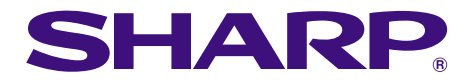

# **MODELO PG-M20X MANUAL DE OPERAÇÃO**

# **PROJETOR MULTIMÍDIA DIGITAL**

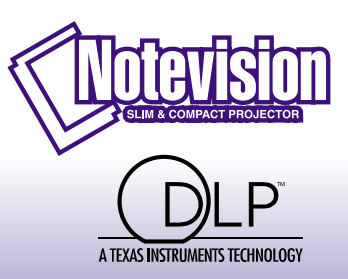

**Bill** Che

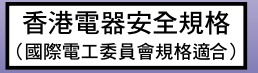

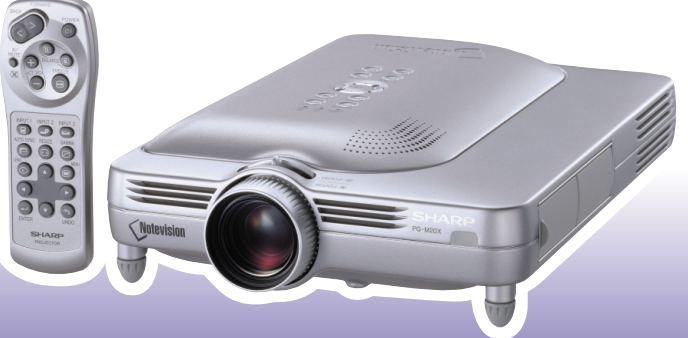

**[Ajustes e Conexões](#page-18-0)**

Ajustes e Conexões

### **IMPORTANTE**

Para ajudá-lo a notificar a perda ou o roubo do seu projetor, anote o Número de Série, localizado na base do projetor, e guarde esta informação. Antes de desfazer-se da embalagem (reciclável), verifique com cuidado o conteúdo da mesma, a fim de se assegurar que você recebeu todos os itens acessórios, conforme descrito em "Acessórios Fornecidos", na página **[14](#page-17-0)**.

### **Modelo: PG-M20X**

**Nº. de Série:**

This equipment complies with the requirements of Directives 89/336/EEC and 73/23/EEC as amended by 93/68/ EEC.

Dieses Gerät entspricht den Anforderungen der EG-Richtlinien 89/336/EWG und 73/23/EWG mit Änderung 93/ 68/EWG.

Ce matériel répond aux exigences contenues dans les directives 89/336/CEE et 73/23/CEE modifiées par la directive 93/68/CEE.

Dit apparaat voldoet aan de eisen van de richtlijnen 89/336/EEG en 73/23/EEG, gewijzigd door 93/68/EEG.

Dette udstyr overholder kravene i direktiv nr. 89/336/EEC og 73/23/EEC med tillæg nr. 93/68/EEC.

Quest' apparecchio è conforme ai requisiti delle direttive 89/336/EEC e 73/23/EEC, come emendata dalla direttiva 93/68/EEC.

Η εγκατάσταση αυτή ανταποκρίνεται στις απαιτήσεις των οδηγιών της Ευρωπαϊκής Ενωσης 89/336/ ΕΟΚ και 73/23/ΕΟΚ, όπως οι κανονισμοί αυτοί συμπληρώθηκαν από την οδηνία 93/68/ΕΟΚ.

Este equipamento obedece às exigências das directivas 89/336/CEE e 73/23/CEE, na sua versão corrigida pela directiva 93/68/CEE.

Este aparato satisface las exigencias de las Directivas 89/336/CEE y 73/23/CEE, modificadas por medio de la 93/68/CEE.

Denna utrustning uppfyller kraven enligt riktlinjerna 89/336/EEC och 73/23/EEC så som kompletteras av 93/68/ EEC.

Dette produktet oppfyller betingelsene i direktivene 89/336/EEC og 73/23/EEC i endringen 93/68/EEC.

Tämä laite täyttää direktiivien 89/336/EEC ja 73/23/EEC vaatimukset, joita on muutettu direktiivillä 93/68/EEC.

#### **SPECIAL NOTE FOR USERS IN THE U.K.**

The mains lead of this product is fitted with a non-rewireable (moulded) plug incorporating a 13A fuse. Should the fuse need to be replaced, a BSI or ASTA approved BS 1362 fuse marked  $\mathcal G$  or  $\hat{\mathcal G}$  and of the same rating as above, which is also indicated on the pin face of the plug, must be used.

Always refit the fuse cover after replacing the fuse. Never use the plug without the fuse cover fitted. In the unlikely event of the socket outlet in your home not being compatible with the plug supplied, cut off the mains plug and fit an appropriate type.

#### **DANGER:**

The fuse from the cut-off plug should be removed and the cut-off plug destroyed immediately and disposed of in a safe manner.

Under no circumstances should the cut-off plug be inserted elsewhere into a 13A socket outlet, as a serious electric shock may occur.

To fit an appropriate plug to the mains lead, follow the instructions below:

#### **IMPORTANT:**

The wires in the mains lead are coloured in accordance with the following code:

- Blue: Neutral
- Brown: Live

As the colours of the wires in the mains lead of this product may not correspond with the coloured markings identifying the terminals in your plug, proceed as follows:

• The wire which is coloured blue must be connected to the plug terminal which is marked N or coloured black.

• The wire which is coloured brown must be connected to the plug terminal which is marked L or coloured red. Ensure that neither the brown nor the blue wire is connected to the earth terminal in your three-pin plug. Before replacing the plug cover make sure that:

• If the new fitted plug contains a fuse, its value is the same as that removed from the cut-off plug.

• The cord grip is clamped over the sheath of the mains lead, and not simply over the lead wires.

IF YOU HAVE ANY DOUBT, CONSULT A QUALIFIED ELECTRICIAN.

The supplied CD-ROM contains operation instructions in English, German, French, Swedish, Spanish, Italian, Dutch, Portuguese, Chinese (Traditional Chinese and Simplified Chinese), Korean and Arabic. Carefully read through the operation instructions before operating the projector.

Die mitgelieferte CD-ROM enthält Bedienungsanleitungen in Englisch, Deutsch, Französisch, Schwedisch, Spanisch, Italienisch, Niederländisch, Portugiesisch, Chinese (Traditionelles Chinesisch und einfaches Chinesisch), Koreanisch und Arabisch. Bitte lesen Sie die Bedienungsanleitung vor der Verwendung des Projektors sorgfältig durch.

Le CD-ROM fourni contient les instructions de fonctionnement en anglais, allemand, français, suédois, espagnol, italien, néerlandais, portugais, chinois (chinois traditionnel et chinois simplifié), coréen et arabe. Veuillez lire attentivement ces instructions avant de faire fonctionner le projecteur.

Den medföljande CD-ROM-skivan innehåller bruksanvisningar på engelska, tyska, franska, svenska, spanska, italienska, holländska, portugisiska, kinesiska (traditionell kinesiska och förenklad kinesiska), koreanska och arabiska. Läs noga igenom bruksanvisningen innan projektorn tas i bruk.

El CD-ROM suministrado contiene instrucciones de operación en inglés, alemán, francés, sueco, español, italiano, holandés, portugués, chino (chino tradicional y chino simplificado), coreano y árabe. Lea cuidadosamente las instrucciones de operación antes de utilizar el proyector.

Il CD-ROM in dotazione contiene istruzioni per l'uso in inglese, tedesco, francese, svedese, spagnolo, italiano, olandese, portoghese, cinese (cinese tradizionale e cinese semplificato), coreano e arabo. Leggere attentamente le istruzioni per l'uso prima di usare il proiettore.

De meegeleverde CD-ROM bevat handleidingen in het Engels, Duits, Frans, Zweeds, Spaans, Italiaans, Nederlands, Portugees, Chinees (Traditioneel Chinees en Vereenvoudigd Chinees), Koreaans en Arabisch. Lees de handleiding zorgvuldig door voor u de projector in gebruik neemt.

O CD-ROM fornecido contém instruções de operação em Inglês, Alemão, Francês, Sueco, Espanhol, Italiano, Holandês, Português, Chinês, Chinês (Tradicional e Chinês Simplificado), Coreano e Árabe. Leia cuidadosamente todas as instruções de operação antes de operar o projetor.

附送之CD-ROM光碟中,有用英文、德文、法文、瑞典文、西班牙文、意大利文、荷蘭文、葡萄牙文、中文(繁體中文 和簡體中文)、韓國文和阿拉伯文所寫的使用說明書。在操作本投影機之前,請務必仔細閱讀整本使用說明書。

附送之CD-ROM光碟中,有用英文、德文、法文、瑞典文、西班牙文、意大利文、荷兰文、葡萄牙文、中文(繁体中文 和简体中文)、韩国文和阿拉伯文所写的使用说明书。在操作本投影机之前,请务必仔细阅读整本使用说明书。

제공된 CD-ROM에는 영어, 독일어, 프랑스어, 스웨덴어, 스페인어, 이탈리아어, 덴마크어, 포르투갈어, 중국 어(번체자와 간체자), 한국어, 그리고 아랍어로 작성된 조작 설명서가 포함되어 있습니다. 프로젝터를 조작하기 전에 조작 지침을 상세 하게 숙지하십시오.

.<br>تتاسطوانة CD-ROM للجهّزة تتضمن تعليمات التشغيل لكل من اللغات الانجليزية، الالمانية، الفرنسية، السويدية، الاسبانية، الايطالية، الهولندية، الصينية، (الصينية القديمة والصبن المسطة)، الكورية، والعربية. قم بقراءة تعليمات التشغيل بعناية قبل تشغيل جهاز العرض الاسقاطي.

# <span id="page-4-0"></span>**Introdução PORTUGUÊS**

**Introdução**

Existem duas boas razões para que você faça, sem demora, o registro de garantia do seu novo Projetor SHARP, usando o CARTÃO DE REGISTRO que acompanha o aparelho.

#### **1. GARANTIA**

Para assegurar que você receba imediatamente todos os benefícios de garantia para peças, assistência técnica e mão de obra especializada a que você tem direito.

#### **2. ESTATUTO DE SEGURANÇA PARA PRODUTOS DE CONSUMO** Para assegurar que você receba, prontamente, todas as notificações relativas a segurança, tais como

inspeções, modificações ou recolha, que a SHARP poderá ser requerida a executar com base no Estatuto de Segurança para Produtos de Consumo de 1972. RECOMENDA-SE UMA LEITURA CUIDADOSA DA IMPORTANTE CLÁUSULA "GARANTIA LIMITADA". SOMENTE PARA OS E.U.A.

**ATENÇÃO:** Fonte de iluminação intensa. Não olhe direta nem fixamente o feixe de luz. Tenha muito cuidado com crianças, não permitindo que olhem fixamente o feixe de luz. |⇔⋇⋗

**ATENÇÃO:** Para reduzir riscos de incêndios ou choques elétricos, não exponha este aparelho à chuva ou umidade.

Veja o fundo do próprio aparelho.

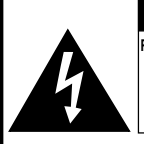

**CUIDADO RISCO DE CHOQUE ELÉTRICO. NÃO RETIRE OS PARAFUSOS, EXCETO AQUELES DEVIDAMENTE ESPECIFICADOS PARA MANUSEIO PELO USUÁRIO.**

**CUIDADO: PARA REDUZIR O RISCO DE CHOQUES ELÉTRICOS, NÃO RETIRE A TAMPA. NÃO HÁ PEÇAS QUE POSSAM SER CONSERTADAS PELO USUÁRIO NA PARTE INTERNA, EXCETO A LÂMPADA. ENCAMINHE OS CONSERTOS A UM POSTO DE ASSISTÊNCIA TÉCNICA QUALIFICADA.**

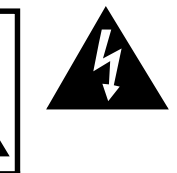

O símbolo do raio com a extremidade em forma de flecha dentro de um triângulo equilátero destina-se a alertar o usuário sobre a presença de "voltagens perigosas" e sem isolamento dentro do produto, que podem ser de magnitude suficiente para constituir perigo de choque elétrico para pessoas.

O ponto de exclamação dentro de um triângulo equilátero destina-se a alertar o usuário sobre a existência de instruções de operação e manutenção (assistência técnica) importantes na literatura que acompanha o produto.

**ATENÇÃO:** Os regulamentos FCC declaram que qualquer alteração ou modificação efetuada neste aparelho, que não seja expressamente aprovada pelo fabricante, poderá anular o direito de operação do equipamento pelo usuário. SOMENTE PARA OS E.U.A.

### **INFORMAÇÃO**

Este equipamento foi testado e aprovado de acordo com os limites Classe A para dispositivos digitais, em conformidade com a Parte 15 das Normas FCC. Estes limites são designados a fim de prover uma proteção razoável contra interferências nocivas quando o equipamento for operado em ambientes comerciais. Este equipamento gera, usa e pode irradiar energia em frequência de rádio e, caso não seja instalado e utilizado de acordo com o manual de operação, pode causar interferências prejudiciais a comunicações de rádio. Entretanto, não há nenhuma garantia que não ocorrerão interferências em uma instalação em particular. A operação deste equipamento numa área residencial é susceptível de causar interferências prejudiciais, e nesse caso o utilizador será obrigado a corrigir a interferência a suas próprias custas.

SOMENTE PARA OS E.U.A.

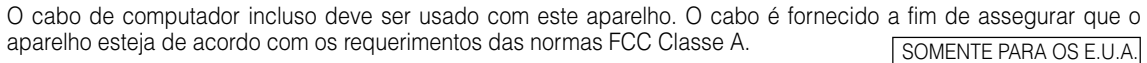

### ATENCAO:

Este aparelho é um produto de classe A. Ele poderá causar interferências de rádio em ambientes residenciais, sobre as quais o usuário poderá ser requerido a tomar as devidas providências por conta própria.

### **ATENÇÃO:**

A ventoinha de refrigeração deste projetor continua a funcionar por cerca de 90 segundos depois que o projetor for desligado. Em condições normais de operação, procure sempre desligar o aparelho usando **POWER** no projetor, ou no controle remoto. Certifique-se que a ventoinha de refrigeração tenha parado antes de desconectar o cabo de força

EM CONDIÇÕES NORMAIS DE USO, NUNCA DESLIGUE O PROJETOR DESCONECTANDO O CABO DE FORÇA. A NÃO OBSERVÂNCIA DESTA ADVERTÊNCIA RESULTARÁ EM PROBLEMAS PREMATUROS DE OPERAÇÃO DA LÂMPADA.

### **AO DESCARTAR-SE DO PRODUTO**

Este projetor utiliza solda de estanho-chumbo e uma lâmpada pressurizada contendo uma pequena quantidade de mercúrio. Para informações quanto ao descarte ou reciclagem, recomenda-se contatar as autoridades locais ou, se estiver situado nos Estados Unidos da América, a Associação das Indústrias Eletrônicas: www.eiae.org .

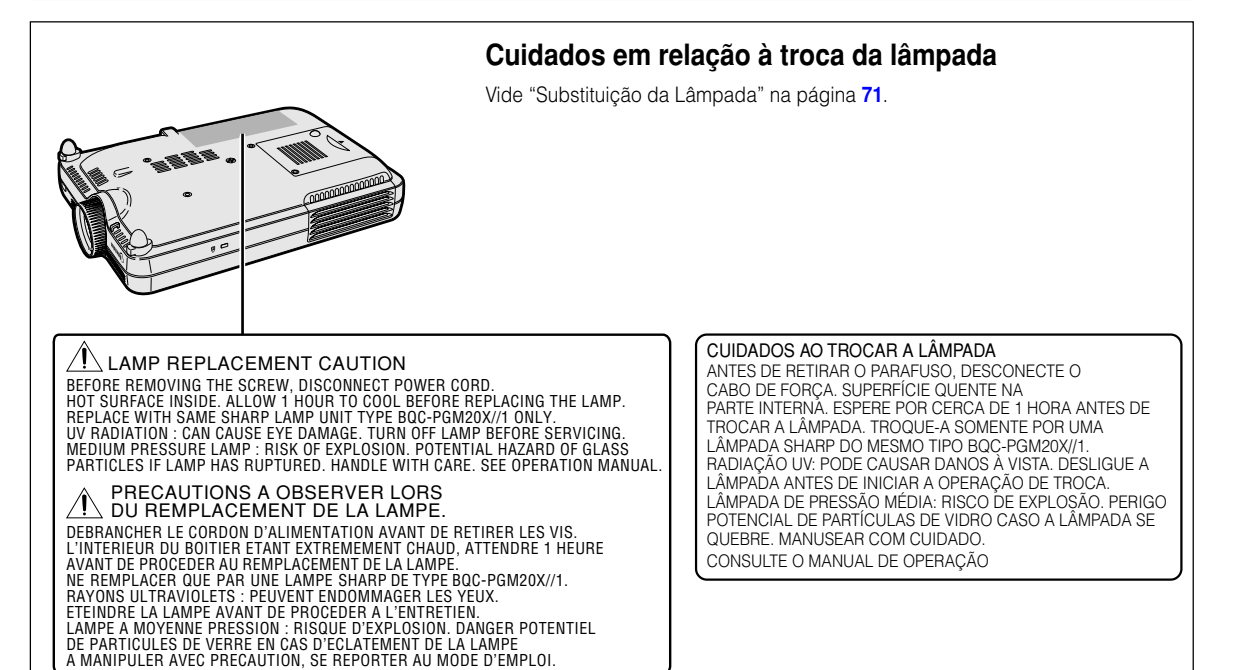

# <span id="page-6-0"></span>**Recursos Especiais**

- **1. Qualidade de Imagem**
	- **Qualidade de imagem superior com o sistema de lentes ópticas Fujinon™**
	- **Novo circuito eletrônico DDR (Double Data Rate) elimina o fenômeno de Separação de Cor comum nos projetores DLP™ da anterior geração.**
	- **Novo circuito eletrônico 12**° **DMD™ oferece uma eficiência óptica significativamente melhorada e uma excelente razão de contraste.**
- **2. Design Leve, Compacto, Elegante e Único**
	- **Um novo motor ótico resulta em um design único e um tamanho compacto (4,2 litros, 2,6 kg).**

# **3. Compatibilidade com PCs de Alta Classe**

- **Suporta uma taxa de renovação (frequência vertical) de até 200 Hz e uma extensa gama de sinais síncronos.**
- **Utilizando Tecnologia de [Compressão Inteligente Avançada,](#page-84-0) as telas de computador de resolução UXGA (1.600** × **1.200) podem ser exibidas com uma distorção mínima.**
- **4. Tecnologia de Composição de Computação Avançada & Vídeo lntegrado**
	- **Produz imagens vívidas utilizando os mais recentes circuitos de imagem de alta qualidade.**
		- **Um novo algoritmo de conversão I/P melhora o desempenho da conversão I/P de detecção de movimento.**

Grandes melhorias nos bordos denteados ou linhas quebradas de imagens em movimento.

- **Gamma Dinâmico de Controlo de Contraste** Contraste melhorado e graduação de cor natural minimizando a alteração de matiz.
- **Função de Gerenciamento de Cor** Suporta sRGB (gerenciamento de cor).
- **Redução de Ruído** Permite uma imagem mais nítida mesmo com sinais de fontes ruidosas.
- **Novo Aumento de Escala de Bordos** Reduz o denteado e a tremulação quando aumentando a escala de bordos de linhas oblíquas, resultando em imagens de qualidade mais nítida.

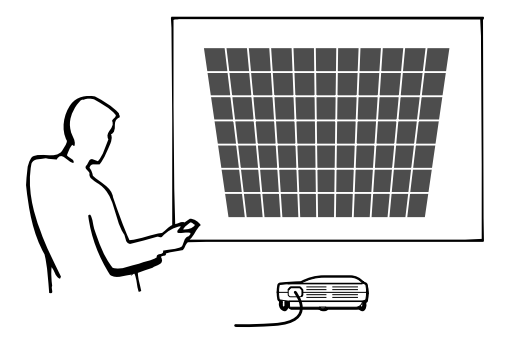

# **Índice**

# **[Introdução](#page-4-0)**

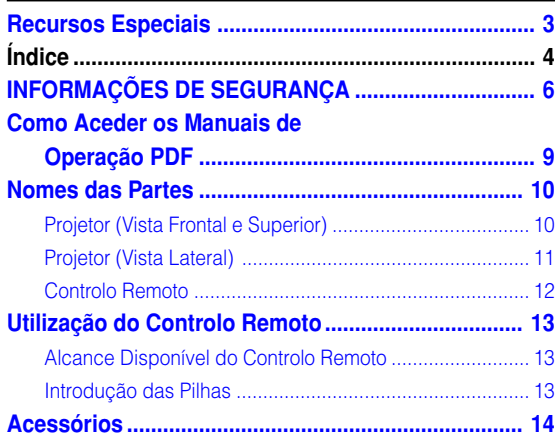

# **[Ajustes e Conexões](#page-18-0)**

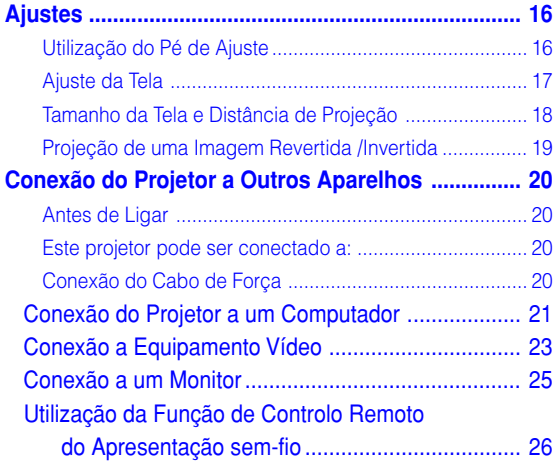

# **[Operação Básica](#page-30-0)**

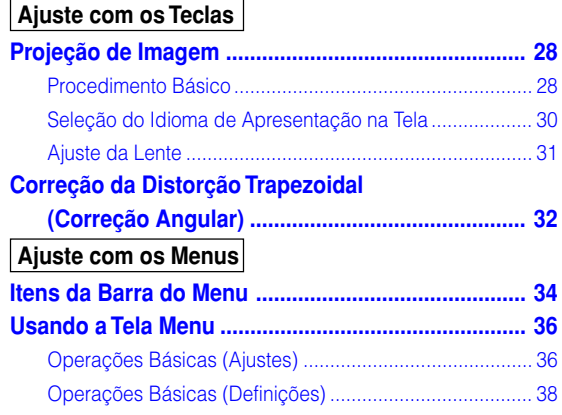

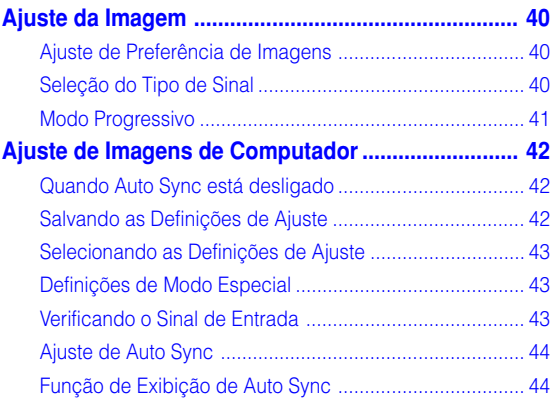

# **[Funções Fáceis de Usar](#page-48-0)**

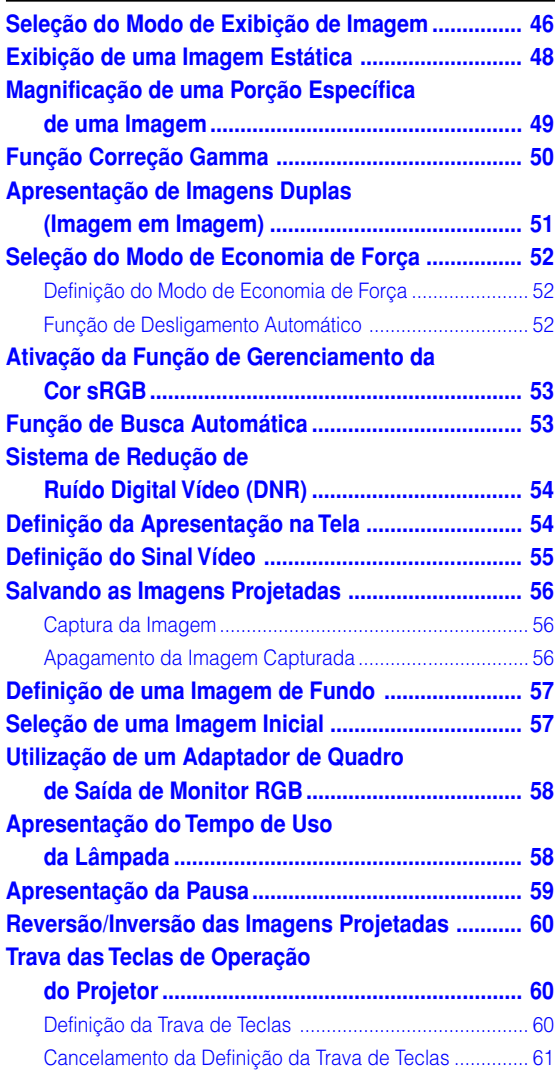

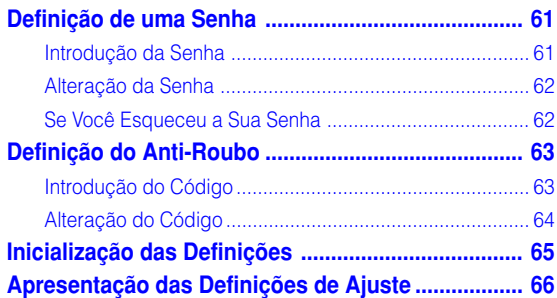

# **[Apêndice](#page-70-0)**

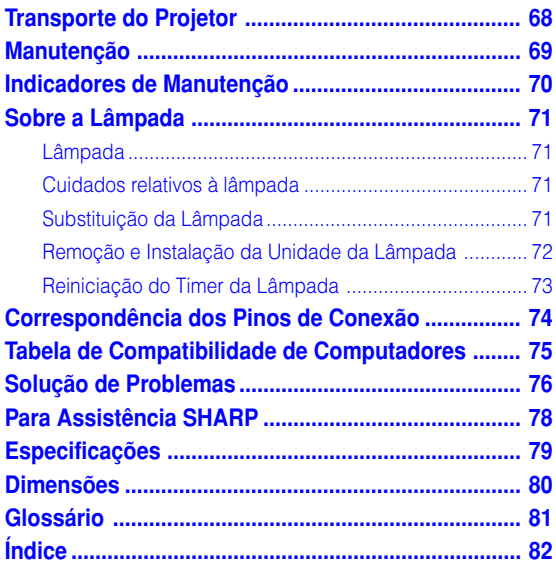

# <span id="page-9-0"></span>**INFORMAÇÕES DE SEGURANÇA**

# **ATENÇÃO: Leia por favor todas estas instruções antes de operar este produto e guarde-as para uso posterior.**

A energia elétrica pode realizar muitas funções úteis. Este produto foi concebido e fabricado para garantir a sua segurança pessoal. MAS A UTILIZAÇÃO INCORRETA PODERÁ RESULTAR EM POTENCIAL CHOQUE ELÉTRICO OU PERIGO DE INCÊNDIO. A fim de não neutralizar as seguranças incorporadas neste produto, observe as seguintes regras básicas para a sua instalação, uso e assistência.

#### **1. Leia as instruções**

Todas as instruções de segurança e de operação devem ser lidas antes de utilizar o aparelho.

#### **2. Guarde as instruções**

Todas as instruções de segurança e de operação devem ser guardadas para consultas futuras.

#### **3. Observe as advertências**

Todas as advertências e as instruções de operação devem ser observadas.

#### **4. Siga as instruções**

Todas as instruções de uso e de operação devem ser seguidas.

#### **5. Limpeza**

Desligue o aparelho da tomada elétrica antes de limpá-lo. Não utilize produtos de limpeza líquidos ou em aerosol, apenas um pano úmido.

#### **6. Adaptadores**

Utilize somente os adaptadores recomendados pelo fabricante para não danificar o aparelho.

#### **7. Água e umidade**

Não utilize o aparelho perto da água. Por exemplo: perto de uma banheira, pia da cozinha ou tanque de lavar roupa, de um porão úmido ou perto de uma piscina, etc.

#### **8. Acessórios**

Não coloque este aparelho sobre um carrinho, suporte, tripé ou mesa instáveis. Ele pode cair, causando ferimentos graves a alguém ou ficar bastante danificado. Use somente os acessórios recomendados pelo fabricante ou vendidos junto com o aparelho. A fixação do aparelho e o acessório a ser utilizado devem seguir as recomendações do fabricante.

#### **9. Transporte**

Caso o aparelho esteja colocado sobre uma mesa com rodas, o conjunto deve ser movido com cuidado. Paradas repentinas, força excessiva e superfície desnivelada podem derrubá-lo.

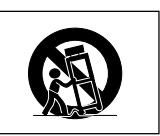

#### **10. Ventilação**

Os furos e aberturas no gabinete foram projetados para proporcionar ventilação e garantir o funcionamento adequado do aparelho, protegendo-o contra superaquecimento. As aberturas não devem ser obstruídas, e assim sendo, não coloque o aparelho sobre uma cama, sofá, tapete ou qualquer outra superfície semelhante. Não o instale em um móvel fechado, como uma estante ou um "rack", a não ser que disponha de ventilação adequada e que as instruções do fabricante sejam cumpridas.

#### **11. Alimentação**

Este aparelho deve ser operado apenas com o tipo de alimentação indicado na etiqueta. Se não tiver certeza acerca do tipo de alimentação na sua casa, consulte um revendedor autorizado ou a companhia elétrica local. Consulte o manual de instruções para aparelhos que irão funcionar com pilhas ou outras fontes de energia.

#### **12. Aterramento ou polarização**

Este produto está equipado com um dos seguintes tipos de plugues. Se o plugue não servir na tomada de força, por favor contate o seu eletricista.

Não anule a característica de segurança do plugue. a. Plugue de tipo de dois fios (corrente).

b. Plugue de tipo de três fios com terra (corrente) com um terminal de aterramento.

Este plugue apenas servirá numa tomada de força de tipo com terra.

#### **13. Proteção do cabo de alimentação**

Os fios de alimentação devem ser instalados em locais que não possam ser pisados, nem posicionados sob objetos que possam pressioná-los. Preste atenção especial ao encaixe dos fios nos plugues, nas réguas de tomada e nos pontos onde saem do aparelho.

#### **14. Relâmpagos**

Para maior proteção deste equipamento durante tempestades, ou quando o mesmo não vá ser usado por um longo período, aconselha-se desligá-lo da tomada. Isto irá prevenir danos ao aparelho, causados por raios ou por sobretensão na energia elétrica.

#### **15. Sobrecarga**

Não sobrecarregue as tomadas elétricas, fios de extensão ou réguas de tomada pois podem causar incêndios ou choques elétricos.

#### **16. Entrada de líquidos ou objetos**

Nunca introduza nenhum tipo de objeto nas aberturas do aparelho porque este pode tocar pontos perigosos de tensão ou causar curto-circuito, provocando incêndio ou choque elétrico. Nunca derrame qualquer líquido no equipamento.

#### **17. Assistência técnica**

Não tente consertar o aparelho por conta própria, pois ao abrir ou retirar as tampas, você ficará exposto a altas tensões e outros perigos. Caso necessário, solicite sempre o serviço de técnicos qualificados.

#### **18. Danos que necessitam assistência**

Desligue o aparelho da tomada elétrica e solicite o serviço de técnicos qualificados nas seguintes circunstâncias:

- a. Quando o cabo de alimentação ou o plugue estiverem danificados.
- b. Se algum líquido ou objetos caírem dentro do equipamento.
- c. Se o equipamento for exposto à chuva ou à água.
- d. Se o equipamento não estiver funcionando normalmente, mesmo depois de verificadas as instruções de uso. Ajuste somente os controles indicados no manual já que o ajuste incorreto de outros controles pode causar danos outros que, muitas vezes, podem requerer o trabalho intenso de um técnico qualificado para que o equipamento volte a funcionar devidamente.
- e. Se o equipamento tiver caído ou sofrido algum dano.
- f. Quando o equipamento apresentar uma alteração brusca no desempenho, indicando a necessidade de conserto.

#### **19. Reposição de peças**

Quando houver necessidade de reposição de alguma peça, certifique-se de que o técnico use peças indicadas pelo fabricante ou que possuem as mesmas características das peças originais. Substituições por peças não autorizadas podem causar incêndio, choque elétrico ou outros perigos.

#### **20. Inspeção de segurança**

Após o término ou reparo de qualquer serviço, peça ao técnico que realize inspeções de segurança para determinar se o equipamento está em perfeitas condições de uso.

#### **21. Montagem na Parede ou no Teto**

Este aparelho só deve ser montado no teto ou na parede conforme recomendação do fabricante.

#### **22. Calor**

Este aparelho deve ficar longe de qualquer fonte de calor, como radiadores, saídas de calor, aquecedores ou outros produtos geradores de calor (incluindo amplificadores).

#### **DIREITOS DE PROPRIEDADE INTELECTUAL IMPORTANTE LEIA ANTES DE UTILIZAR O PRODUTO**

- Você adquiriu um produto que inclui software licenciado a SHARP Corporation por Lineo, Inc. ("Lineo"). O Software é protegido por leis de direitos de autor, tratados internacionais de direitos de autor, e outras leis e tratados de propriedade intelectual. Lineo e os seus fornecedores retém integralmente a posse de, e os direitos de propriedade intelectual em (incluindo direitos de autor), os componentes de Software e de todas as cópias deste, contudo, alguns componentes do Software são componentes licenciados sob a Licença Pública Geral GNU (versão 2), suportada por Lineo. Você poderá obter uma cópia da Licença Pública Geral GNU em http://www.fsf.org/copyleft/ gpl.html. Lineo fornecerá código fonte para qualquer dos componentes de Software licenciados sob a Licença Pública Geral GNU. Para obter esse código de fonte, envie um email para embedix-support@lineo.com.
- OS: Embedix (Embedded Linux) Embedix (TM) é uma marca registrada da U.S.A. LINEO, Inc.
- DLP™ (Digital Light Processing) e DMD™ (Digital Micromirror Device) são marcas comerciais da Texas Instruments, Inc.
- Microsoft e Windows são marcas registradas da Microsoft Corporation, nos Estados Unidos e/ou outros países.
- PC/AT é uma marca registrada da International Business Machines Corporation nos Estados Unidos.
- Adobe Acrobat é uma marca comercial da Adobe Systems Incorporated.
- Macintosh é uma marca registrada da Apple Computer, Inc. nos Estados Unidos e/ou outros países.
- Todas as outras companhias ou nomes de produtos são marcas comerciais ou marca registradas das respetivas companhias.
- Alguns circuitos integrados neste produto incluem propriedade comercial secreta e/ou confidencial pertencente a Texas Instruments. Por essa razão você não poderá copiar, modificar, adaptar, traduzir, distribuir, praticar engenharia reversa, praticar assemblagem reversa ou descompilar o citado conteúdo.

# <span id="page-11-0"></span>**INFORMAÇÕES DE SEGURANÇA (cont.)**

# **Leia cuidadosamente as seguintes informações de segurança quando instalar o seu projetor.**

#### **Cuidados relativos à lâmpada**

■ Perigo de ferimentos com partículas de vidro caso a lâmpada se quebre. Caso a lâmpada venha a quebrar, contatar um Revendedor Autorizado de Projetores Sharp ou um Centro de Assistência para trocar a lâmpada.

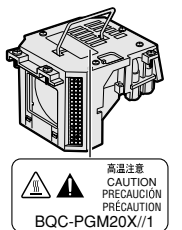

Veja "Substituição da Lâmpada" na página **[71](#page-74-0)**.

#### **Cuidados relativos à instalação do projetor**

■ Para um mínimo de assistência e para manter uma elevada qualidade de imagem, a SHARP recomenda que este projetor seja instalado numa área isenta de umidade, poeira e fumo de tabaco. Caso o projetor seja sujeito a estes ambientes, a lente deverá ser limpa mais frequentemente. Desde que o projetor seja limpo regularmente, a utilização nesses ambientes não reduzirá o tempo total de vida da unidade. A limpeza interna deverá ser efetuada apenas por um Revendedor Autorizado de Projetores Sharp ou um Centro de Assistência.

#### **Não instale o projetor em locais expostos à luz solar direta ou a luzes fortes.**

■ Posicione a tela de forma a que esta não fique sob a luz solar ou luz ambiente diretas. A luz incidindo diretamente na tela esvanece as cores, dificultando a visualização. Feche as cortinas e reduza a iluminação quando instalar a tela numa sala exposta ao sol ou muito iluminada.

#### **Quando instalar o projetor, incline-o de forma a que este não ultrapasse um angulo de 10 graus.**

■ A gama de localização (o ângulo horizontal) deverá ser inferior  $a \pm 10$  graus.

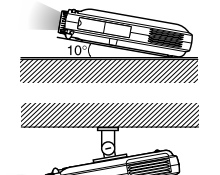

**Não sujeite o projetor a pancadas fortes e/ou vibrações.**

■ Tome cuidado para não atingir nem danificar a superfície da lente.

#### **Repouse seus olhos de vez em quando.**

■ Olhar continuamente para a tela durante longas horas cansará seus olhos. Não deixe de descansar seus olhos de vez em quando.

#### **Evite locais com temperaturas muito elevadas ou muito baixas.**

- A temperatura de operação para o projetor é de 41°F a 95°F (+5°C a +35°C)
- A temperatura de armazenagem para o projetor é de –4°F a 140°F (–20°C a +60°C)

#### **Não bloqueie as grelhas de ventilação de entrada e de saída.**

- Deixe um espaço de pelo menos 11.8" unidades (30 cm) entre a grelha de ventilação e a parede ou obstáculo mais próximos.
- Confira se a grelha de ventilação de entrada e de saída não estão obstruídas.
- Se a ventoinha de arrefecimento ficar obstruída, um circuito de proteção desligará automaticamente o projetor. Isto não indica uma avaria. Remova o cabo de força do projetor da tomada e aguarde mais de 10 minutos. Coloque o projetor onde as grelas de ventilação de entrada e saída não estejam bloqueadas, ligue novamente o plugue do cabo de força e ligue o projetor. Isto fará voltar o projetor ao modo de funcionamento normal.

#### **Cuidados relativos ao transporte do projetor**

■ Quando transportar o projetor, tenha o cuidado de não o sujeitar a pancadas fortes e/ou vibraçõs, dado que isso poderá originar danos. Tome cuidado especial com a lente. Antes de deslocar o projetor, retire o plugue do cabo de força da tomada, e desligue quaisquer outros cabos a ele ligados.

#### **Outro equipamento conectado**

- Quando conectar um computador ou outro equipamento audio-visual ao projetor, efetue as conexões APÓS desligar o projetor e o equipamento a ser conectado.
- Leia por favor os manuais de operação do projetor e o equipamento a ser conectado para instruções sobre como efetuar as conexões.

#### **Utilização do projetor em outros países**

■ A tensão de força de alimentação e a forma do plugue poderão variar dependendo da região ou país no qual você está utilizando o projetor. Quando utilizar o projetor no estrangeiro, certifique-se que usa o cabo de força apropriado para o país no qual se encontra.

#### **Função de monitorização de temperatura**

■ Se o projetor começar aquecendo devido a problemas de instalação ou bloqueamento das grelhas de ventilação, "<sup>"</sup> e "TEMP" piscarão no canto infe-

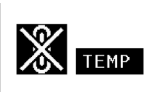

rior esquerdo da imagem. Se a temperatura continuar aumentando, a lâmpada apagará, o indicador de Aviso de Temperatura no projetor piscará, e após um período de arrefecimento de 90 segundos a força será desligada. Consulte "Indicadores de Manutenção" na página **[70](#page-73-0)** para detalhes.

### **Informação**

- A ventoinha de arrefecimento regula a temperatura interna, e o seu funcionamento é controlado automaticamente. O som da ventoinha poderá variar durante a operação de projeção devido a alterações da velocidade da ventoinha. Isto não indica uma avaria.
- Não retire o plugue do cabo de força durante a projeção ou o funcionamento da ventoinha de arrefecimento. Isto poderá originar danos devido à subida da temperatura interna, quando a ventoinha de arrefecimento parar.

**8**

# <span id="page-12-0"></span>**Como Aceder os Manuais de Operação PDF**

**Estão incluídos no CD-ROM manuais de operação PDF em vários idiomas. Para utilizar estes manuais, você precisará instalar Adobe Acrobat Reader no seu PC (Windows ou Macintosh). Se ainda não tiver instalado Acrobat Reader, poderá obtê-lo na Internet (http://www.adobe.com) ou instalá-lo a partir do CD-ROM.**

### **Para instalar Acrobat Reader a partir do CD-ROM**

#### **Para Windows:**

- 1 Insira o CD-ROM no compartimento do CD-ROM.
- 2 Clique duas vezes no ícone "Meu Computador".
- 3 Clique duas vezes no "CD-ROM".
- (4) Clique duas vezes na pasta "acrobat".
- 5 Clique duas vezes na pasta "windows".
- 6 Clique duas vezes no programa de instalação desejado e siga as instruções na tela.

### **Para outros sistemas operacionais:**

Instale Acrobat Reader pela Internet (http://www.adobe.com).

#### **Para outros idiomas:**

Se você prefere usar Acrobat Reader em um idioma que não esteja incluído no CD-ROM, favor obter a versão adequada pela Internet.

### **Para acessar os manuais PDF**

#### **Para Windows:**

- 1 Insira o CD-ROM no compartimento do CD-ROM.
- 2 Clique duas vezes no ícone "Meu Computador".
- 3 Clique duas vezes no "CD-ROM".
- 4 Clique duas vezes na pasta "manuals".
- 5 Clique duas vezes na pasta "pgm20x".
- 6 Clique duas vezes no idioma (nome da pasta) que pretende ver.
- 7 Clique duas vezes no arquivo pdf.

### **Para Macintosh:** 1 Insira o CD-ROM no compartimento do CD-ROM.

- 2 Clique duas vezes no ícone "CD-ROM".
- 3 Clique duas vezes na pasta "acrobat".
- (4) Clique duas vezes na pasta "mac".
- 5 Clique duas vezes no programa de instalação desejado e siga as instruções na tela.

- **Para Macintosh:**
	- 1 Insira o CD-ROM no compartimento do CD-ROM.
	- 2 Clique duas vezes no ícone "CD-ROM".
	- 3 Clique duas vezes na pasta "manuals".
	- (4) Clique duas vezes na pasta "pgm20x".
	- 5 Clique duas vezes no idioma (nome da pasta) que pretende ver.
	- 6 Clique duas vezes no arquivo pdf.

# **A**Nota

- Se o arquivo PDF desejado não puder ser aberto fazendo clique duplo com o mouse, inicie primeiro Acrobat Reader, e então especifique o arquivo desejado utilizando o menu "Arquivo", "Abrir".
- Veja o arquivo "readme.txt" no CD-ROM para informação importante no CD-ROM não incluída neste manual de operação.

# <span id="page-13-0"></span>**Nomes das Partes**

# **Projetor (Vista Frontal e Superior)**

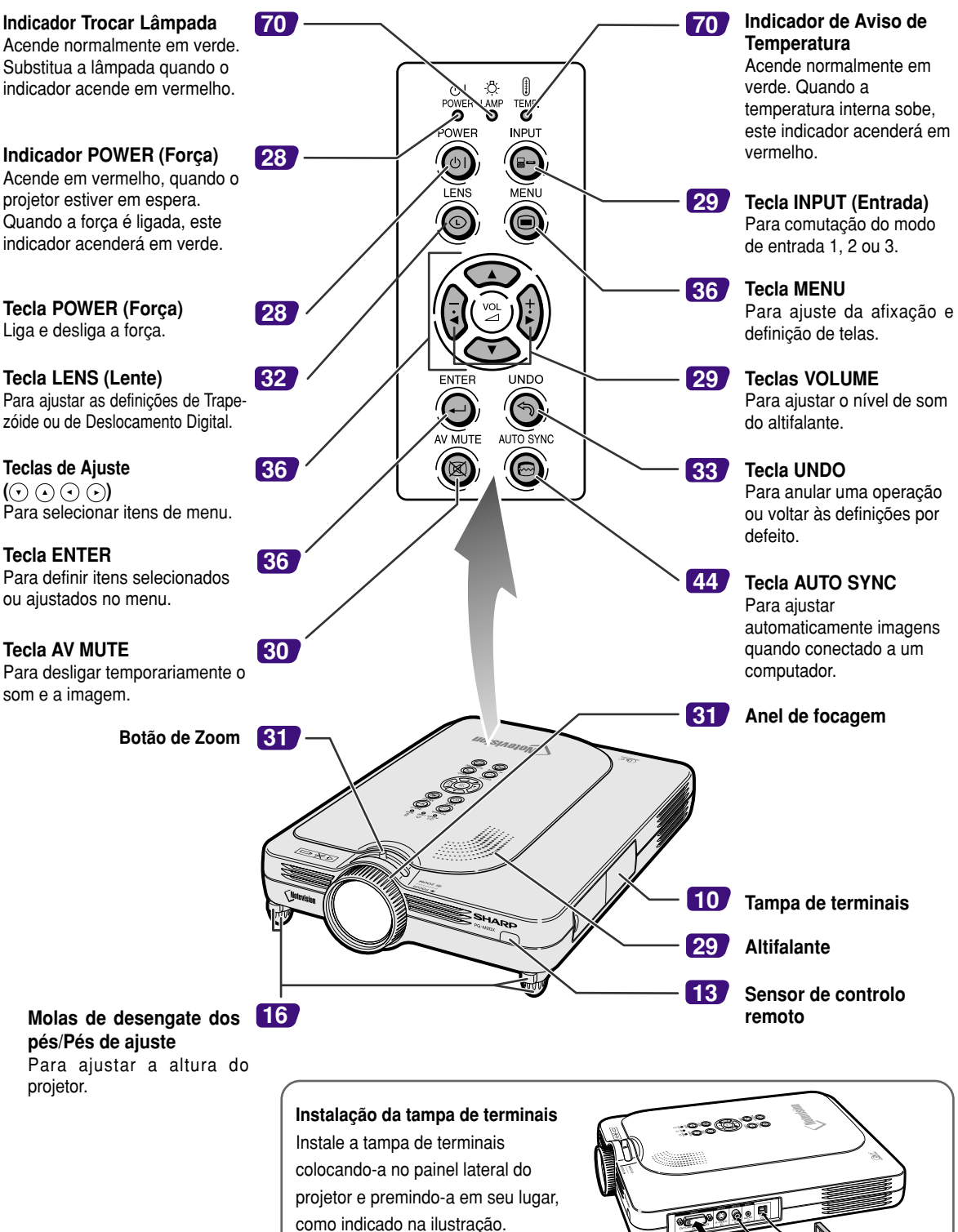

**10**

# <span id="page-14-0"></span>**Projetor (Vista Lateral)**

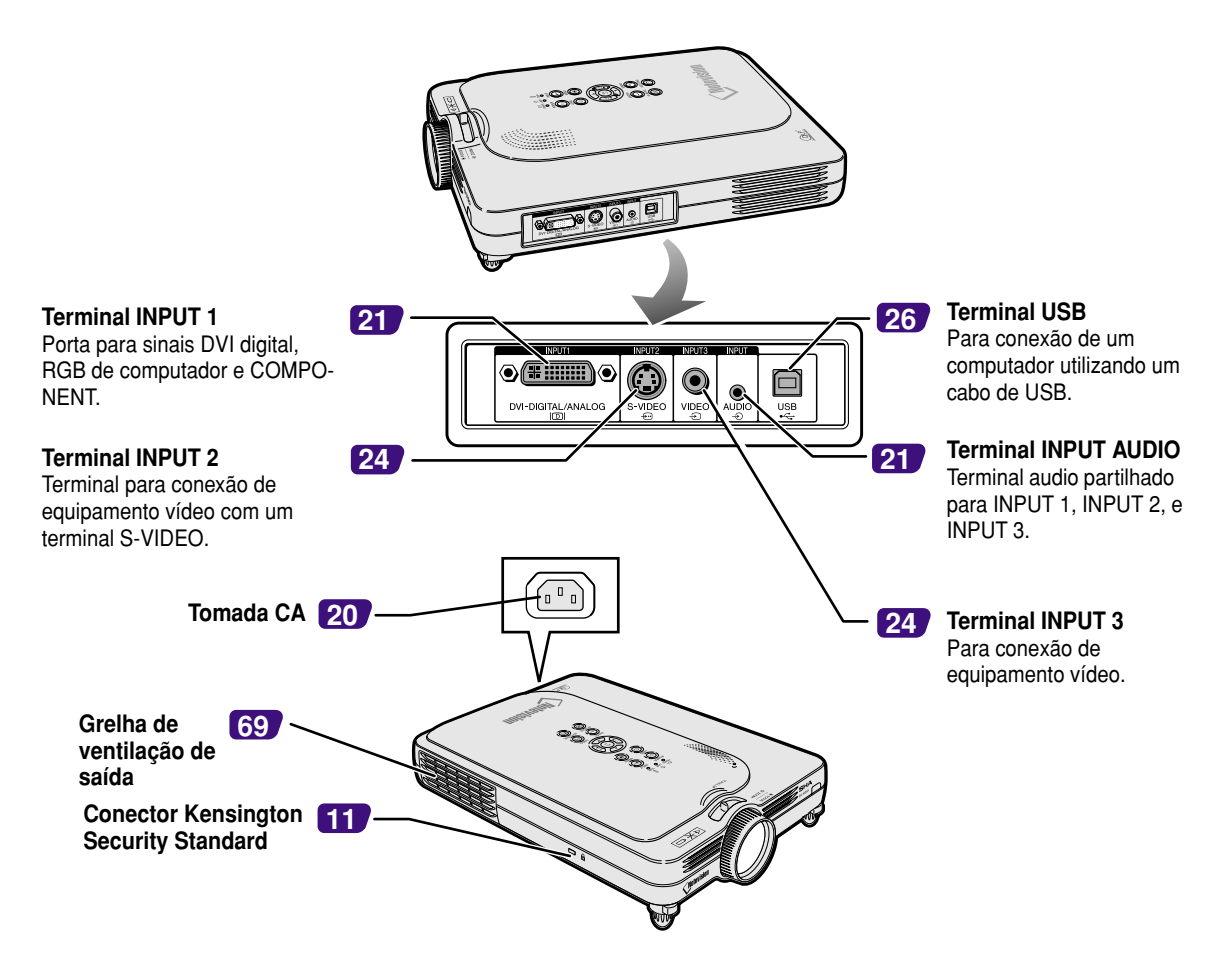

#### **Utilização da Trava Kensington**

• Este projetor tem um conector Kensington Security Standard para uso com um Sistema de Segurança Kensington MicroSaver. Consulte as informações que acompanham o sistema para instruções sobre como usá-lo para tornar seguro o seu projetor.

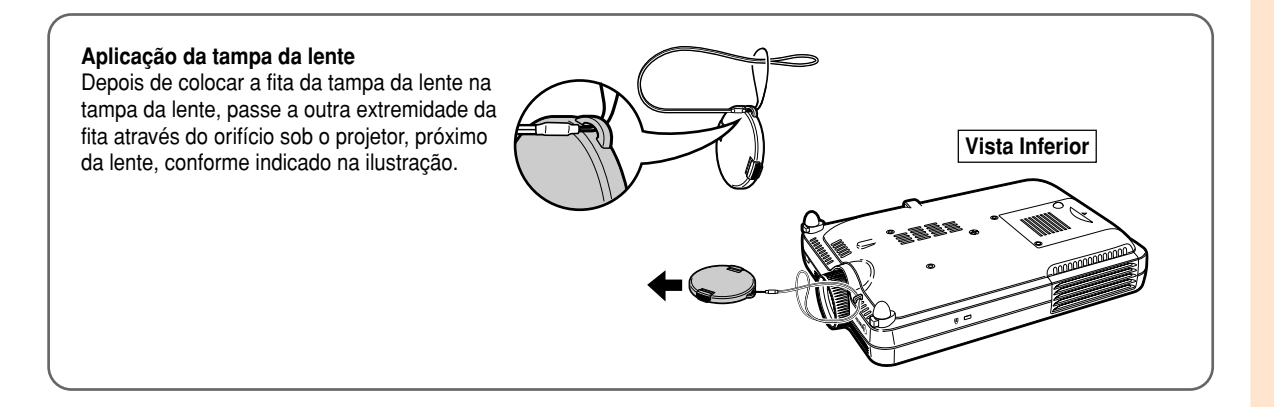

# <span id="page-15-0"></span>**Nomes das Partes (cont.)**

# **Controlo Remoto**

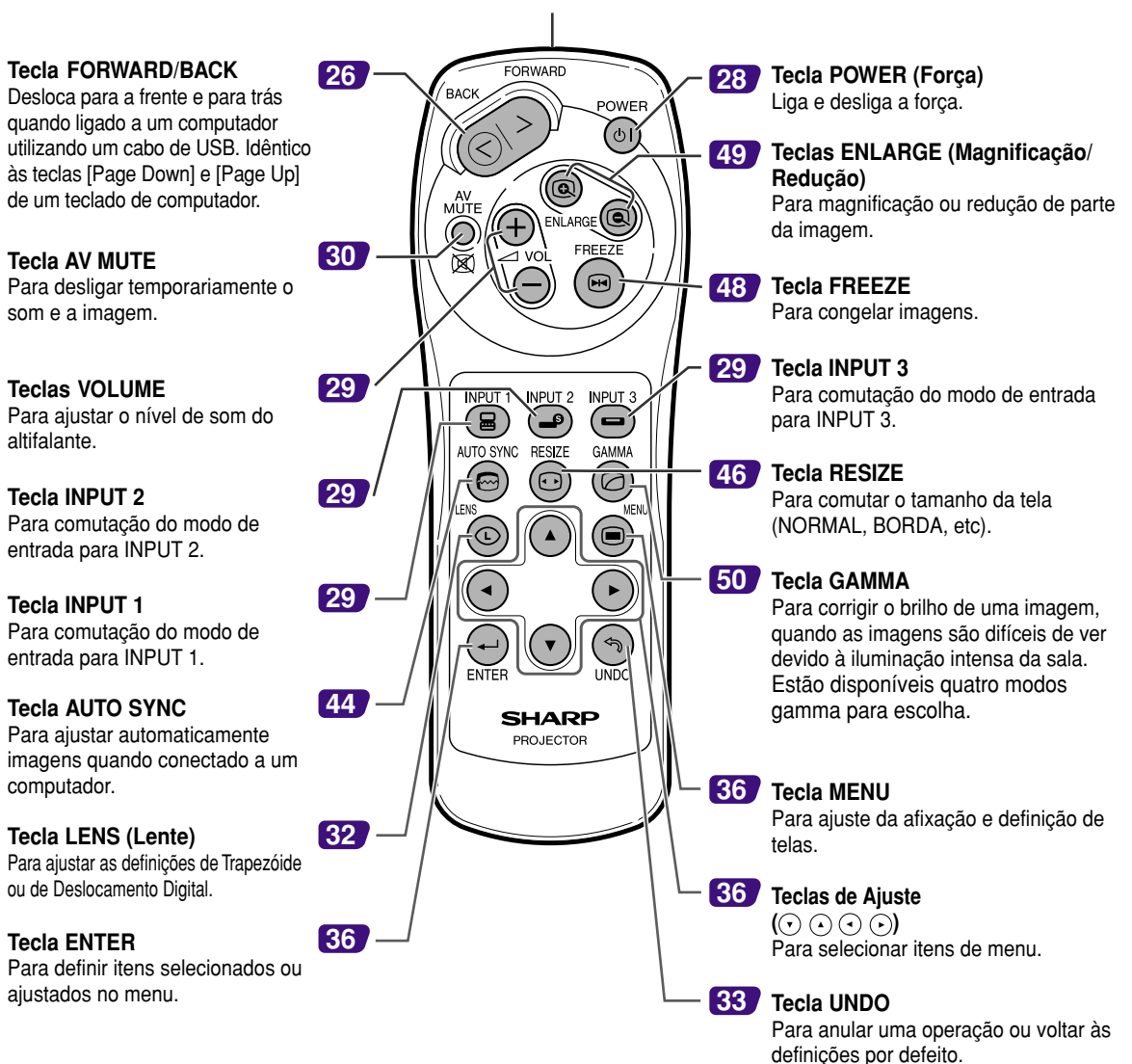

# <span id="page-16-0"></span>**Utilização do Controlo Remoto**

# **Alcance Disponível do Controlo Remoto**

■ **O controlo remoto pode ser usado para controlar o projetor dentro das gamas indicadas na ilustração.**

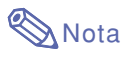

• O sinal do controlo remoto pode ser refletido numa tela para facilidade de operação. Contudo, a distância de alcance do sinal poderá diferir devido ao material da tela.

### **Quando utilizar o controlo remoto:**

- Não o deixe cair, nem o exponha a umidade ou temperatura elevada.
- O controlo remoto poderá funcionar mal sob uma lâmpada fluorescente. Nessa circunstância, afaste o projetor da lâmpada fluorescente.

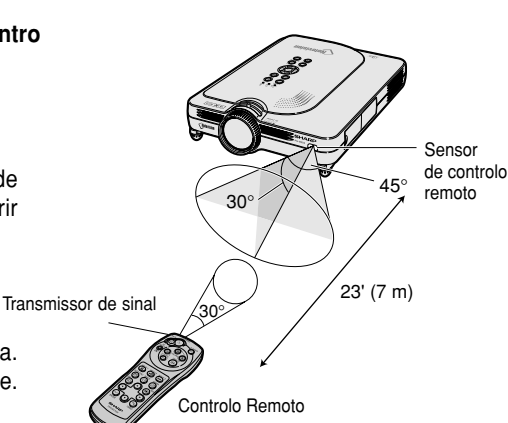

### **Introdução das Pilhas**

**As pilhas (duas pilhas R-03 (tamanho "AAA", UM/ SUM-4, HP-16 ou similar)) estão incluídas na embalagem.**

- **1 Deslize a tampa no sentido da seta para a abrir.**
- **2 Introduza as pilhas incluídas.**
	- Introduza as pilhas assegurando-se que as polaridades correspondem corretamente às marcas  $\left( +\right)$  e  $\left( -\right)$  dentro do compartimento das pilhas.
- **3 Deslize a tampa no sentido da seta para a fechar.**

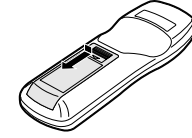

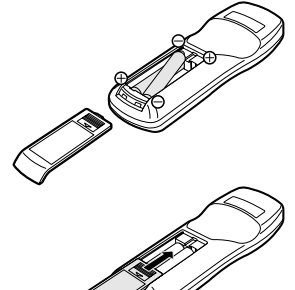

#### **Uso incorreto das pilhas poderá originar que estas vertam ou expludam. Favor seguir as precauções seguintes.**

### **Atenção**

- Introduza as pilhas assegurando-se que as polaridades correspondem corretamente às marcas  $\oplus$  e  $\ominus$  dentro do compartimento das pilhas.
- Pilhas de tipos diferentes têm propriedades diferentes, por essa razão não misture pilhas de diferentes tipos.
- Não misture pilhas novas com velhas. Isto poderá encurtar a vida das pilhas novas ou poderá provocar que as pilhas velhas vertam.
- Remova as pilhas do controlo remoto logo que estas fiquem gastas, pois se as deixar poderá provocar que elas vertam. O líquido das pilhas é prejudicial para a sua pele, portanto assegure-se que as limpa primeiro e depois as remove utilizando um pano.
- As pilhas usadas neste projetor poderão gastar num curto prazo, dependendo de como são mantidas. Tenha o cuidado de as substituir por pilhas novas logo que possível.
- Remova as pilhas do controlo remoto se não pretender usá-lo durante longo tempo.

<span id="page-17-0"></span>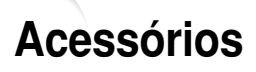

### **Acessórios fornecidos**

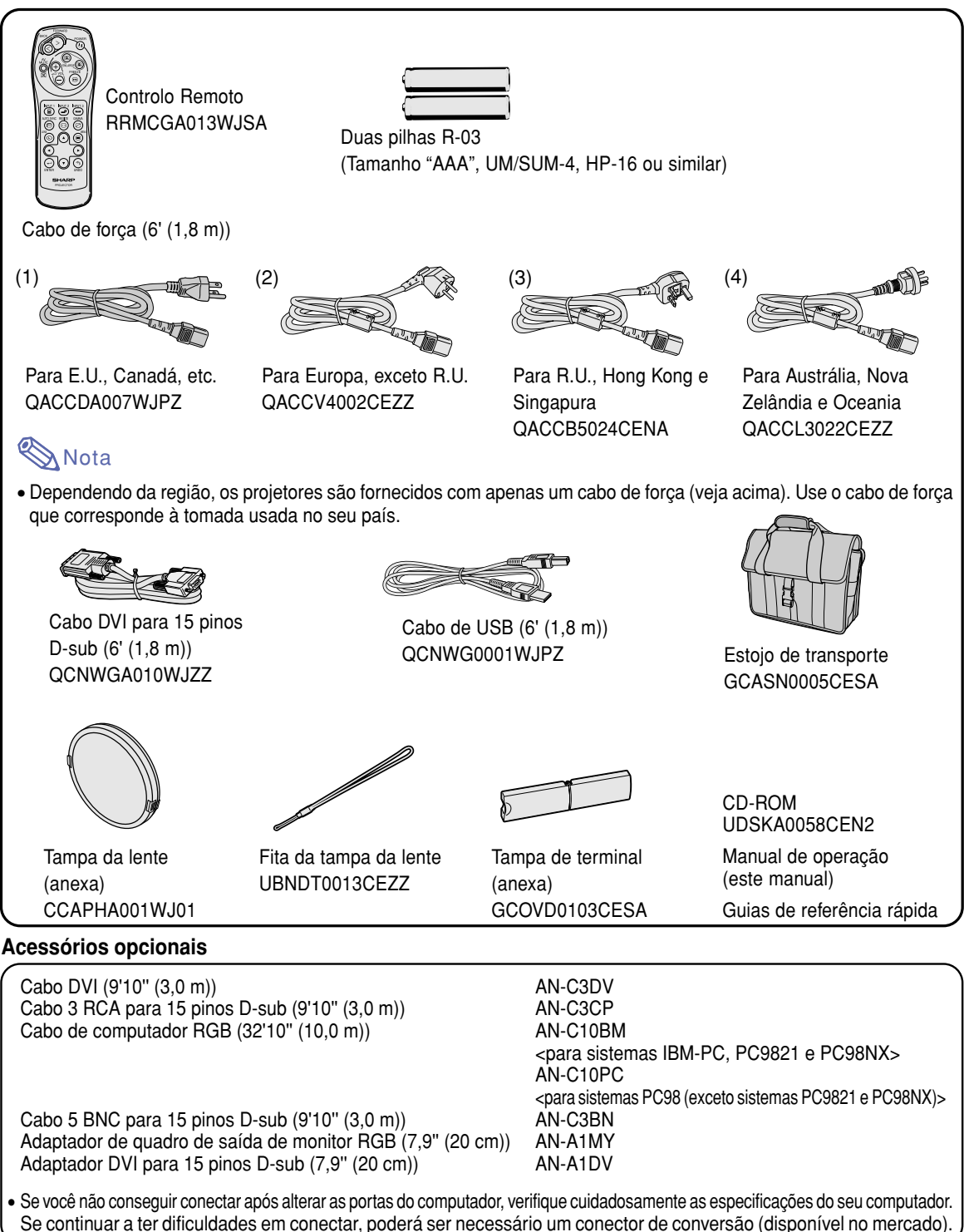

Nota • Poderão não ser disponíveis todos os cabos em todas as regiões. Confira por favor com o Revendedor Autorizado de Projetores Sharp ou um Centro de Assistência.

# <span id="page-18-0"></span>**Ajustes e Conexões**

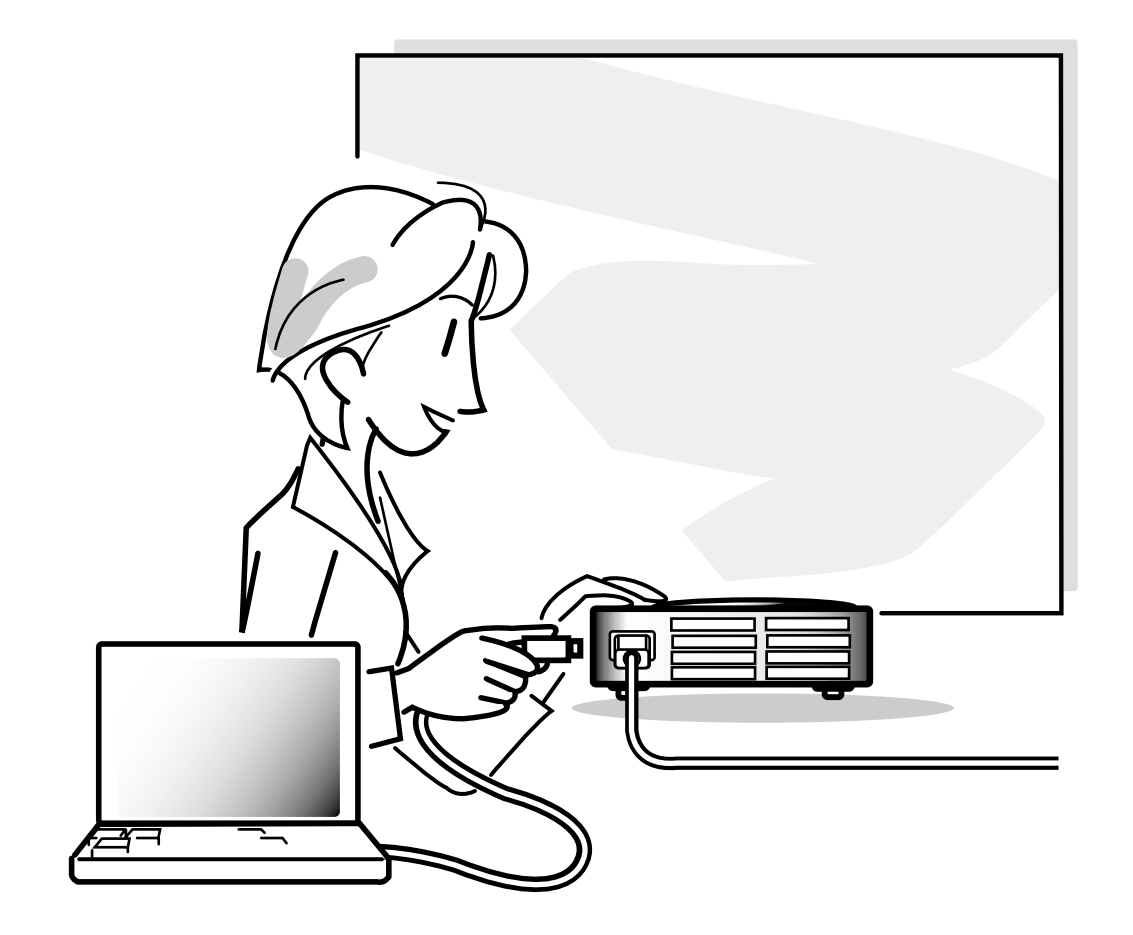

# <span id="page-19-0"></span>**Ajustes**

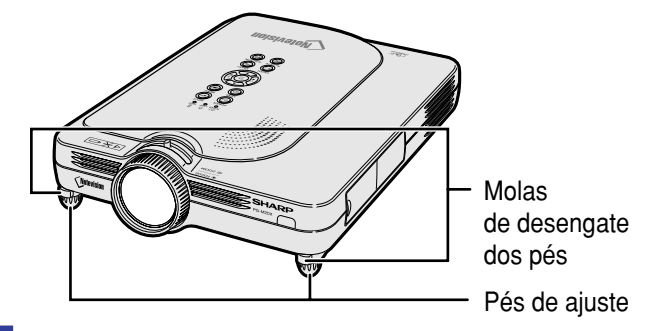

# **Utilização do Pé de Ajuste**

**A altura do pé de ajuste pode ser ajustada usando o pé de ajuste quando a superfície onde o projetor é colocado é irregular ou quando a tela está inclinada.**

**A projeção da imagem pode ser elevada ajustando o projetor quando este estiver em uma posição inferior à tela.**

- **1 Pressione as molas de desengate dos pés.**
- **2 Eleve o projetor para ajustar a sua altura e retire as suas mãos das molas de desengate dos pés.**
- **3 Rode os pés de ajuste para fazer pequenas alterações.**

# **Nota**

- Ao repor o projetor na sua posição original, segure-o firmemente, pressione as molas de desengate dos pés e depois baixe-o.
- O projetor pode ser ajustado até aproximadamente 5,5 graus a partir da posição padrão.

### **Informação**

- Não pressione a molas de desengate dos pés quando os pés estiveres esticados sem antes segurar firmemente o projetor.
- Não segure na lente ao elevar e baixar o projetor.
- Ao baixar o projetor, tome o cuidado de não entalar os seus dedos entre os pés de ajuste e o projetor.

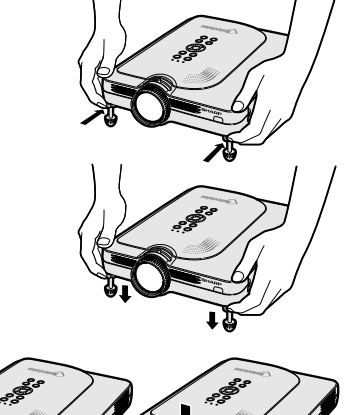

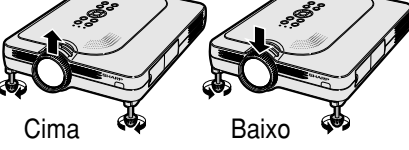

**16**

# <span id="page-20-0"></span>**Ajuste da Tela**

**Posicione o projetor perpendicularmente à tela com todos os pés recolhidos e horizontalmente para obter a imagem ideal.**

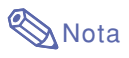

- A lente do projetor deverá ficar centrada com centro da tela. Se a linha horizontal que passa pelo centro da lente não for perpendicular à tela, a imagem será distorcida, tornando difícil a visualização.
- Para uma imagem ideal, osicione a tela de forma a que esta não fique sob a luz solar ou luz ambiente diretas. A luz incidindo diretamente na tela esvanece as cores, dificultando a visualização. Feche as cortinas e reduza a iluminação quando instalar a tela em uma sala exposta ao sol ou muito iluminada.
- Não pode ser utilizada uma tela polarizada com este projetor.

# **Ajuste Padrão (Projeção Frontal)**

■ Posicione o projetor a uma distância adequada em relação à tela de acordo com o tamanho da imagem desejada. (Veja a página **[18](#page-21-0)**.)

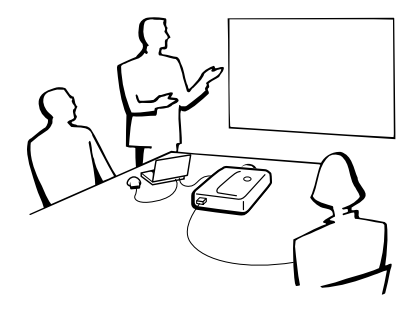

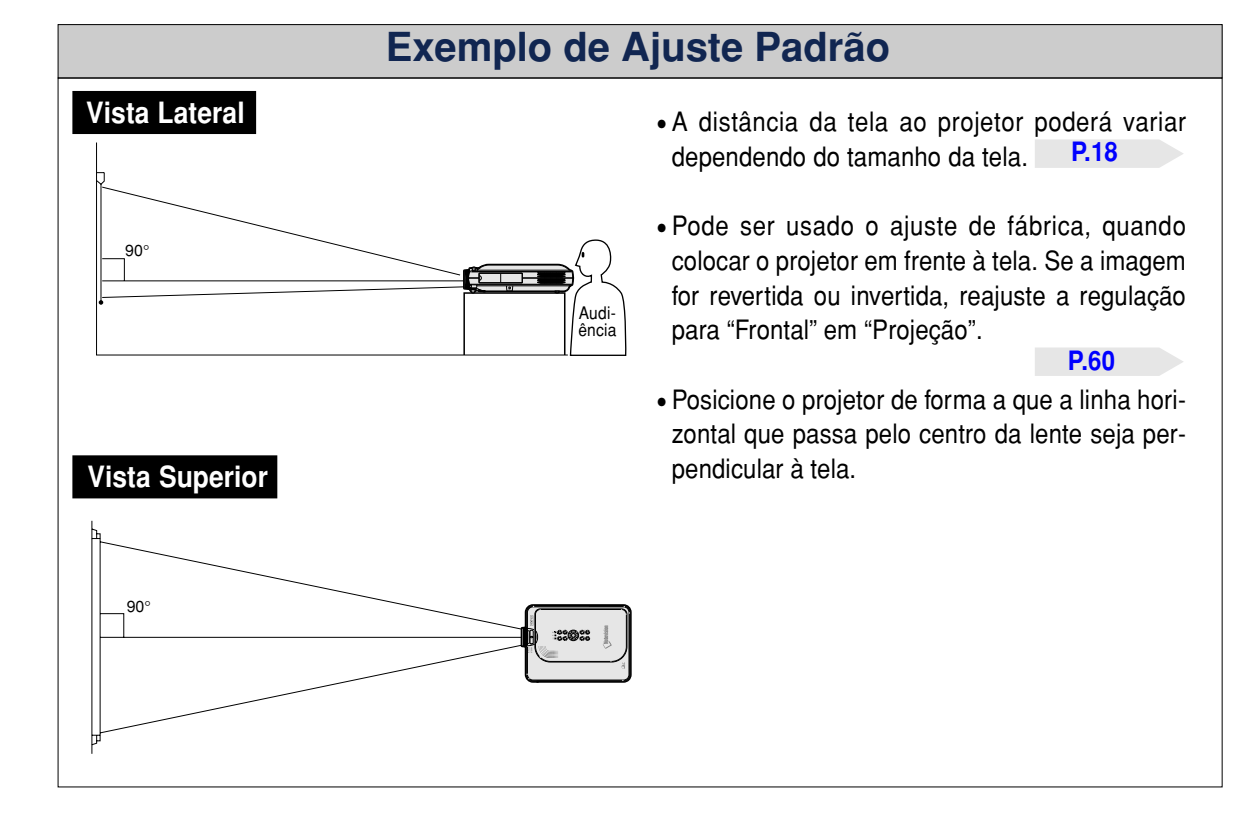

<span id="page-21-0"></span>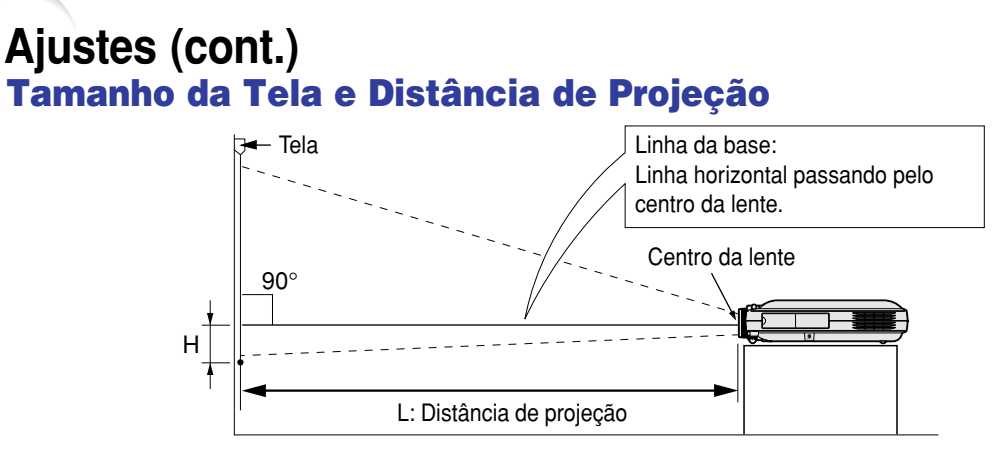

#### **Modo NORMAL (4:3)**

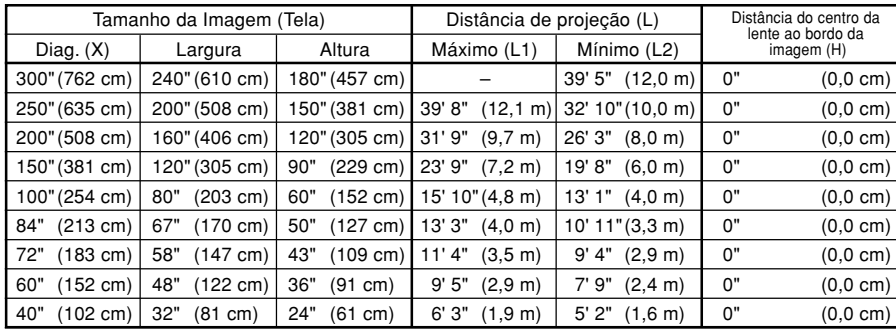

Fórmula para tamanho da imagem e distância de projeção

- L1 (pés)  $=(0,048539X - 0,037278) / 0,3048$ L2 (pés)
- $=(0,040172X 0,037561) / 0,3048$  $H (pol) = 0$
- X: Tamanho da imagem (diag.) (pol)
- L: Distância de projeção (m)
- L1: Distância máxima de projeção (pés)
- L2: Distância mínima de projeção (pés)
- H: Distância do centro da lente ao bordo da imagem (pol)

### **Modo ALONGAR (16:9)**

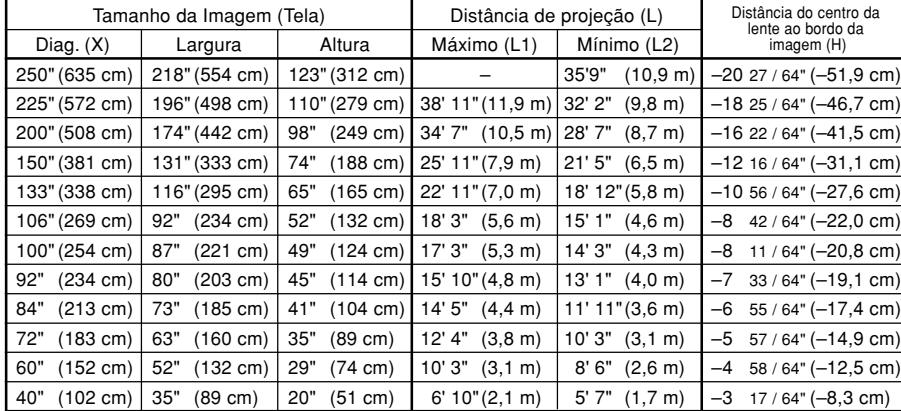

Fórmula para tamanho da imagem e distância de projeção L1 (pés)

- $=(0,052882X 0,037278) / 0,3048$ L2 (pés)
- $= (0.043766X 0.037561) / 0.3048$  $H (pol) = -0,08171X$

#### **Modo BORDA (4:3)**

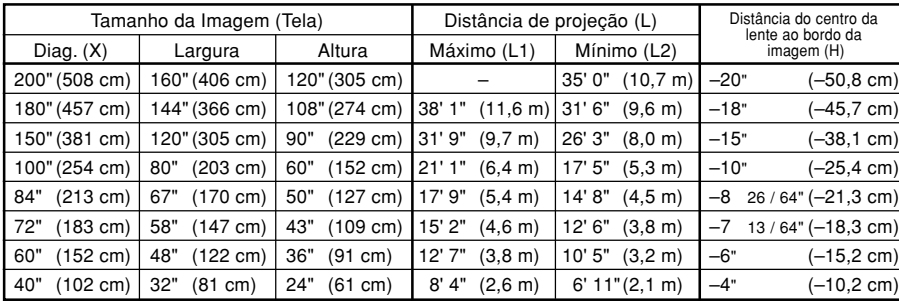

- Fórmula para tamanho da imagem e distância de projeção
- L1 (pés)  $=(0,064719X - 0,037278) / 0,3048$ L2 (pés)
- $=(0.053563X 0.037561) / 0.3048$  $H$  (pol) = 0,100X

- **Nota**
- $\bullet$  Existe um erro de  $\pm$  3% na fórmula acima.
- Valores com o sinal menos (–) indicam a distância do centro da lente abaixo da parte inferior da imagem.

# <span id="page-22-0"></span>**Projeção de uma Imagem Revertida/Invertida**

### **Projeção a partir da parte de trás da tela**

- Coloque uma tela translúcida entre o projetor e a audiência.
- Reverta a imagem ajustando "Traseira" em "Projeção". Veja a página **[60](#page-63-0)** para utilizar esta função.

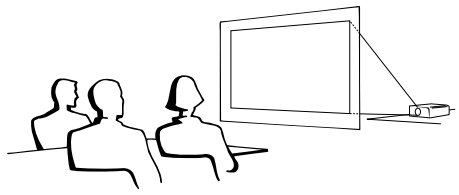

### **Projeção utilizando um espelho**

- Posicione um espelho (tipo plano, normal) em frente à lente.
- Reverta a imagem ajustando "Traseira" em "Projeção", quando o espelho estiver posicionado do lado da audiência. Veja a página **[60](#page-63-0)** para utilizar esta função.

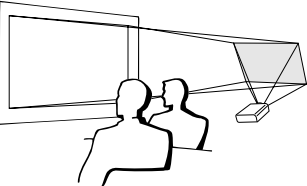

### **Informação**

• Quando usar um espelho, tenha o cuidado de posicionar cuidadosamente tanto o projetor como o espelho de forma a que a luz não atinja os olhos da audiência.

# **Ajuste da montagem no teto**

■ Recomenda-se que você use o suporte opcional Sharp de montagem no teto para esta instalação.

Antes de montar o projetor, contate o Revendedor Autorizado de Projetores Sharp ou um Centro de Assistência mais próximo para obter o suporte de montagem no teto recomendado (vendido separadamente). (Suporte para montagem no teto AN-PGCM90, o seu tubo de extensâo AN-EP101B e o suporte universal AN-JT200, adaptador para instalação em tetos não nivelados (para E.U.A.), adaptador de teto BB-M20T, e seus sistemas de montagem no teto BB-NVHOLDER280, BB-NVHOLDER550, BB-NVHOLDER900 (para a ALEMANHA), ou suporte de montagem no teto AN-60KT, e os seus tubos de extensão AN-TK301/AN-TK201 e AN-TK302/AN-TK202 (para países exceto os E.U.A. e a ALEMANHA)

- Ajuste cuidadosamente a posição do projetor de acordo com a distância (H) da posição do centro da lente (veja a página **[18](#page-21-0)**) até ao bordo inferior da imagem, quando montar o projetor no teto.
- Inverta a imagem ajustando "Teto + Frontal" em "Projeção".

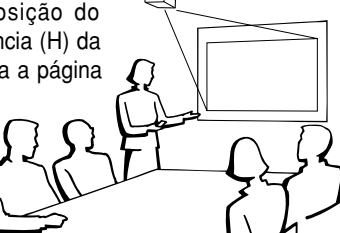

Quando usar o ajuste padrão.

#### ▼ **Apresentação na tela**

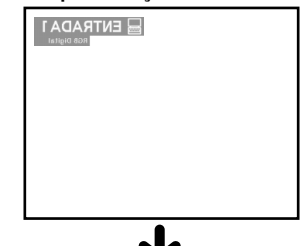

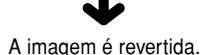

Quando usar o ajuste padrão. ▼ **Apresentação na tela**

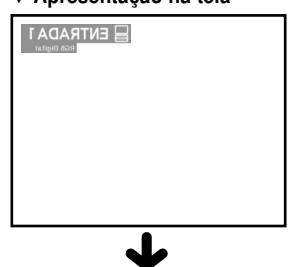

A imagem é revertida.

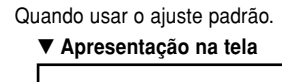

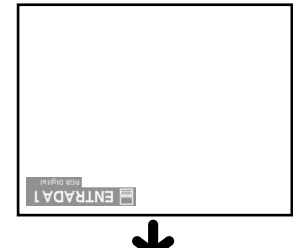

A imagem é invertida.

# <span id="page-23-0"></span>**Conexão do Projetor a Outros Aparelhos**

# **Antes de Ligar**

# **Nota**

• Antes de conectar, desligue o projetor e os dispositivos a serem conectados. Depois de efetuar todas as conexões, ligue o projetor e depois os outros dispositivos.

Ao conectar um computador, assegure-se que este será o último dispositivo a ser ligado após todas as conexões estarem efetuadas.

• Leia cuidadosamente os manuais de operação dos dispositivos a serem conectados antes de efetuar as conexões.

# **Este projetor pode ser conectado a:**

### **Um computador utilizando:**

- **Um cabo DVI para 15 pinos D-sub (Veja a página [21.](#page-24-0)**)
- **Um cabo DVI (tipo AN-C3DV) (vendido separadamente) (Veja a página [22.](#page-25-0))**

#### **Componente de equipamento vídeo ou audio-visual:**

- **Um reprodutor DVD ou descodificador DTV**\* (Veja a página [23.](#page-26-0))
- Um reprodutor VCR ou de disco laser ou outro equipamento audio**visual (Veja a página [24.](#page-27-0))**

\* DTV é o termo genérico usado para descrever o novo sistema de televisão digital nos Estados Unidos.

#### **Um monitor usando:**

■ **Uma adaptador de quadro de saída de monitor RGB (AN-A1MY) (vendido separadamente) e um cabo RGB (disponível no mercado) (Veja a página [25.](#page-28-0))**

# **Conexão do Cabo de Força**

**1 Introduza o plugue do cabo de força fornecido na tomada de CA na traseira do projetor.**

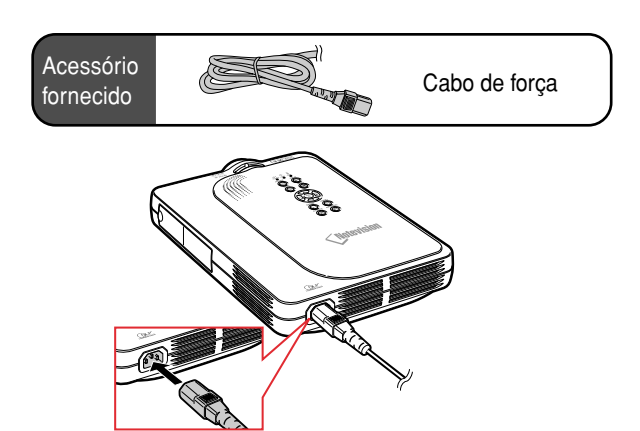

**20**

# <span id="page-24-0"></span>**Conexão do Projetor a um Computador**

# **Conexão a um Computador Usando o Cabo [DVI](#page-84-0) para 15 pinos D-sub**

### **1 Conecte o projetor ao computador usando o cabo DVI para 15 pinos D-sub fornecido.**

- Fixe os conectores apertando os parafusos.
- **2 Para fazer entrar sinal áudio, conecte o projetor ao computador utilizando um cabo áudio estéreo ø3,5 mm (disponível no mercado ou disponível como peça de serviço Sharp QCNW-4870CEZZ).**

# $\bigotimes$ Nota

- Veja a página **[75](#page-78-0)** "Tabela de Compatibilidade de Computadores" para uma lista de sinais de computadores compatíveis com o projetor. A utilização com sinais de computador exceto os listados poderá resultar que algumas funções não operem.
- Quando conectar desta forma o projetor a um a computador, selecione "RGB" para "Tipo de Sinal" no menu "Imagem". Veja a página **[40](#page-43-0)**.
- Poderá ser necessário um adaptador Macintosh para uso com alguns computadores Macintosh. Contate o Revendedor Autorizado de Projetores Sharp ou o Centro de Assistência mais próximo.

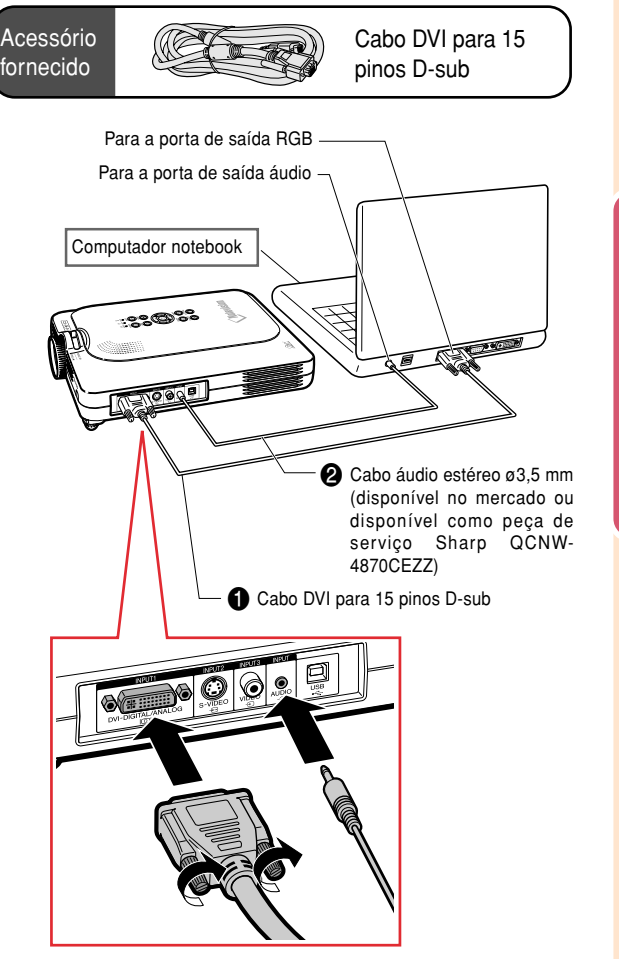

# **Conexão dos cabos aparafusados**

- Conecte o cabo com parafusos certificando-se que ele encaixa corretamente na porta. Depois, fixe cuidadosamente os conectores apertando os parafusos em ambos os lados do plugue.
- Não remova o núcleo de ferrite preso ao cabo DVI para 15 pinos D-sub.

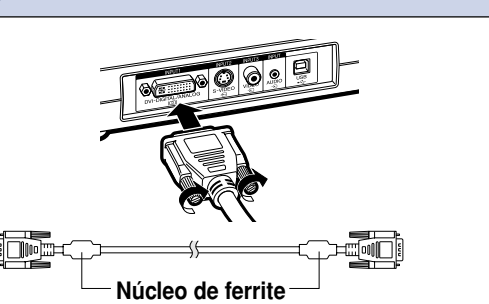

# <span id="page-25-0"></span>**Conexão do Projetor a Outros Aparelhos (cont.)**

# **Conexão a um Computador Utilizando um Cabo DVI (vendido separadamente)**

**Este projetor vem equipado com um terminal de entrada digital DVI pelo qual podem ser introduzidos diretamente os sinais de imagem digital do computador.**

- **1 Conecte o projetor ao computador usando o cabo DVI.**
- **2 Para fazer entrar sinal áudio, conecte o projetor ao computador utilizando um cabo áudio estéreo ø3,5 mm (disponível no mercado ou disponível como peça de serviço Sharp QCNW-4870CEZZ).**

# **A**Nota

• Esta porta DVI é compatível com DVI versão 1.0. Portanto, quando o sinal é introduzido a partir de equipamento compatível de sistema de proteção de cópia (DVI versão 2.0), não será recebido qualquer sinal.

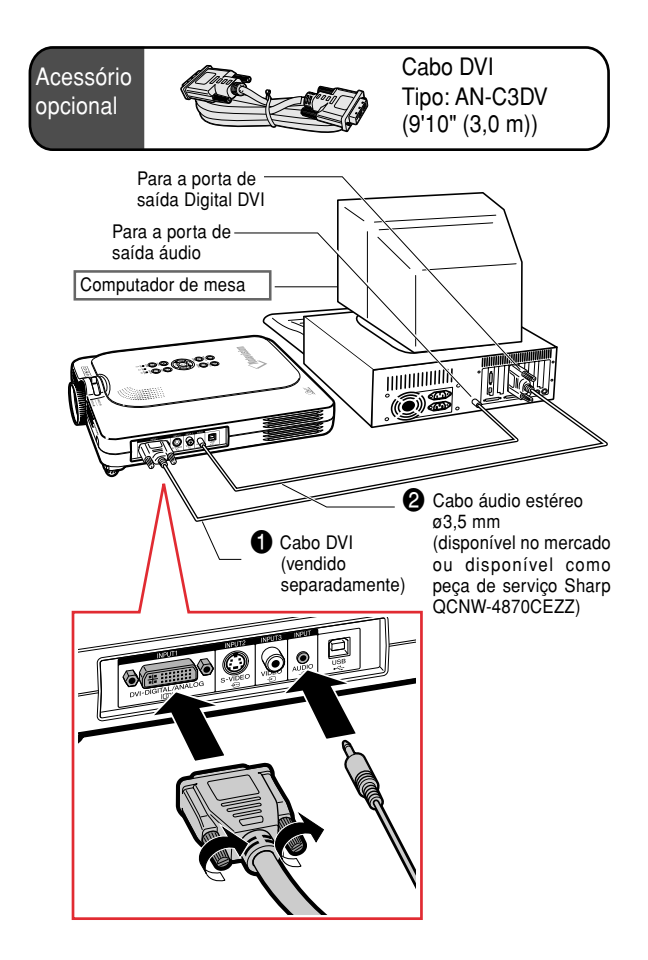

# **Função "Plug and Play" (quando conectado a um terminal de 15 pinos)**

- Este projetor é compatível com a norma VESA DDC 1/DDC 2B. O projetor e um computador compatível com VESA DDC comunicarão os seus requisitos de ajustes, permitindo uma configuração fácil e rápida.
- Antes de usar a função "Plug and Play", certifique-se que liga primeiro o projetor e o computador depois.

# **A** Nota

• A função DDC "Plug and Play" deste projetor funciona apenas quando usada em conjunto com um computador compatível VESA DDC.

# <span id="page-26-0"></span>**Conexão a Equipamento Vídeo**

# **Conexão a um Componente de Equipamento Vídeo**

**Use um cabo 3 RCA para 15 pinos D-sub e um adaptador DVI para 15 pinos D-sub quando conectar ao terminal INPUT 1 equipamentos de componentes vídeo tais como reprodutores DVD e descodificadores DTV\*.**

**\* DTV é o termo genérico usado para descrever o novo sistema de televisão digital nos Estados Unidos.**

- **1 Conecte o cabo 3 RCA para 15 pinos D-sub utilizando o adaptador DVI para 15 pinos D-sub.**
- **2 Use os cabos acima para conectar o projetor e o equipamento vídeo.**

**3 Conecte o projetor e o equipamento vídeo utilizando um cabo áudio (disponível no mercado).**

# **Nota**

- Ao conectar o projetor ao equipamento vídeo desta forma, selecione "Componente" para "Tipo de Sinal" no menu "Imagem". Veja a página **[40](#page-43-0)**.
- Recomenda-se um cabo áudio mini-ficha estéreo ø3,5 mm para RCA (disponível no mercado) para entrada áudio.

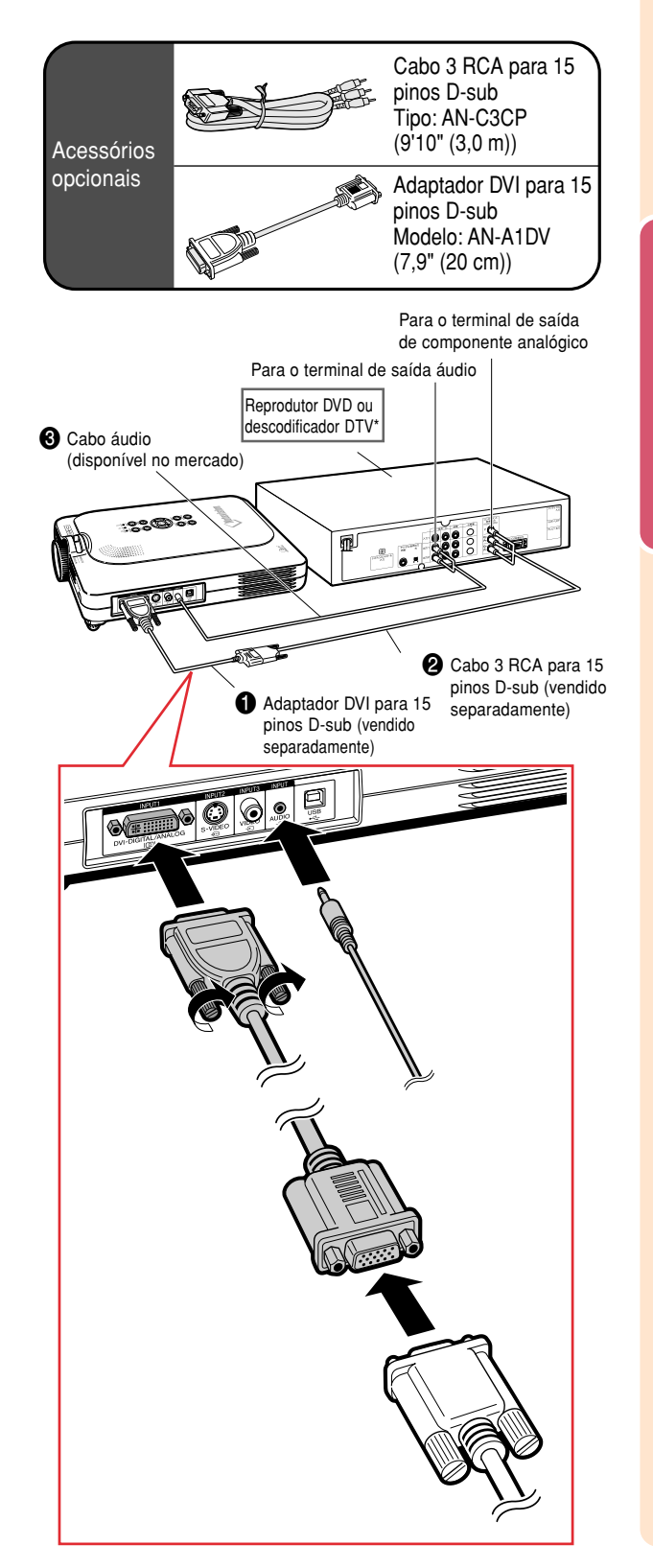

# <span id="page-27-0"></span>**Conexão do Projetor a Outros Aparelhos (cont.)**

# **Conexão a Equipamento Vídeo Utilizando um Cabo S-VIDEO, Vídeo Composto ou Áudio**

**Usando um cabo S-VIDEO, vídeo, ou áudio, poderá ser conectado um VCR, reprodutor de discos laser ou outro equipamento audiovisual aos terminais INPUT 2, INPUT 3 e AUDIO.**

- **1 Conecte o projetor ao equipamento vídeo usando o cabo S-VIDEO ou o cabo vídeo composto (ambos disponíveis no mercado).**
- **2 Conecte o projetor ao equipamento vídeo utilizando o cabo áudio (disponível no mercado).**

# **Nota**

- O terminal de entrada S-VIDEO usa um sistema de sinal vídeo no qual a imagem é separada em sinal de cor e de luminância para obter uma imagem de qualidade superior. Para obter uma imagem de qualidade superior, use um cabo S-VIDEO disponível no mercado para conectar o terminal S-VIDEO do projetor e o terminal de saída S-VIDEO no equipamento vídeo.
- Recomenda-se um cabo áudio miniplugue ø3,5 mm para RCA (disponível no mercado) para entrada áudio.

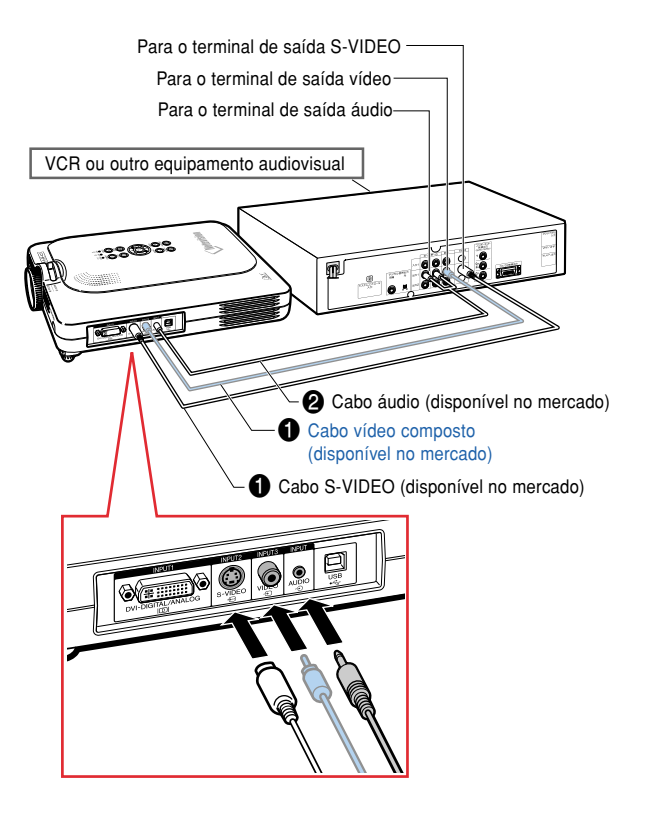

# <span id="page-28-0"></span>**Visualização de Imagens no Projetor e em um Monitor**

**Poderá apresentar imagens de computador simultaneamente no projetor e em um monitor separado utilizando um adaptador de quadro de saída de monitor RGB e um cabo RGB.**

- **1 Conecte o projetor ao computador e ao monitor utilizando um adaptador de quadro de saída de monitor RGB (vendido separadamente) e um cabo RGB (disponível no mercado).**
- **2 No menu "Opções (1)", selecione "Monitor Desligado" e depois "Sim (Y cable)".**
	- Se estiver selecionado "Desativar", a imagem projetada será menos luminosa. Isto não indica uma avaria. Para detalhes, veja a página **[58](#page-61-0)**.

# $\bigotimes$  Nota

- Quando usar um adaptador de quadro de saída de monitor RGB (vendido separadamente), assegure-se que o cabo está ligado ao monitor.
- Podem ser enviados sinais analógicos RGB assim como sinais de Componentes para o monitor.

### **Informação**

• Apenas os sinais analógicos RGB/de Componentes introduzidos na porta DVI podem ser debitados.

Sinais provenientes do equipamento conectado à porta digital DVI não podem ser debitados.

# **Utilização da porta INPUT 1 com a Tampa de Terminal Aplicada ao Projetor**

**A porta INPUT 1 pode ser usada com a tampa de terminal dobrada como indicado na ilustração.**

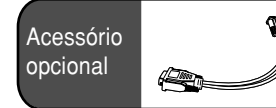

Adaptador de quadro de saída de monitor RGB Tipo: AN-A1MY (7,9" (20 cm))

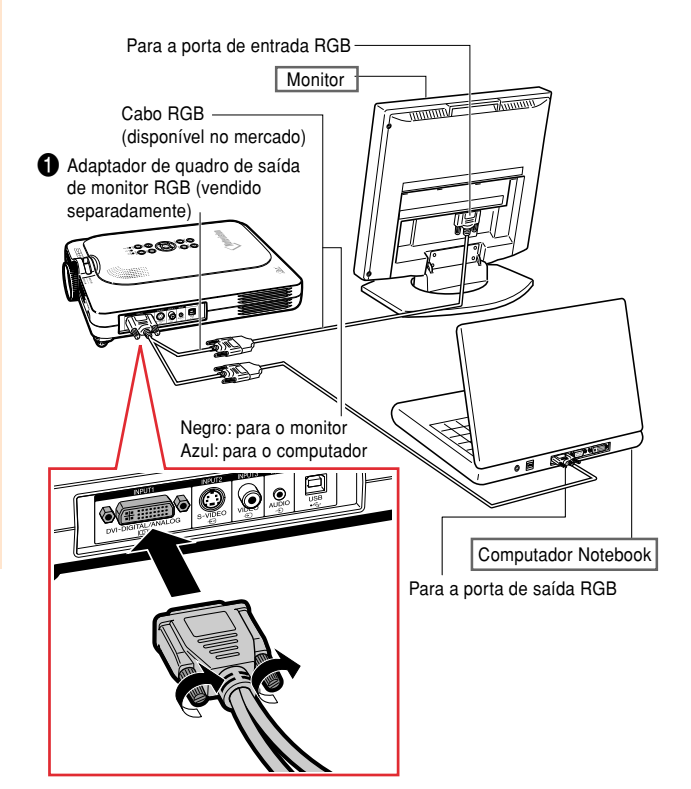

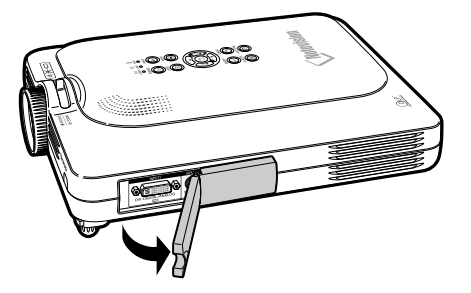

# <span id="page-29-0"></span>**Conexão do Projetor a Outros Aparelhos (cont.)**

# **Utilização da Função de Controlo Remoto do Apresentação sem-fio**

**A função Apresentação Sem-fio do projetor funciona como as teclas [Page Up] e [Page Down] num teclado de computador. Também pode ser usada para avançar ou recuar durante a visualização de imagens ou apresentação de software tal como Power Point™.**

### **Usando a Função** Acessório **de Estados de USB** Cabo de USB fornecido **Apresentação Sem-fio 1 Conecte o projetor ao computador** Porta USB **usando o cabo de USB fornecido.** Computador Notebook **Nota** • Esta função funciona apenas com Microsoft Windows OS e Mac OS. :≳కి©  $297200$ Contudo, esta função não funciona com os seguintes sistemas operacionais que não suportam USB. • Versões anteriores a Windows 95. • Versões anteriores a Windows NT 4.0. Cabo de USB • Versões anteriores a Mac OS 8.5. Ø 800 L **2 Aperte quando usando um Tecla software de apresentação no seu FORWARD/BACK computador.** • Aperte **FORWARD** para fazer deslocar a página para baixo. • Aperte **BACK** para fazer deslocar a página para cima.

# <span id="page-30-0"></span>**Operação Básica**

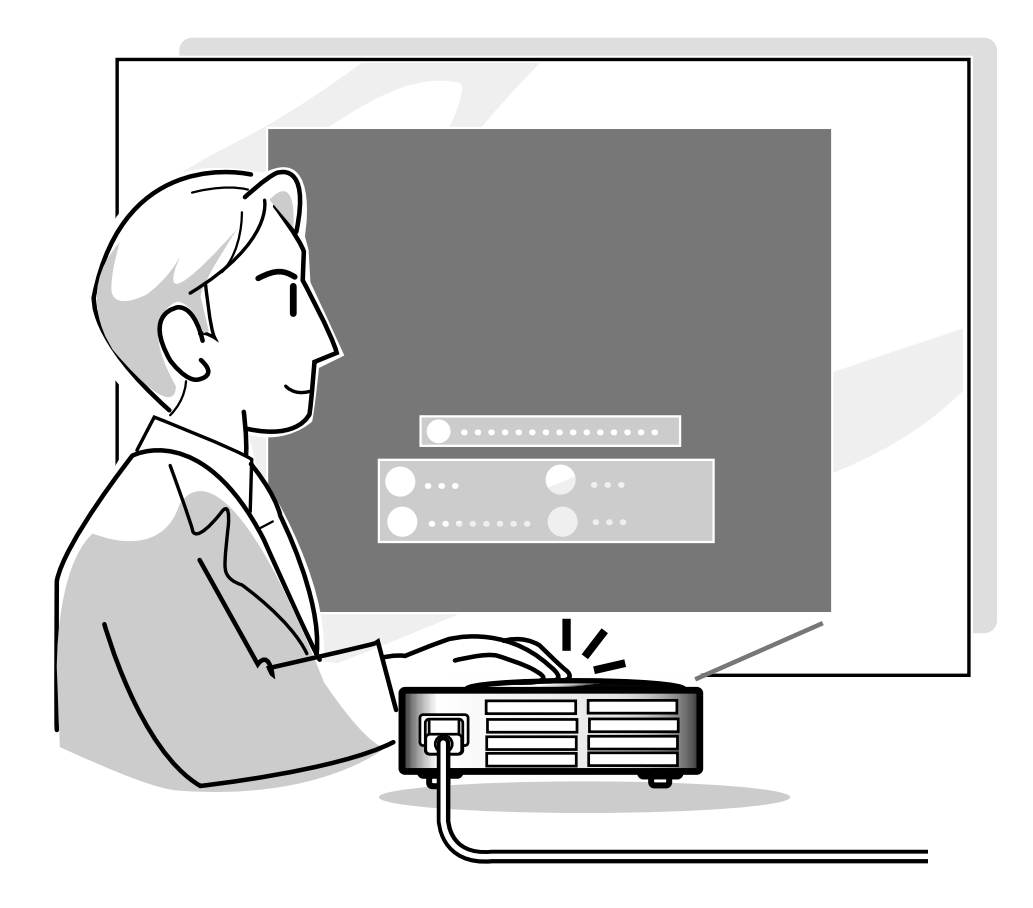

# <span id="page-31-0"></span>**Projeção de Imagem**

# **Procedimento Básico**

**Conecte o equipamento externo necessário ao projetor antes de executar os procedimentos seguintes.**

**O idioma predefinido é o inglês.**

**Se quiser alterar a apresentação na tela para outra linguagem, reinicie o idioma conforme o procedimento da página [30.](#page-33-0)**

### **1 Introduza o plugue do cabo de força na tomada.**

• O indicador POWER (Força) acende em vermelho, e o projetor entra em modo espera.

# **2 Aperte no projetor ou no controlo remoto.**

• O indicador POWER (Força) acende em verde. Depois de o indicador Trocar Lâmpada acender, o projetor está pronto a iniciar a operação.

# **SA** Nota

- O indicador Trocar Lâmpada acende, indicando a situação da lâmpada. **Verde:** A lâmpada está pronta. **Verde a piscar:**A lâmpada está esquentando. **Vermelho:**A lâmpada deverá ser substituída.
- Se a força for desligada e ligada imediatamente a seguir, o indicador Trocar Lâmpada poderá demorar algum tempo a acender.

### **Quando for ativado "Anti-Roubo", a caixa de introdução do código aparecerá.**

• Introduza o código.

# **W** Nota

• Quando introduzir o código, aperte as teclas anteriormente definidas no projetor ou no controlo remoto.

### **Informação**

• Quando for ativado "Anti-Roubo", introduza o código, caso contrário não aparecerá a tela de introdução. Mesmo quando o sinal é introduzido, a tela não pode aparecer.

▼ **Indicadores do projetor Indicador Trocar Lâmpada Indicador POWER (Força)** ≘ 小上 TEMP. POWER LAMP

**POWER** 

O

**INPUT** 

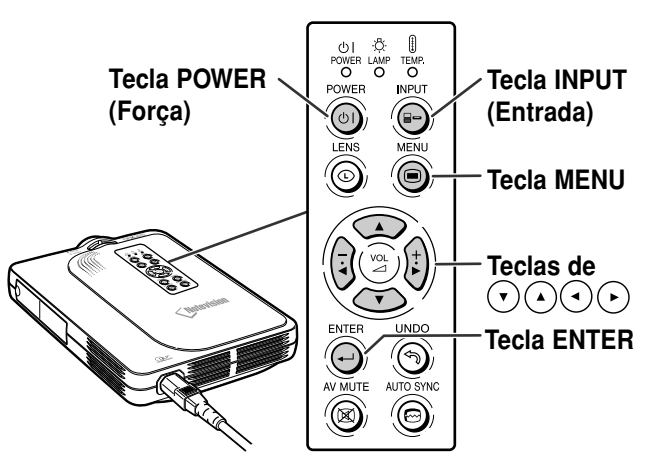

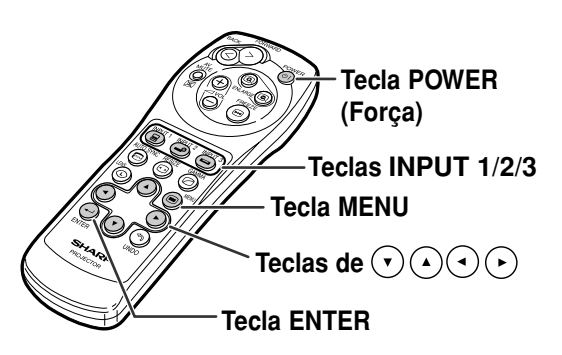

▼**Caixa de introdução do código**

Anti-Roubo

**28**

<span id="page-32-0"></span>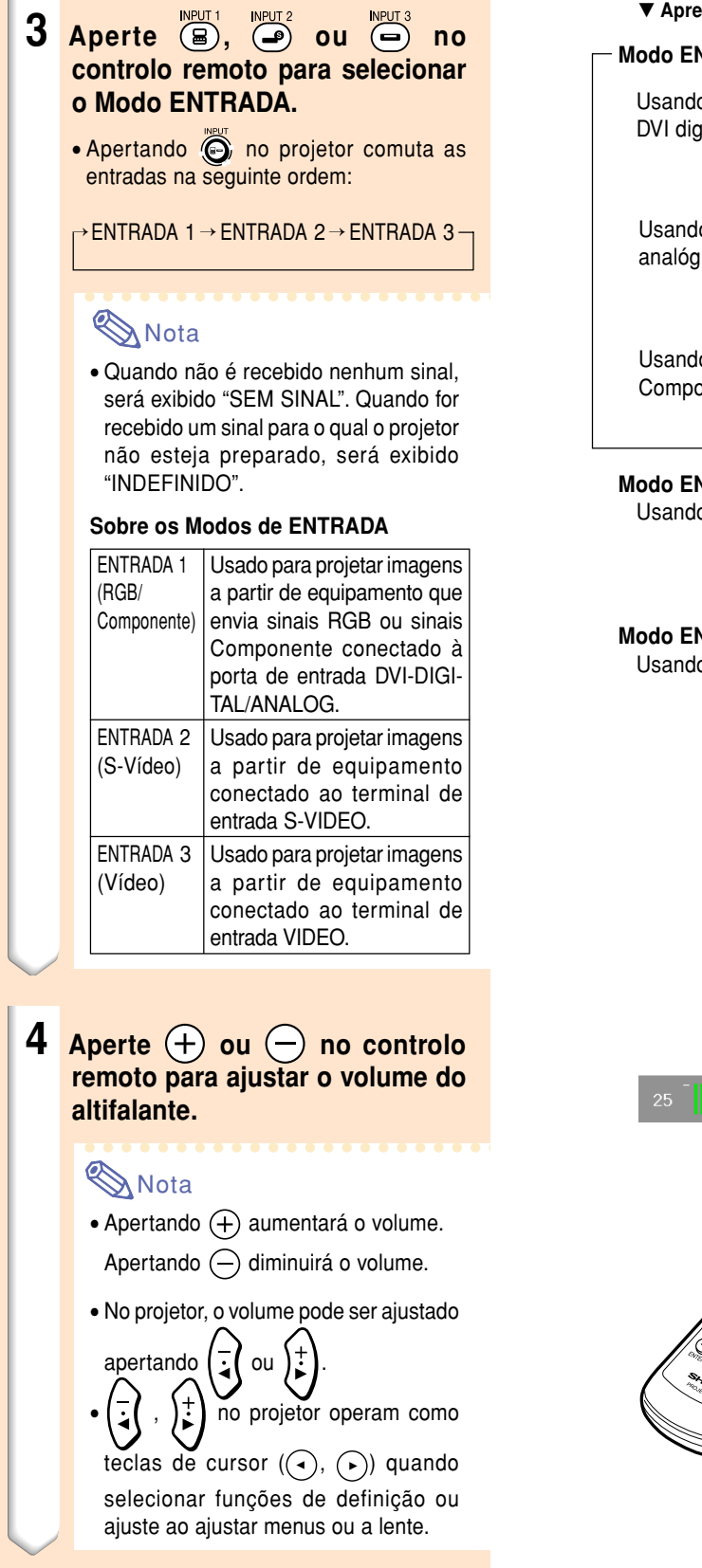

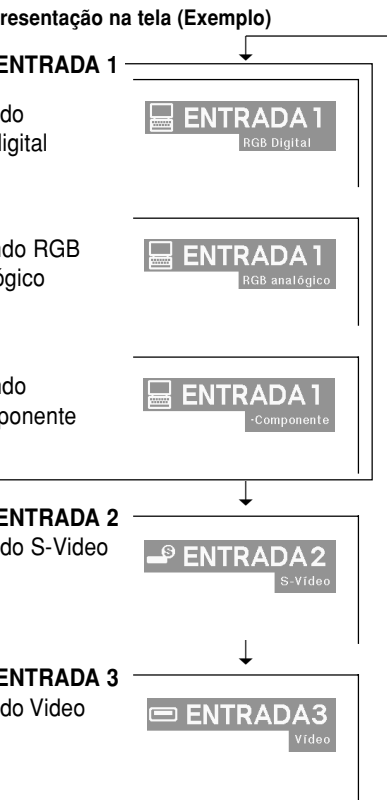

# VOLUME **MARKA DE L'ANNON DE L'ANNON DE L'ANNON DE L'ANNON DE L'ANNON DE L'ANNON DE L'ANNON DE L'ANNON DE L'ANNON DE L**

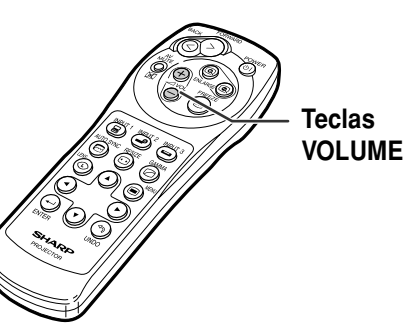

# <span id="page-33-0"></span>**Projeção de Imagem (cont.)**

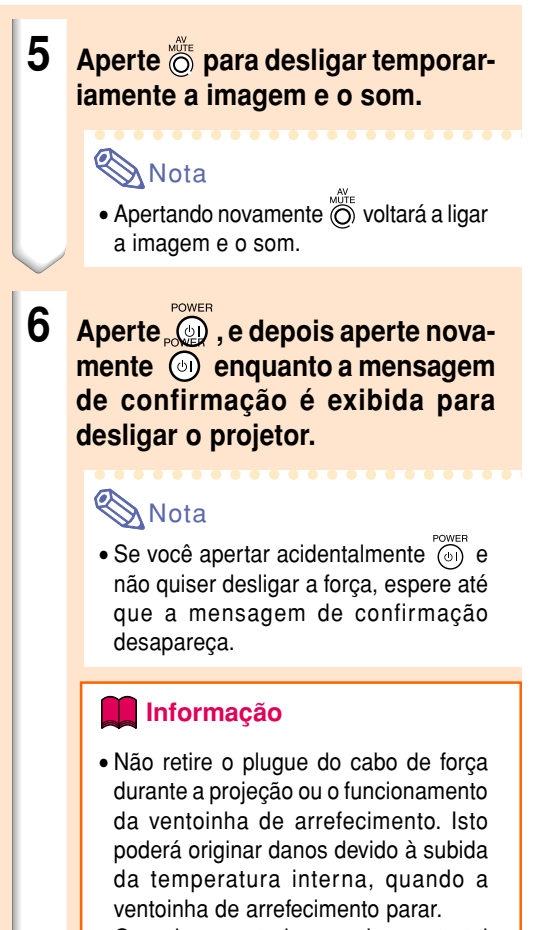

• Quando conectado a equipamento tal como um amplificador, assegure-se que desliga a força do equipamento primeiro e só depois do projetor.

# **Seleção do Idioma de Apresentação na Tela**

• O idioma de apresentação na tela do projetor pode ser regulado em Inglês, Alemão, Espanhol, Holandês, Francês, Italiano, Sueco, Português, Chinês, Coreano ou Japonês.

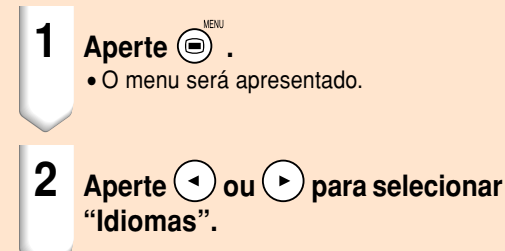

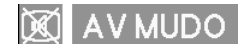

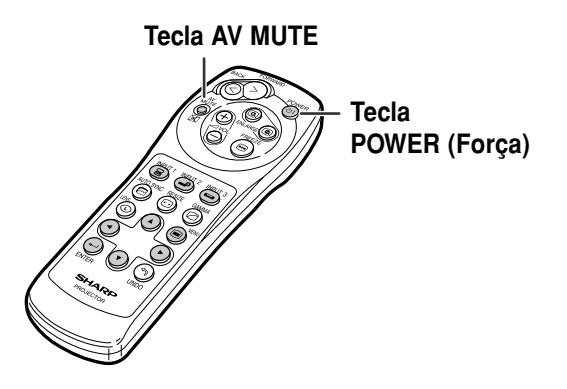

Deseja Desligar?  $\sigma$ Sim: Pressione Novamente Não: Agurade

#### Sincronia | 9 Opções | 9 Opções | 9 Idiomas | Status

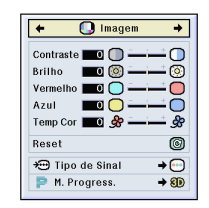

<span id="page-34-0"></span>**3 Aperte**  $\odot$  ou  $\odot$  para selecionar **o idioma desejado, e então aperte .**

# $4$  **Aperte .**

• O idioma desejado será definido para a apresentação na tela.

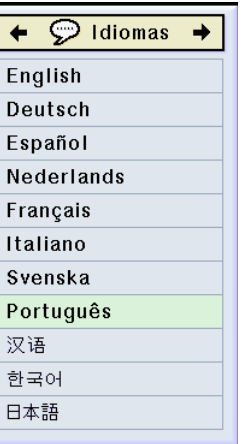

# **Ajuste da Lente**

**de focagem.**

**botão do zoom.**

**A imagem é focalizada e ajustada ao tamanho desejado usando o anel de focagem ou o botão de zoom no projetor.**

**1 O foco é ajustado rodando o anel**

**2 O zoom é ajustado deslocando o**

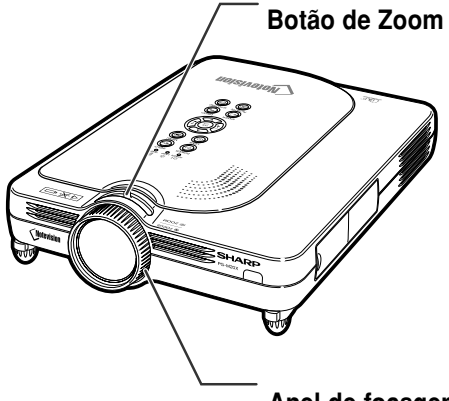

**Anel de focagem**

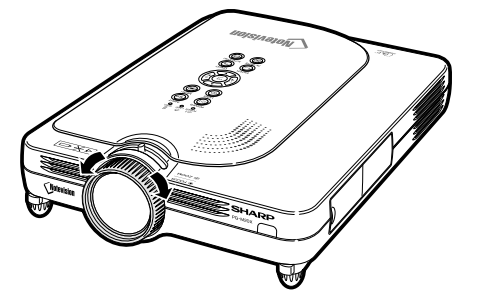

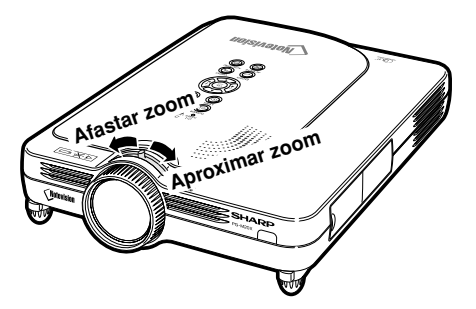

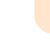

# <span id="page-35-0"></span>**Correção da Distorção Trapezoidal ([Correção Angular\)](#page-84-0)**

# **Correção da Distorção Trapezoidal**

**Esta função permite a Correção Angular (Distorção Trapezoidal na Tela).**

# **Nota**

- A Correção Trapezoidal é a correção da distorção trapezoidal que ocorre quando a imagem é posicionada longe do eixo central da tela.
- A distorção trapezoidal pode ser corrigida até um ângulo de aproximadamente ±35°.
	- **Aperte**  $\circledcirc$ .
		- Apertando novamente co quando a tela de modo BORDA, ALONGAR ou ALONGAR FÁCIL é exibida, iniciará a função Movimento Digital.Veja a página **[33](#page-36-0)**.
- **2 Aperte**  $(\cdot)$  ( $\cdot$ ) ( $\cdot$ ) **ou**  $(\cdot)$  **para ajustar a correção trapezoidal.**
	- Se você quiser fazer correções mais detalhadas, aperte  $\ominus$  para exibir a mira de teste, e depois aperte  $\left(\cdot\right)$  ( $\left(\cdot\right)$  ou para fazer os ajustes.

# **A**Nota

- Dado que a distorção trapezoidal da imagem pode ser corrigida até um ângulo de aproximadamente ±35°, a própria tela pode ser colocada diagonalmente até ao mesmo ângulo. (Para mais detalhes sobre a regulação, veja a página **[8](#page-11-0)**.)
- Aperte  $\textcircled{\tiny{\textcircled{\tiny{\textcirc}}}}$  para cancelar a Correção Trapezoidal.

# **3 Aperte .**

### **A** Nota

- Você pode usar as mesmas regulações usadas em modo NORMAL 4:3 para 16:9.
- Linhas retas ou os bordos das imagens poderão parecer denteadas enquanto você ajusta a imagem.

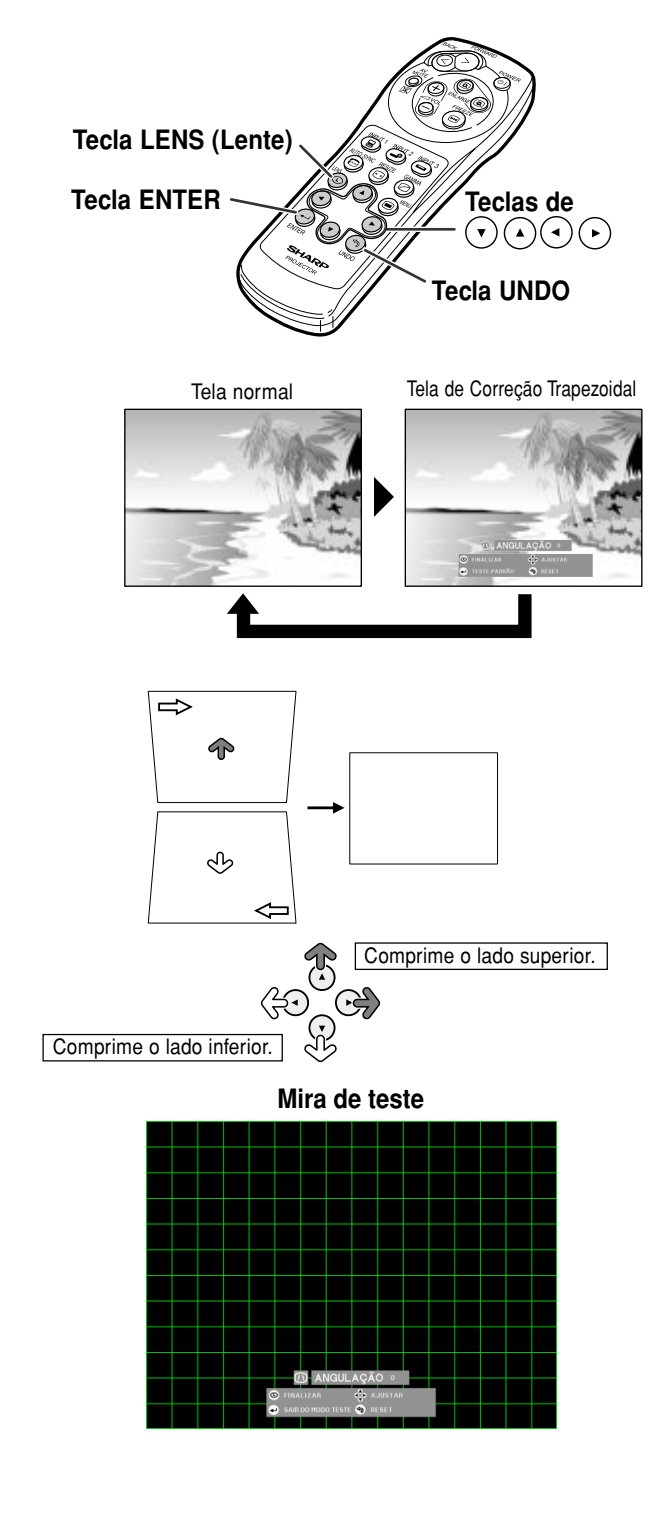
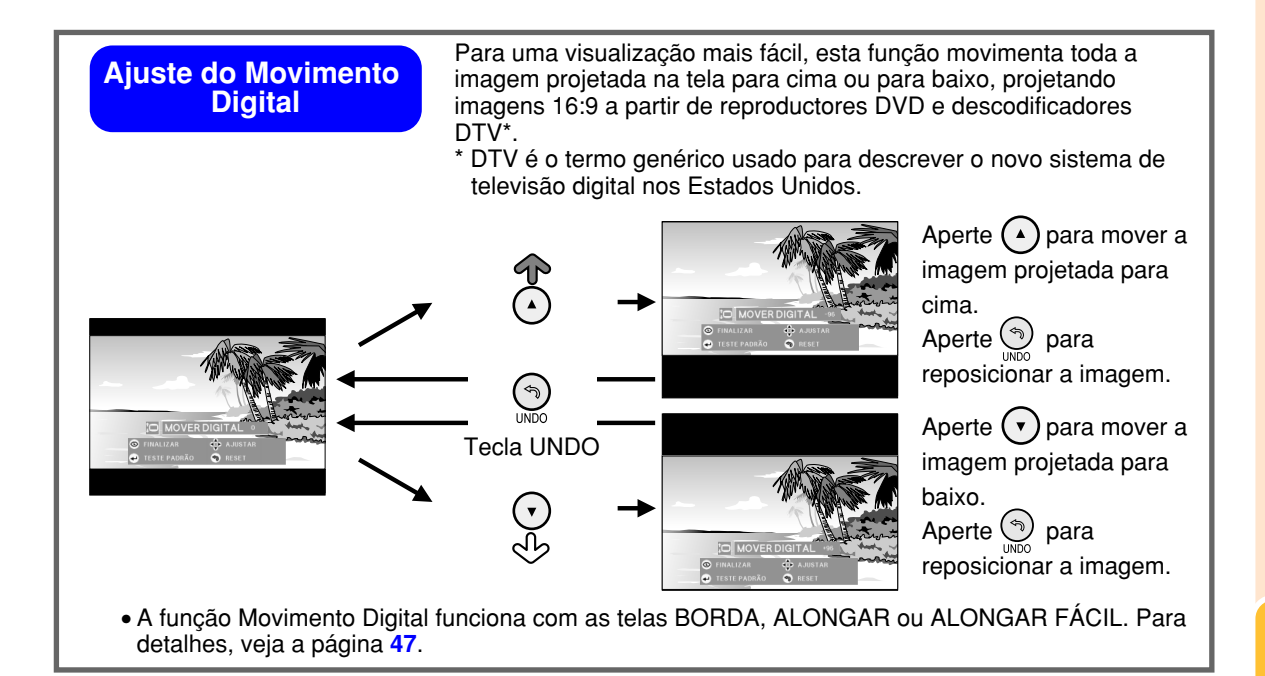

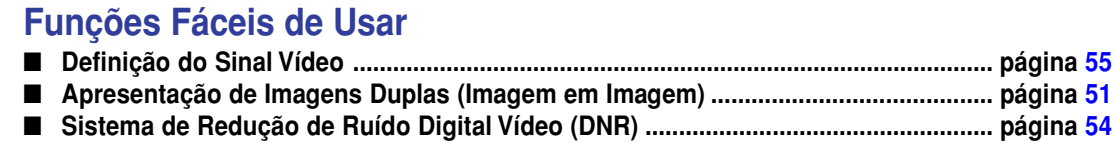

## <span id="page-37-0"></span>**Itens da Barra do Menu**

**Esta lista indica os itens que podem ser ajustados no projetor.**

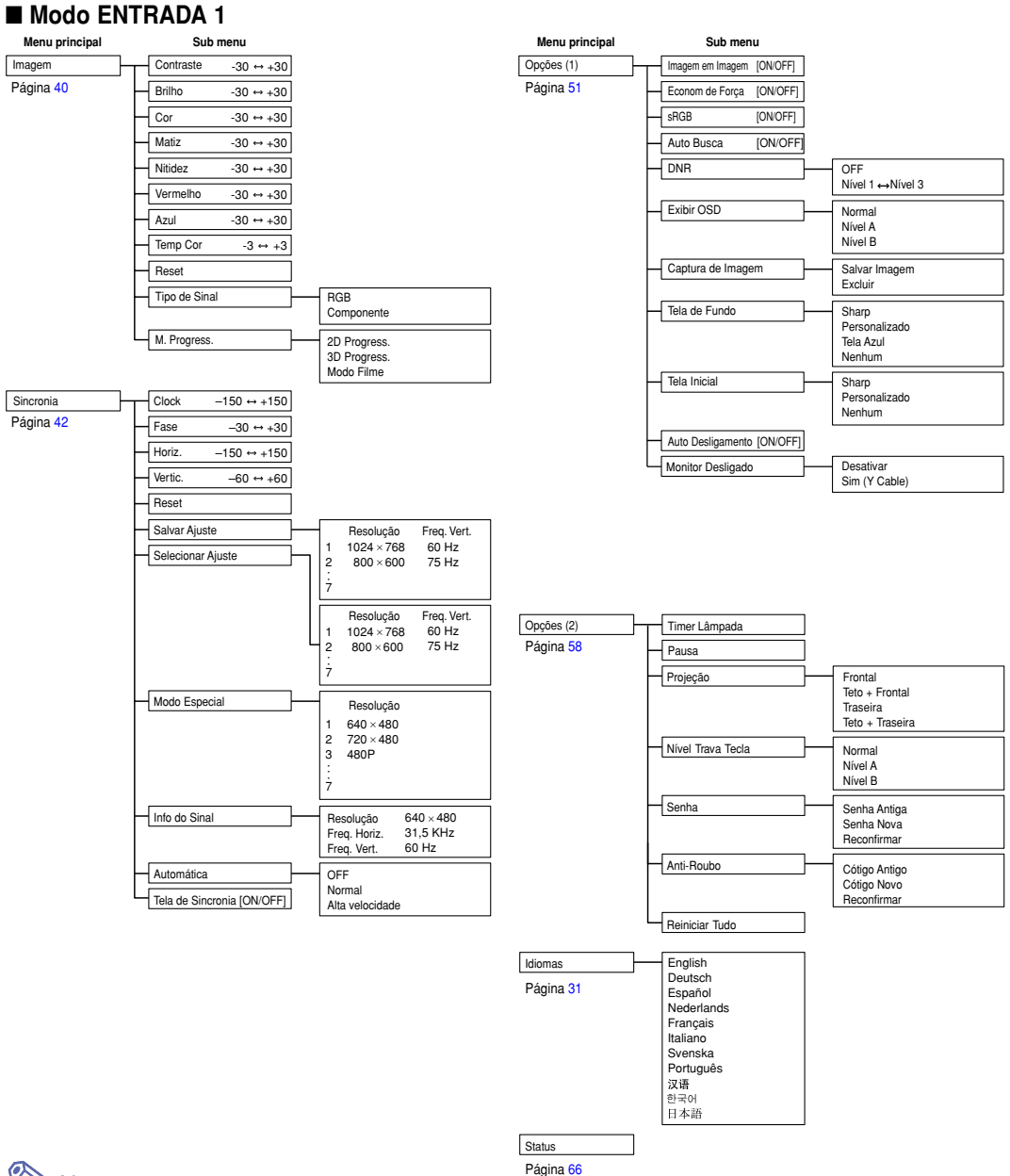

## **W** Nota

- As figuras de resolução, frequência vertical e frequência vertical apresentadas acima são apenas para efeito de exemplo.
- Quando tiverem sido introduzidos sinais digitais DVI na ENTRADA 1, em "Imagem" apenas "Temp Cor", "Vermelho" e "Azul" poderão ser ajustados e em "Sincronia" apenas "Info do Sinal", "Automática" e "Tela de Sincronia" poderão ser usados.
- Quando o tipo de sinal for definido como "Componente", são exibidos no menu "Imagem" de ENTRADA 1 "Cor", "Matiz" e "Nitidez".
- Alguns itens não podem ser reiniciados, mesmo quando tiver sido selecionado "Reiniciar Tudo" em Opções (2). Para detalhes consulte a página **[65](#page-68-0)**.

#### <span id="page-38-0"></span>■ Modo INPUT 2/3

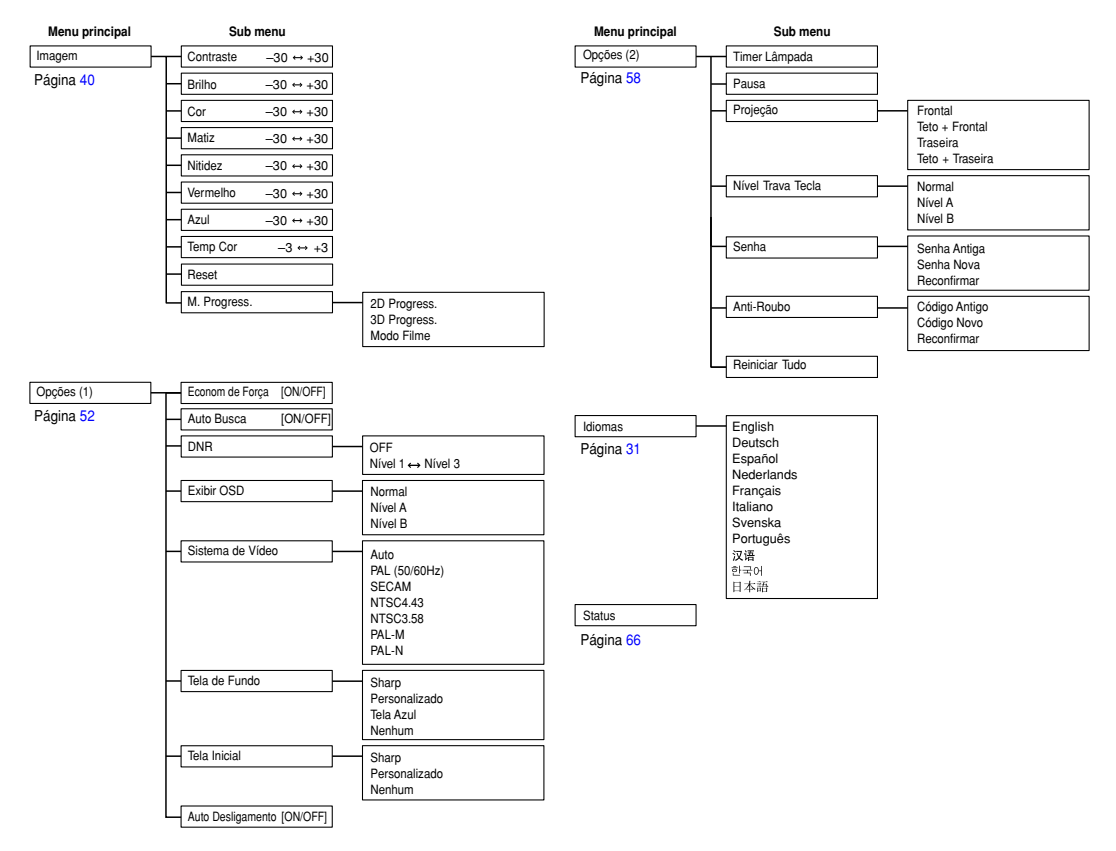

## <span id="page-39-0"></span>**Usando a Tela Menu**

**Este projetor tem dois conjuntos de telas menu que permitem a você ajustar a imagens e os diversos ajustes do projetor.**

**Você pode operar os menus a partir do projetor ou do controlo remoto utilizando o seguinte procedimento.**

#### **Menu na tela para o modo ENTRADA 1 RGB**

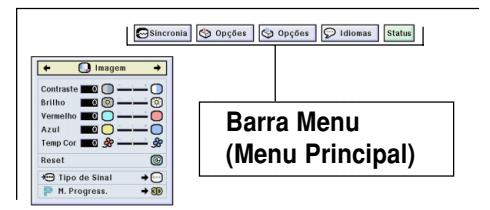

### **Operações Básicas (Ajustes)**

 $1$  **Aperte**  $\bigcirc$ **.** 

### **Nota**

- A tela menu "Imagem" para o modo de entrada selecionado é exibido.
- A Apresentação na tela mostrada à direita é exibida quando o modo ENTRADA 1 é selecionado.

#### **Menu na tela para o modo ENTRADA 2 ou ENTRADA 3**

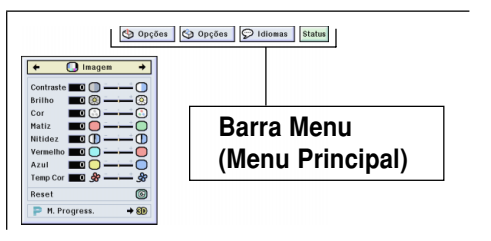

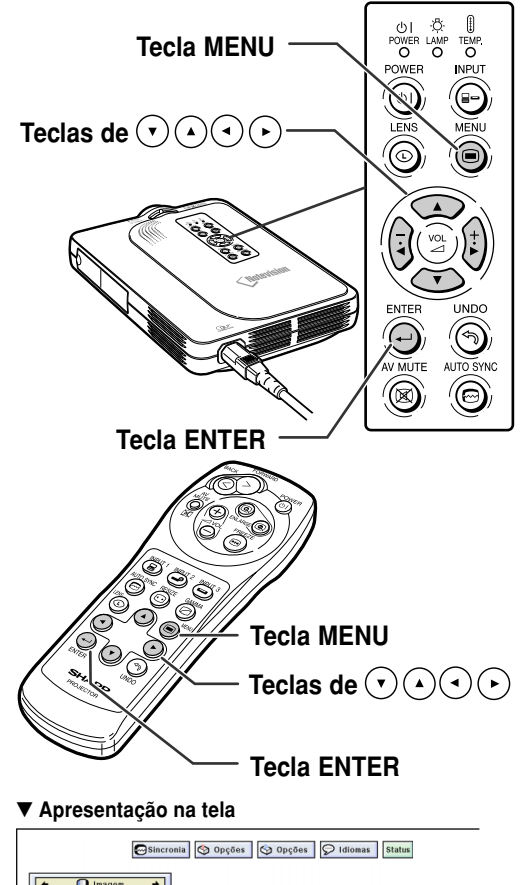

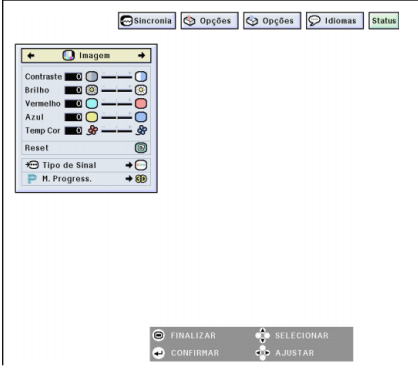

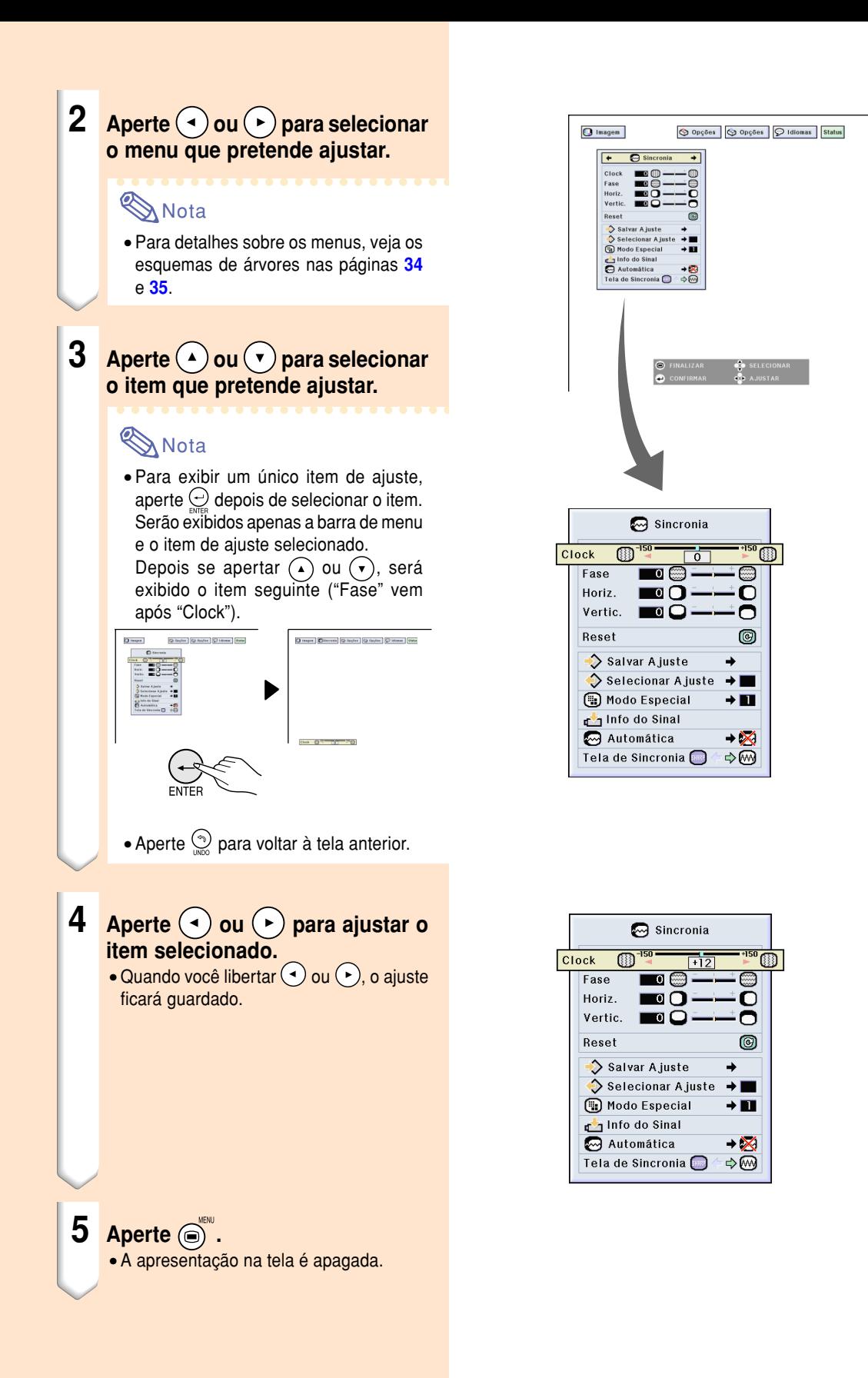

## <span id="page-41-0"></span>**Usando a Tela Menu (cont.)**

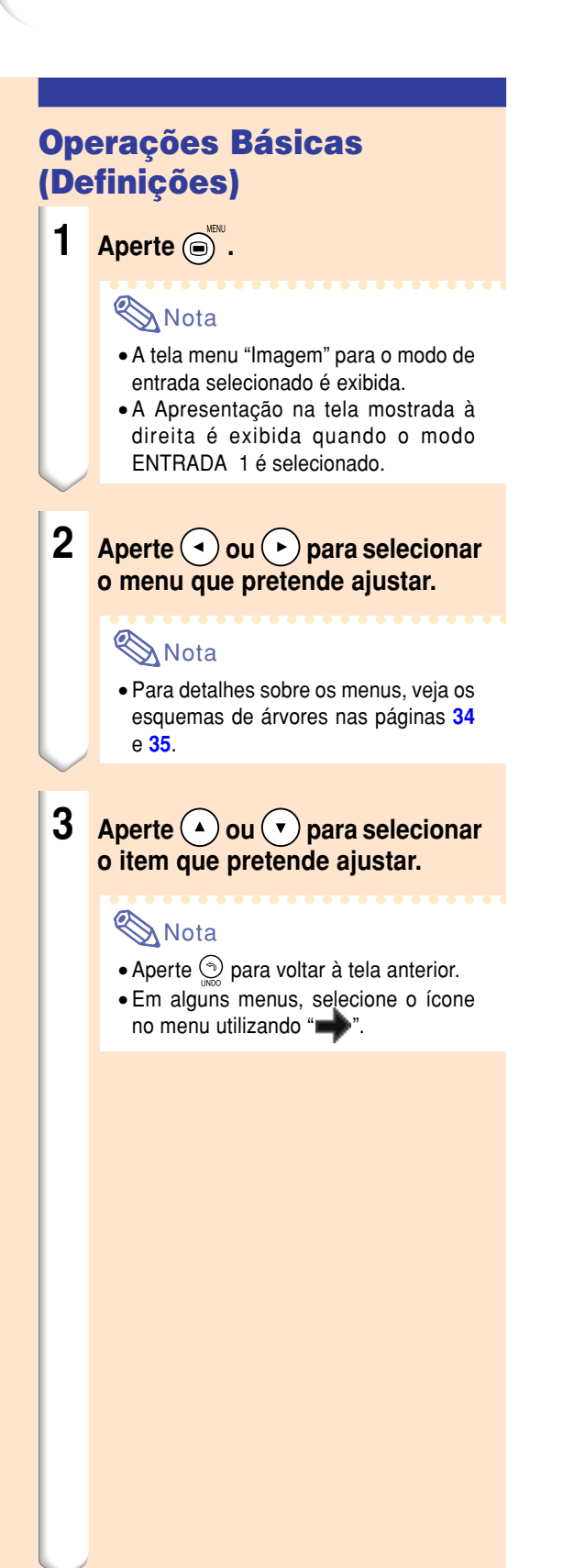

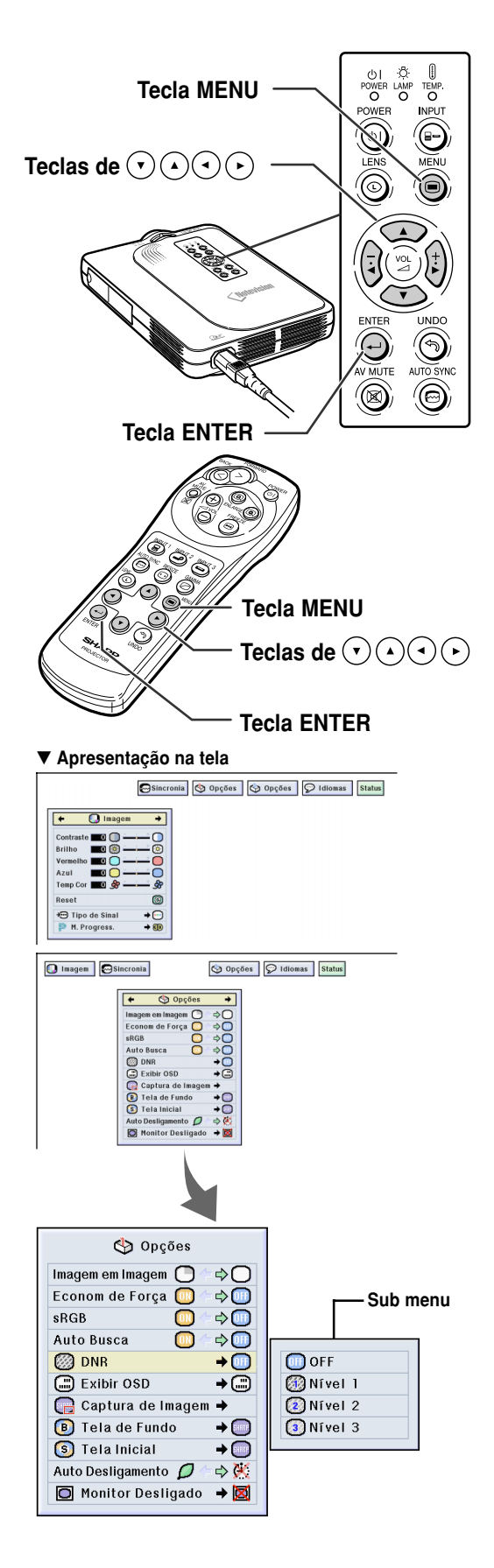

- **4 Aperte**  $\odot$ .
	- O cursor muda para o sub menu.

 $5$  **Aperte**  $\Omega$  ou  $\Omega$  para selecionar **o ajuste do item exibido no sub**

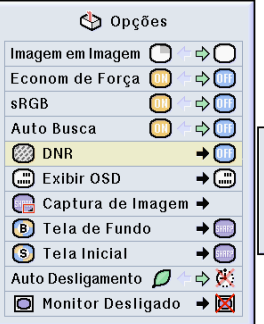

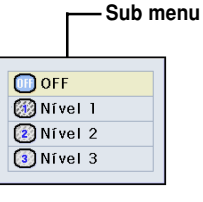

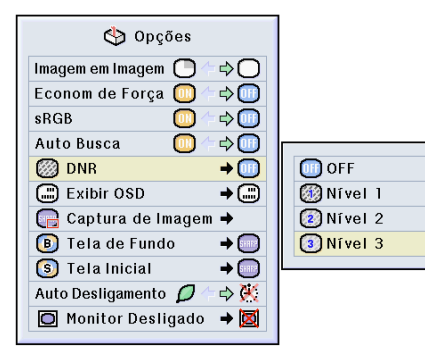

## $6$  **Aperte**  $\bigoplus$ .

**menu.**

• O item selecionado está ajustado.

## **Nota**

• Alguns itens de ajuste afixarão uma mensagem de confirmação. Quando ajustar um item, aperte  $($   $\bullet)$  ou para selecionar "Sim" ou "OK" e depois aperte  $\bigodot$ .

### **Aperte ...**

• O menu desaparecerá.

## <span id="page-43-0"></span>**Ajuste da Imagem**

**Você pode ajustar a imagem do projetor conforma a sua preferência com os seguintes ajustes de imagem.**

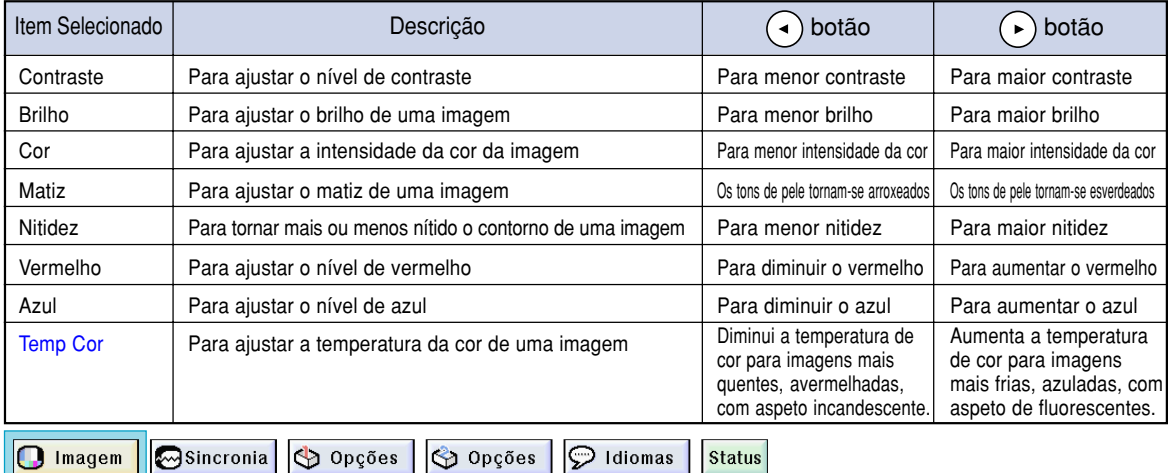

**Ajuste de Preferência de Imagens**

**Ajustar o menu de Imagem** ➝ **Para ajustes, veja a página [36.](#page-39-0)**

## **W** Nota

- "Cor", "Matiz" e "Nitidez" não são exibidos quando selecionar ENTRADA 1 e o "Tipo de Sinal" for "RGB" .
- Os ajustes de imagem podem ser memorizados separadamente em cada modo de entrada.
- Quando o tipo de sinal em ENTRADA 1 tiver sido ajustado para Componente, "Nitidez" não pode ser ajustado quando forem introduzidos sinais 480I, 480P, 720P, ou 1080I .
- Para reiniciar todos os itens de ajuste, selecione "Reset" e aperte  $\bigodot$ .

## **Seleção do Tipo de Sinal**

**Esta função permite a você selecionar o tipo de sinal de entrada RGB ou Componente para ENTRADA1.**

### **Selecione "Tipo de Sinal" no menu "Imagem"**

➝ **Para regulaçöes, veja a página [38.](#page-41-0)**

## **Nota**

 $\cdot$  RGB

Ajustado quando forem recebidos sinais RGB.

• **•** Componente Ajustado quando forem recebidos sinais Componente.

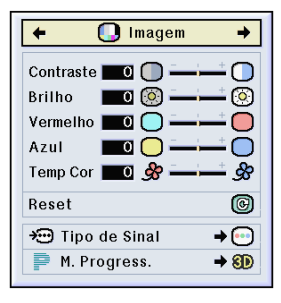

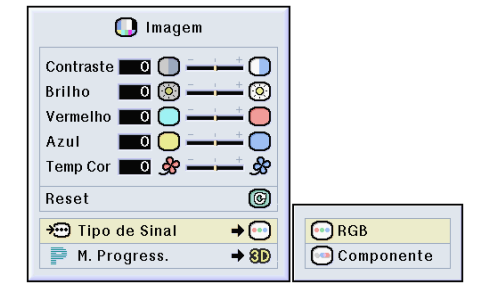

### **[Modo Progressivo](#page-84-0)**

**Esta função permite a voc ê selecionar a exibiçã o progressiva de um sinal v ídeo. A exibiçã o progressiva projeta uma imagem de v ídeo mais suave.**

**Selecione "M. Progress. " no menu "Imagem "** ➝ **Para regulaçöes, veja a p ágina [38](#page-41-0) .**

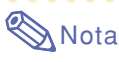

• 2D Progress.

Esta função é útil para exibir imagens de deslocamento r ápido tais como esportes e filmes de ação. Este modo otimiza a imagem do quadro exibido no momento.

• 8D 3D Progress.

Esta função é útil para exibir imagens com movimentos relativamente lentos tais como novelas ou document ários, de forma mais clara.

Este modo otimiza a imagem estimando o movimento de um certo n úmero de quadros anteriores e posteriores.

• **C** Modo Filme

Reproduz a imagem do filme fonte de forma nítida. Exibe a imagem otimizada do filme transformado por realce "three-two pull down " (NTSC e PAL60Hz) ou "two-two pull down " (PAL50Hz e SECAM) para imagens do modo progressivo.

- \* O filme fonte é uma gravação v ídeo digital com o original codificado a 24 quadros/ segundo. O projetor pode converter este filme fonte em v ídeo progressivo a 60 quadros/segundo com NTSC e PAL60Hz ou a 50 quadros/segundo com PAL50Hz e SECAM para reproduzir uma imagem de alta definição.
- Quando usar entradas progressivas, estas entradas s ão diretamente exibidas e portanto os Modos 2D Progressivo, 3D Progressivo e Filme n ão podem ser selecionados. Estes modos podem ser selecionados em sinais interla çados exceto 1080 I .
- Em NTSC ou PAL60Hz, mesmo se o modo 3D Progressivo tiver sido regulado, o realce "three-two pull down" será ativado automaticamente, quando o filme fonte for introduzido.
- Em PAL50Hz ou SECAM, o realce "two-two pull down " ser á ativado apenas em Modo Filme, quando o modo filme for ativado.

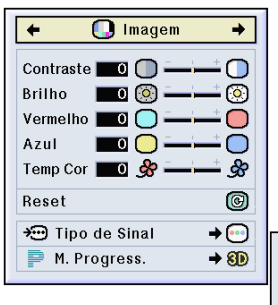

**2D** 2D Progress. **80** 3D Progress. C Modo Filme

## <span id="page-45-0"></span>**Ajuste de Imagens de Computador**

**Use a função Sync Fina caso existam irregularidades tais como faixas verticais ou tremura em porções da tela.**

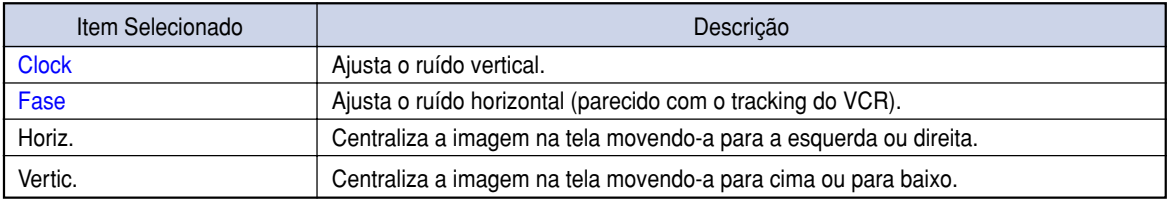

Opções

**D** Imagem

Sincronia Opções  $\heartsuit$  Idiomas **Status** 

### **Quando Auto Sync está desligado**

**Quando "Automática" está "OFF", poderá ocorrer interferência tal como tremuras ou faixas verticais no caso de exibição de losangos ou de faixas verticais. Caso tal ocorra, ajuste "Clock", "Fase", "Horiz." e "Vertic." para obter uma imagem ótima.**

**Selecione "Clock", "Fase", "Horiz." ou "Vertic." no menu "Sincronia" menu** ➝ **Para ajustes, veja a página [36.](#page-39-0)**

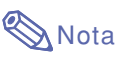

• Podem ser feitos ajustes de imagem de computador com facilidade apertando  $\overline{\text{CD}}$ . Veja a página **[44](#page-47-0)** para detalhes.

### **Salvando as Definições de Ajuste**

**Este projetor permite-lhe memorizar até sete definições de ajustes para uso com diferentes computadores.**

**Selecione "Salvar Ajuste" no menu "Sincronia"** ➝ **Para salvar, veja a página [38.](#page-41-0)**

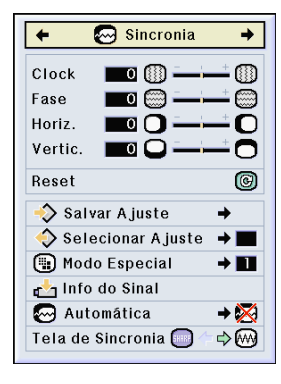

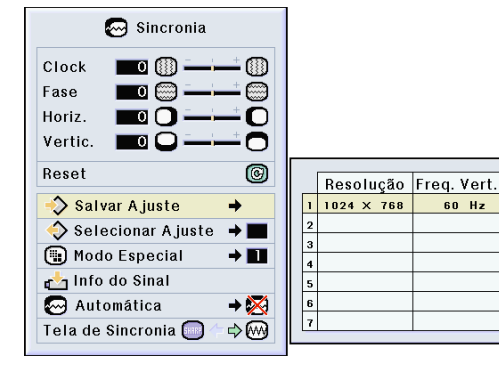

**42**

### **Selecionando as Definições de Ajuste**

**As definições de ajuste memorizadas no projetor podem ser acessadas com facilidade.**

**Selecione "Selecionar Ajuste " no menu "Sincronia "** ➝ **Para detalhes, veja a p ágina [38](#page-41-0) .**

## **Nota**

- Se n ão tiver sido definida uma posição de mem ória, n ão ser á exibida uma definição de resolução e frequ ência.
- Quando selecionar uma definição de ajuste memorizada com "Selecionar Ajuste ", poder á definir o projetor nos ajustes memorizados.

## **Definições de Modo Especial**

**Normalmente, o tipo de sinal de entrada é detectado e o modo de resolução correto é automaticamente selecionado. Contudo, para alguns sinais, o modo de resolução ótimo em "Modo Especial " na tela de menu "Sincronia " poder á necessitar ser selecionado para corresponder ao modo de afixação do computador.**

**Defina a resolução selecionando "Modo Especial"** no menu "Sincronia" → Para **detalhes, veja a p ágina [38](#page-41-0) .**

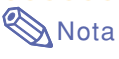

- Evite exibir padr ões de computador que se repitam linha sim, linha n ão (faixas verticais). (Poder á ocorrer tremura, tornando a imagem dif ícil de ver.)
- Quando um reprodutor de DVD ou de V ídeo Digital for conectado, selecione 480P como o sinal de entrada.
- Veja "Verificação do Sinal de Entrada " a seguir para informação sobre o sinal de entrada selecionado no momento.

### **Verifiando o Sinal de Entrada**

**Esta função permite a voc ê verificar a informaçã o do sinal de entrada no momento.**

**Selecione "Info do Sinal " no menu "Sincronia "** ➝ **Para confirmação, veja a p ágina [36](#page-39-0) .**

## **Nota**

• O projetor exibir á o n úmero de linhas digitalizadas dispon íveis introduzidas a partir de equipamento audiovisual tal como um reprodutor DVD ou V ídeo Digital.

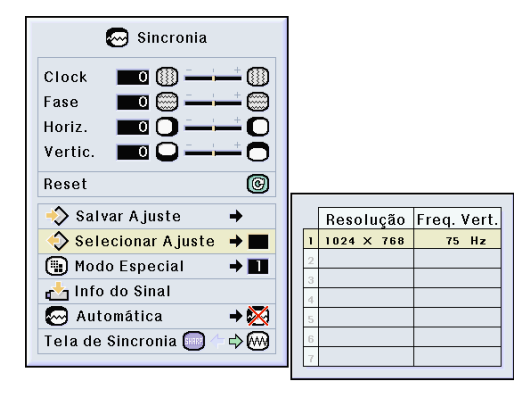

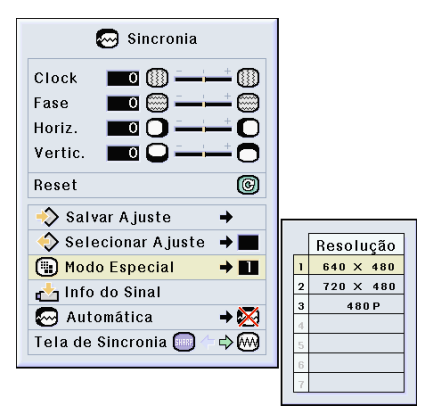

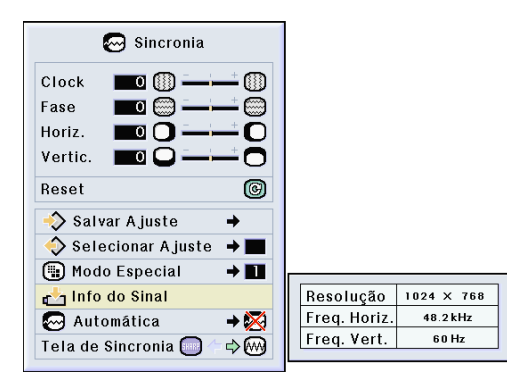

## <span id="page-47-0"></span>**Ajuste de Imagens de Computador (cont.)**

### **Ajuste de [Auto Sync](#page-84-0)**

**Usado para ajustar automaticamente a imagem de um computador.**

**Selecione "Automática" no menu "Sincronia"** ➝ **Para regulações, veja a página [38.](#page-41-0)**

## **Nota**

#### **Quando ajustar em " Normal" ou " Alta velocidade":**

• O ajuste Auto Sync ocorrerá quando o projetor é ligado ou quando as entradas são comutadas, quando conectado a um computador.

#### **Deverão ser efetuados ajustes manuais:**

- Quando a imagem ótima não puder ser obtida com o ajuste Auto Sync. Veja a página **[42](#page-45-0)**.
- O ajuste Auto Sync poderá demorar algum tempo a completar, dependendo da imagem do computador conectado ao projetor.
- Quando ajustar "Automática" em "OFF" ou "Alta velocidade", e se for apertado  $\overline{\text{en}}$  Auto Sync será executado em modo "Alta velocidade". Se a tecla for novamente apertada dentro de um minuto, Auto Sync será executado em modo "Normal".

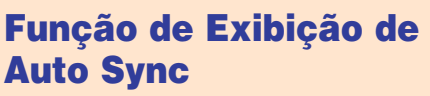

**Usada para ajustar a tela exibida durante Auto Sync.**

**Selecione "Tela de Sincronia" no menu "Sincronia"** ➝ **Para regulações, veja a página [36.](#page-39-0)**

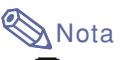

- **ENRER .....** A imagem definida como imagem de fundo é projetada.
- $\sim$ ..... A imagem do computador a ser ajustado é exibida.

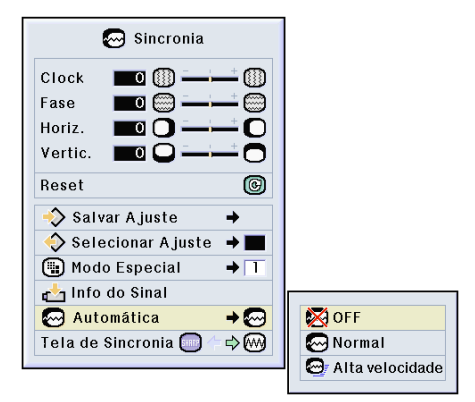

#### **Apresentação da tela durante Auto Sync**

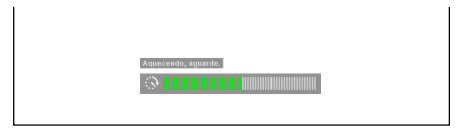

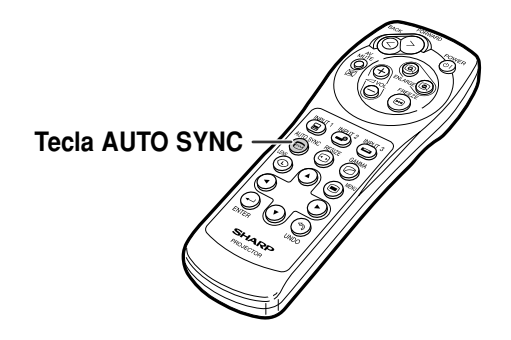

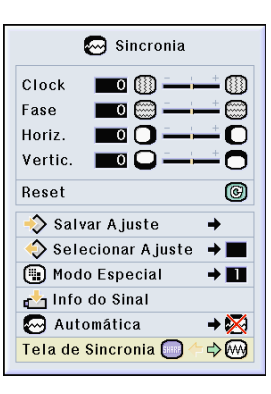

**44**

# **Funções Fáceis de Usar**

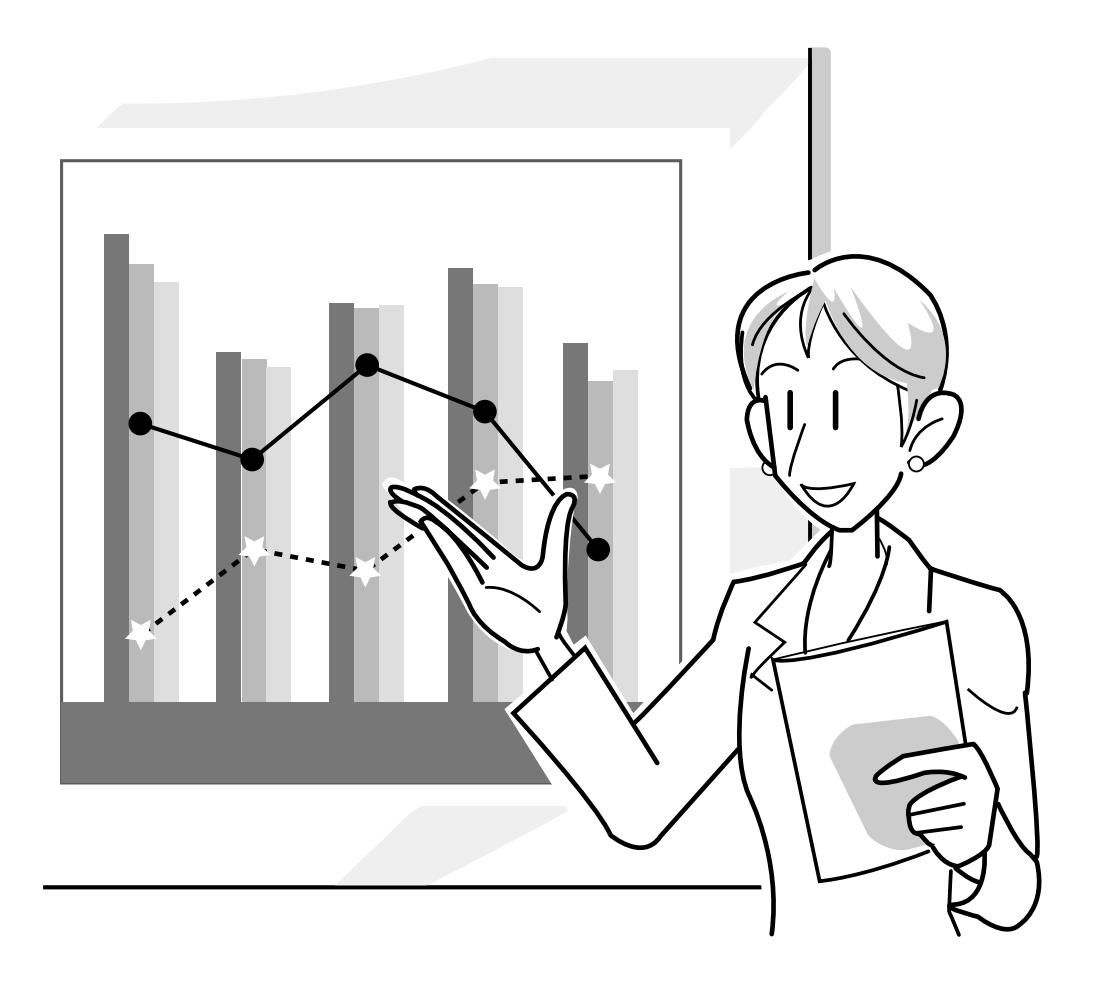

## **Seleção do Modo de Exibição de Imagem**

**Esta função permite a você modificar ou personalizar o modo de exibição da imagem melhorando a entrada de imagem. Dependendo do sinal de entrada, você poderá escolher imagem "NORMAL", "CHEIO", "DOT BY DOT", "BORDA", "ALONGAR" ou "ALONGAR FÁCIL".**

### **Comutação da Exibição da Imagem Utilizando Diferentes Sinais de Entrada**

### **1 Aperte**  $\circledcirc$

• De cada vez que a tecla  $\textcircled{\tiny{\textcircled{\tiny{}}}}$  for apertada, a tela muda como indicado na página **[47](#page-50-0)**.

### **Nota**

- Em Modo DOT BY DOT, as imagens são exibidas na resolução original, portanto não serão ampliadas.
- Para voltar à imagem padrão, aperte  $\odot$ enquanto é exibido "[REAJUSTAR"](#page-84-0) na tela.

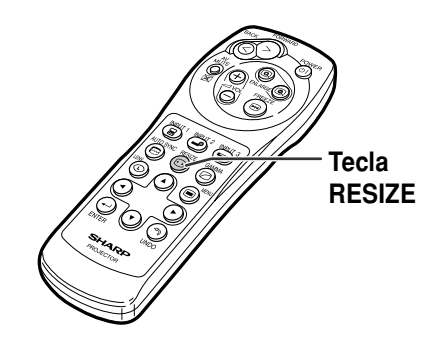

#### **Apresentação da tela de modo de apresentação de imagem**

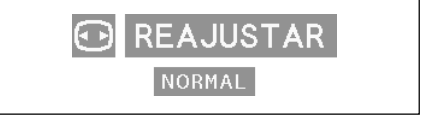

### <span id="page-50-0"></span>**COMPUTADOR**

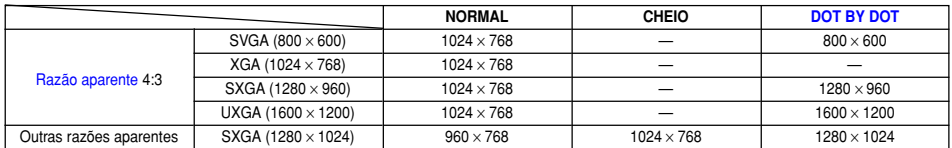

 $\bullet$  É fixado "NORMAL" quando são introduzidos sinais XGA (1024  $\times$  768).

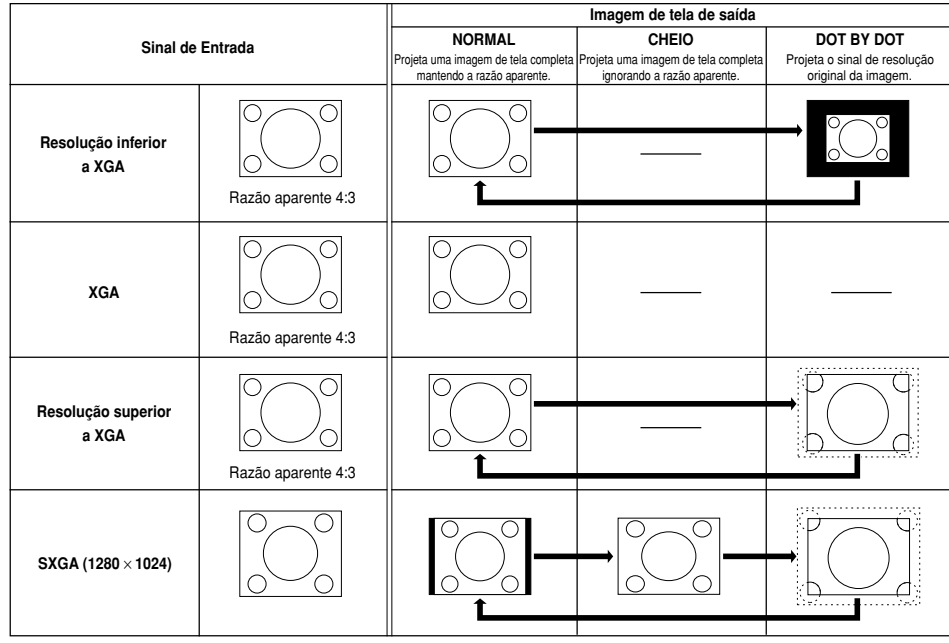

### **VIDEO**

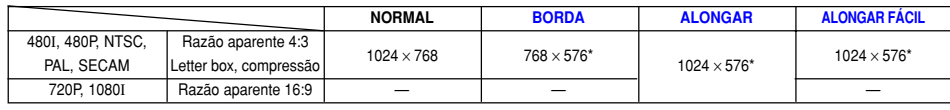

• "ALONGAR" é fixado quando são introduzidos sinais 720P ou 1080I.

\* A função Movimento Digital pode ser usada com estas imagens.

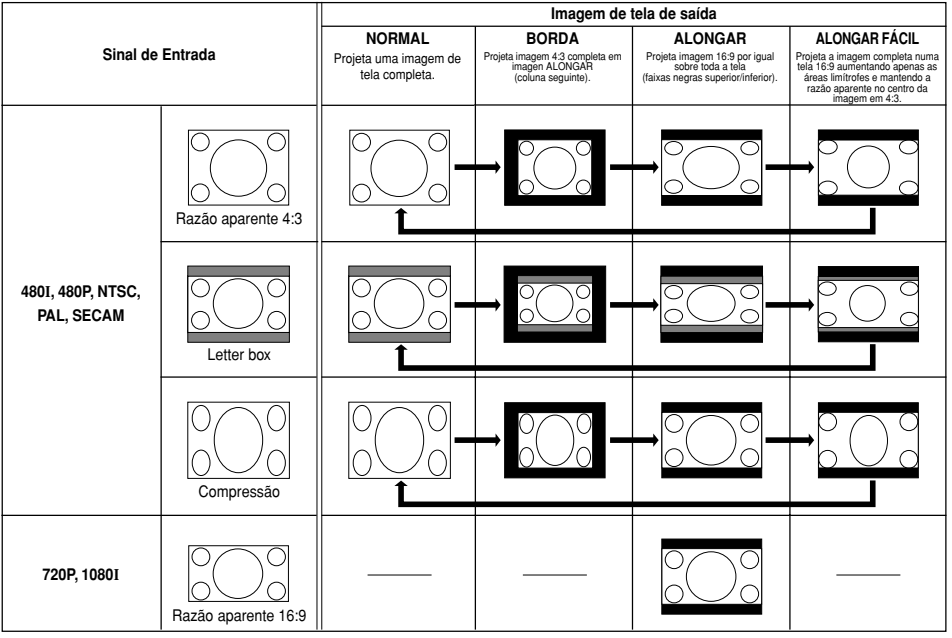

## **Exibição de uma [Imagem Estática](#page-84-0)**

**Esta função permite que você [congele](#page-84-0) instantaneamente uma imagem em movimento. Isto é útil quando você pretender exibir uma imagem estática de um computador ou vídeo, dando-lhe mais tempo para explicar a imagem à audiência.**

## **Memorizar uma Imagem em**

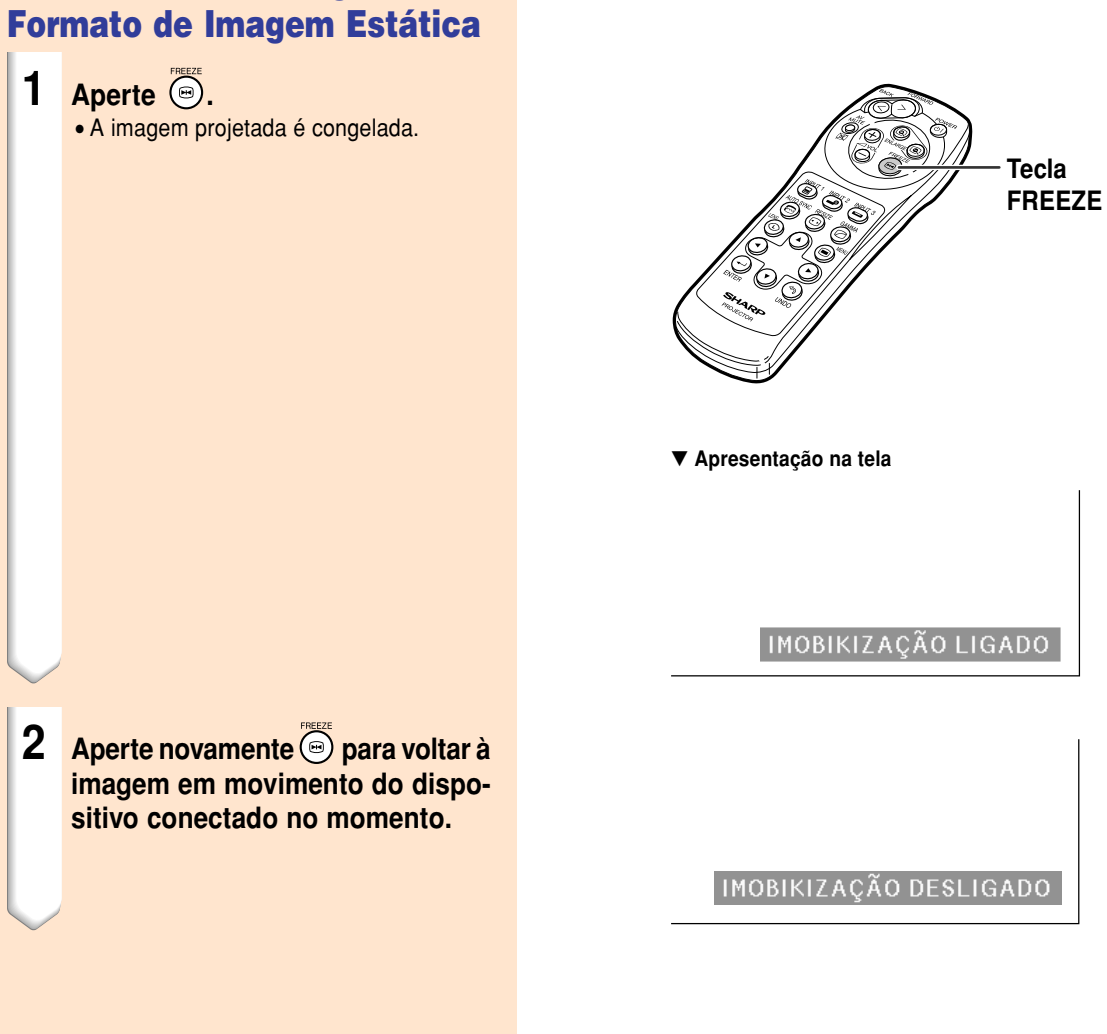

**48**

## **Magnificação de uma Porção Específica de uma Imagem**

**Esta função permite que você magnifique uma parte específica de uma imagem. Isto é útil quando quiser exibir uma parte detalhada da imagem.**

### **Exibição de uma Parte Magnificada de uma Imagem**

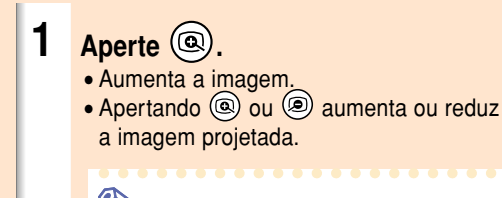

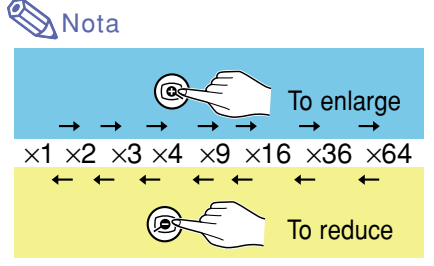

- Você pode alterar a localização da imagem aumentada usando  $(v)$ ,  $(v)$ ,  $(\triangleleft)$  ou  $(\triangleleft)$ .
- Quando é exibida uma imagem SXGA+ ou UXGA, não pode ser selecionado "×2" nem "×3".

### **2 Aperte para cancelar a operação, então a magnificação volta a** ×**1.**

## **Nota**

Nos casos seguintes, a imagem voltará ao tamanho normal  $(x1)$ .

- Quando o modo de entrada for alterado.
- Quando tiver sido apertado  $\mathcal{Q}$ .
- Quando o sinal de entrada for alterado.
- Quando a resolução do sinal de entrada e a taxa de renovação (frequência vertical) mudar.

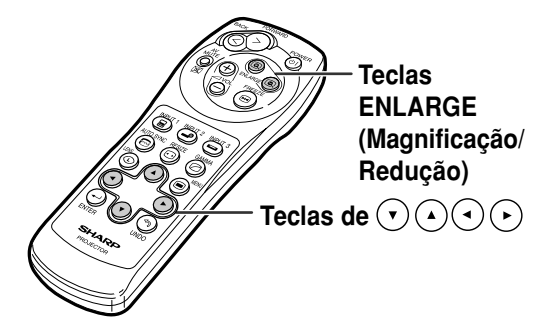

#### ▼ **Apresentação na tela**

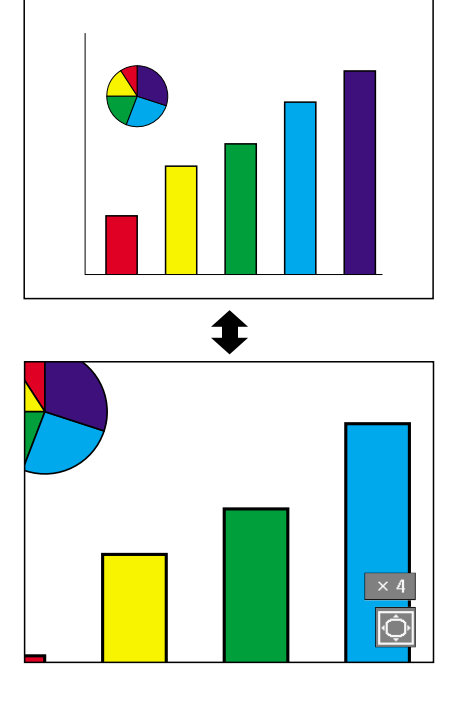

## **Função Correção [Gamma](#page-84-0)**

**Gamma é uma função de melhoria de qualidade que oferece uma imagem mais rica tornando mais claras as áreas escuras da imagem sem alterar o brilho das áreas mais brilhantes.**

**Quando você estiver exibindo imagens com cenas escuras frequentes, tais como um filme ou um concerto, ou quando você estiver exibindo imagens em uma sala muito iluminada, esta função torna as cenas escuras mais fáceis de ver e dá a impressão de maior profundidade de imagem.**

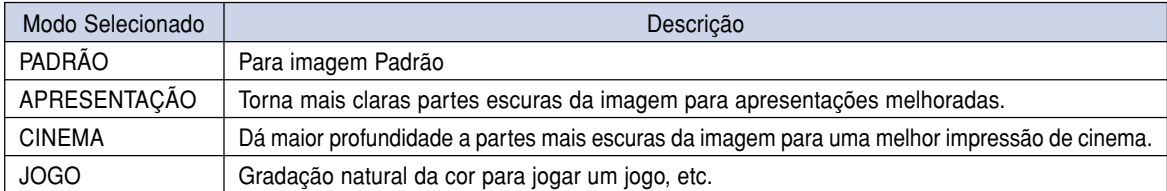

### **Ajuste de Gamma Correção**

- **1 Aperte**  $\circledcirc$ . • De cada vez que  $\overline{\textcircled{\circ}}$  for apertado, o nível de gamma comuta entre os diferentes tipos de modos de gamma.
- **2 Dependendo do modo de entrada e do sinal, apertando <b>b** enquanto **"GAMMA"é exibido, fará voltar ao mode gamma respectivo.**

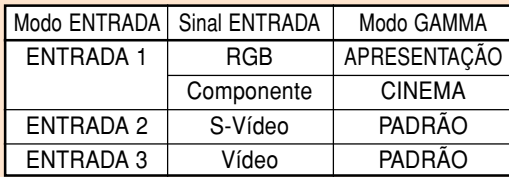

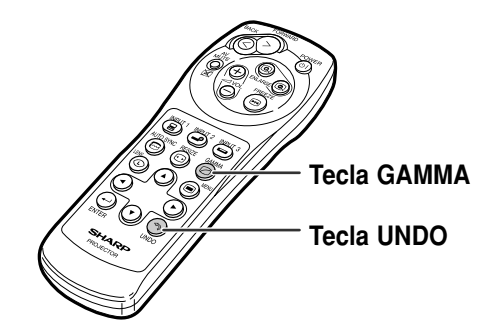

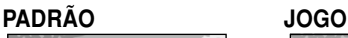

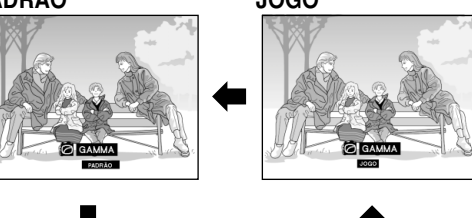

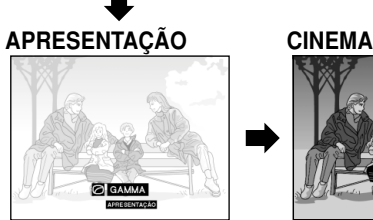

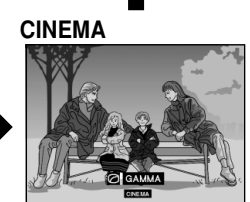

## <span id="page-54-0"></span>**Apresentação de Imagens Duplas [\(Imagem em Imagem](#page-84-0))**

**A função Imagem em Imagem permite a você exibir duas imagens na mesma tela. Você poderá exibir a imagem imputada por ENTRADA 2 ou 3 como uma imagem inserida sobrepondo-se à imagem principal de ENTRADA 1. (Esta função apenas pode ser definida no menu RGB.)**

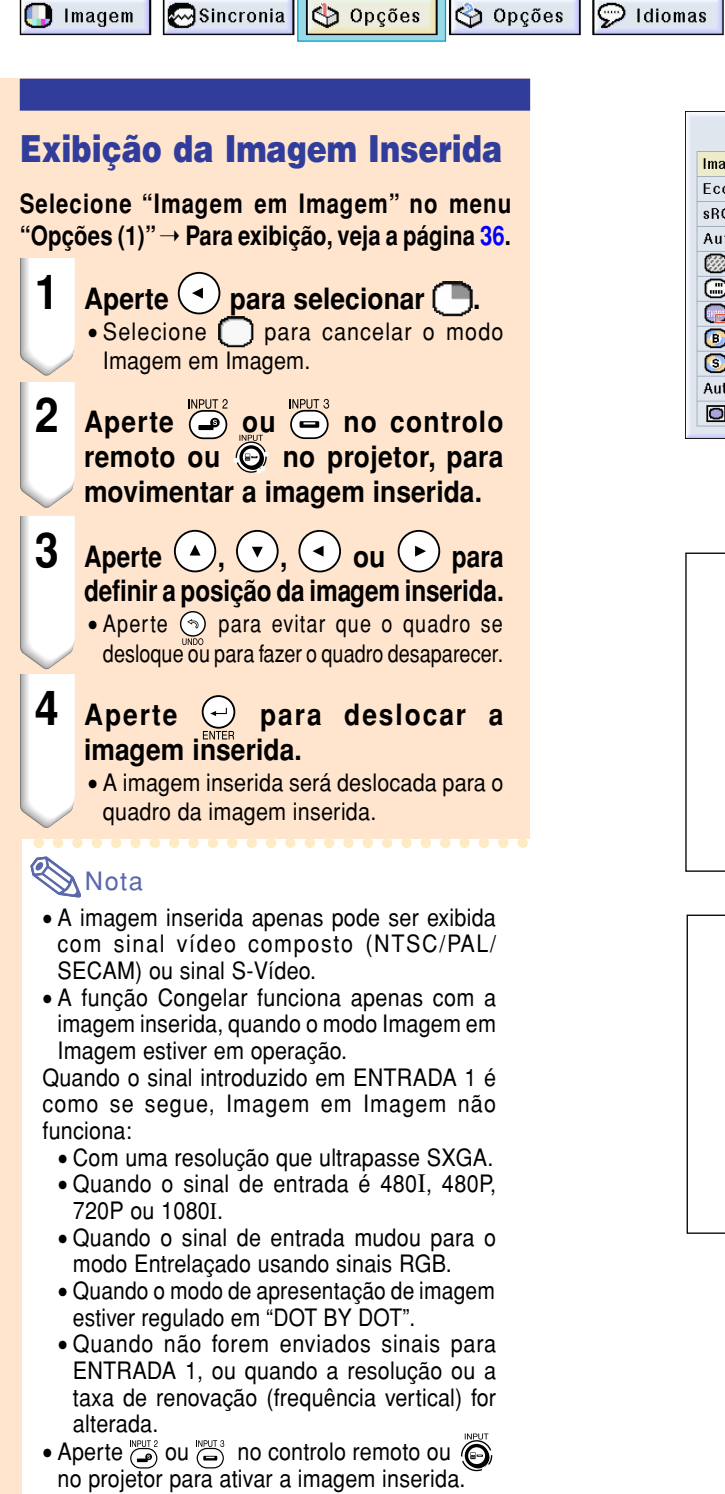

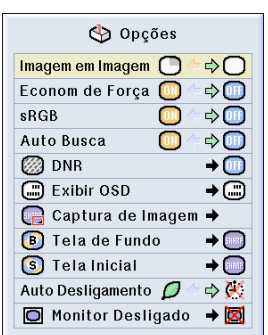

**Status** 

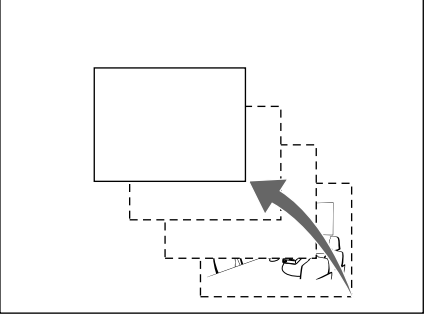

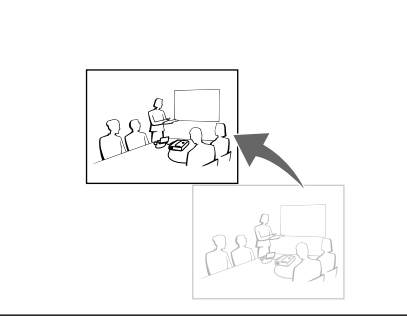

## <span id="page-55-0"></span>**Seleção do Modo Economia de Força**

**O Modo Economia de Força ou a função desligamento Automático permitem uma redução de consumo de força pelo projetor.**

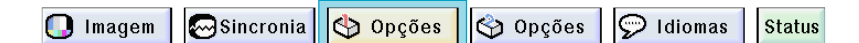

### **Definição do Modo de Economia de Força**

**Função para controlar a quantidade de luz projetada. Selecione "ON" ou "OFF" para diminuir ou aumentar o brilho e o consumo de força.**

#### **Descrição dos Modos de Economia de Força**

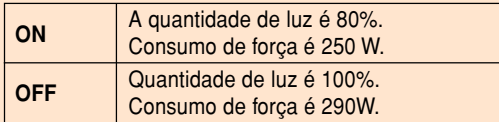

**Selecione "Econom de Força" no menu "Opções (1)"** ➝ **Para definições, veja a página [36.](#page-39-0)**

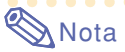

• O modo "Econom de Força" é pré-ajustado de fábrica para "OFF".

### **Função de Desligamento Automático**

**Quando não for detectado qualquer sinal de entrada durante mais de 15 minutos, o projetor desligará automaticamente se ajustado em " (Ligado)". A função Desligamento Auto da Força será desativada quando tiver sido definida em " (Desligado)".**

**Selecione "Auto Desligamento" no menu "Opções (1)"** ➝ **Para definições, veja a página [36](#page-39-0).**

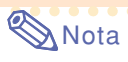

• Quando a função Desligamento Auto da Força estiver ajustado em " (Ligado)", 5 minutos antes da força desligar, aparecerá a mensagem "Desligará em X min" na tela indicando os minutos restantes.

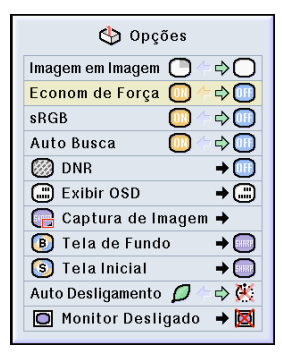

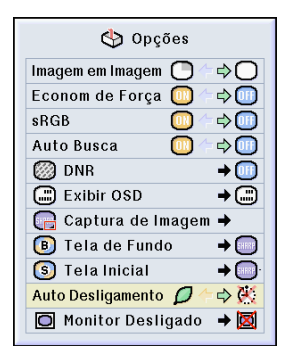

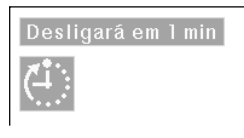

## **Ativação da Função de Gerenciamento da Cor [sRGB](#page-84-0)**

**Esta função calibra a saída do projetor conforme a norma sRGB (6.500K).**

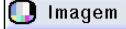

 $\bigotimes$  Opções  $\sqrt{\frac{1}{2}}$ Sincronia

Opções

 $\Theta$  Idiomas **Status** 

**Ajuste da Função de Correspondência de Cor (sRGB)** Selecione "sRGB" no menu "Opções (1)" → **Para definições, veja a página [36.](#page-39-0)**

## **Nota**

- Quando ajustar sRGB em "ON", a imagem projetada poderá tornar-se escura; no entanto, isto não indica uma avaria.
- Para informação adicional sobre a função sRGB, visite "http://www.srgb.com/".

#### **Informação**

Quando "sRGB" for ajustado em "ON":

- A correção Gamma não poderá ser efetuada.
- "Vermelho", "Azul" ou "Temp Cor" em "Imagem" não podem ser ajustados.

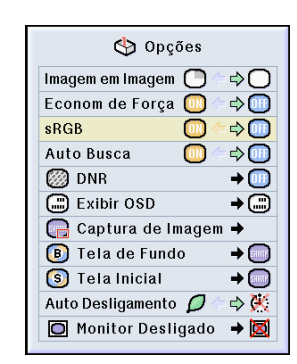

## **Função de Busca Automática**

**Esta função busca automaticamente e comuta para o modo de entrada no qual os sinais estão a ser recebidos, quando o projetor estiver ligado, ou quando a tecla INPUT for apertada.**

### **Utilização da Auto Busca**

**Selecione "Auto Busca" no menu "Opções (1)"** ➝ **Para definições, veja a página [36.](#page-39-0)**

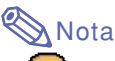

• Ligado

Comuta automaticamente para o modo em que os sinais estão sendo recebidos, quando é ligado o projetor ou quando é apertado e no projetor.

• **Desligado** 

Para comutar manualmente os modos de entrada por ordem apertando  $\widehat{\odot}$  no projetor.

• Para interromper a busca para o modo de entrada, aperte  $\bigodot$  no projetor, ou  $\overline{(\mathbf{s})}$ ,  $\overline{\bigodot}$ ou  $\dddot{\bullet}$  no controlo remoto.

### **Informação**

- Mesmo enquanto esta função está buscando sinais de entrada, sempre que  $\overline{(\mathbf{s})}$ ,  $\overline{(\bullet)}$  ou  $\overline{\left(\bullet\right)}$ do controlo remoto for premido, o modo de entrada é comutado para o correspondente.
- Mesmo enquanto a função está buscando sinais de entrada, se apertar qualquer tecla além de (a), por e veurs voltará ao modo de entrada anterior.

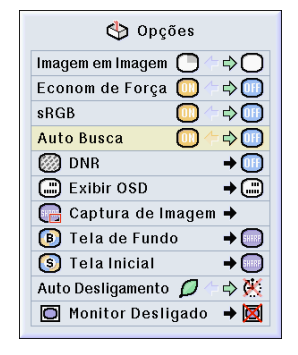

## <span id="page-57-0"></span>**Sistema de Redução de Ruído Digital Vídeo (DNR)**

**A Redução Digital de Ruído (DNR) obtém imagens de alta qualidade com um mínimo de arrasto de pontos e de ruído inter cores.**

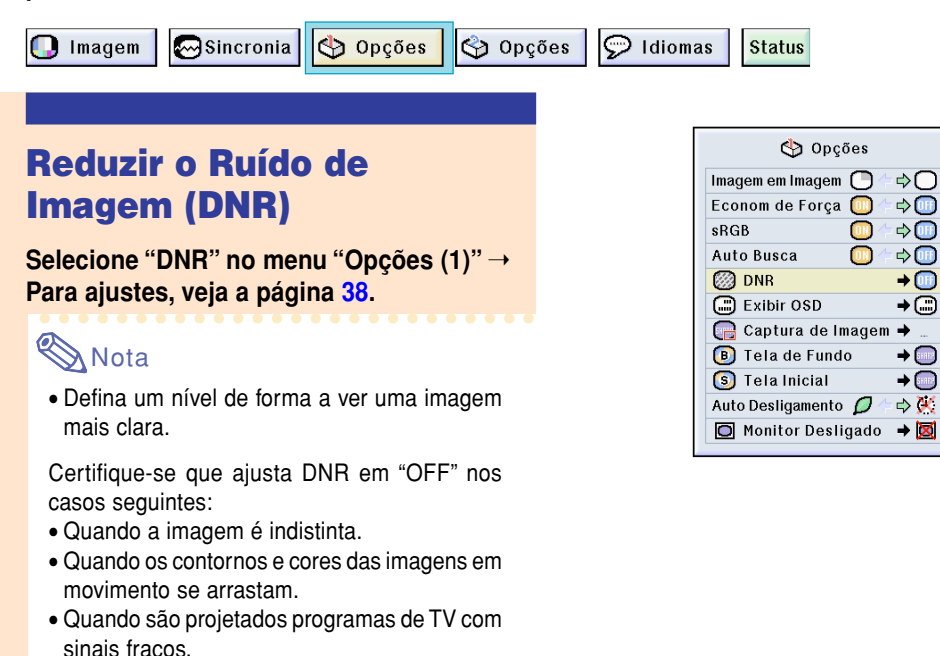

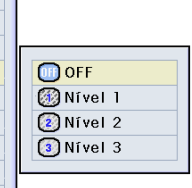

### **Informação**

• Esta função está disponível com ENTRADA 1 (sinais 480I e 480P) e ENTRADA 2, 3 (todos os sinais).

## **Definição da Apresentação na Tela**

**Esta função permite a você ligar ou desligar as mensagens na tela. Quando ajustar "[ "') Nível A" ou " Nível B" em "Exibir OSD", o modo de entrada (p.ex. ENTRADA 1) não aparecerá, mesmo se a tecla INPUT for apertada.**

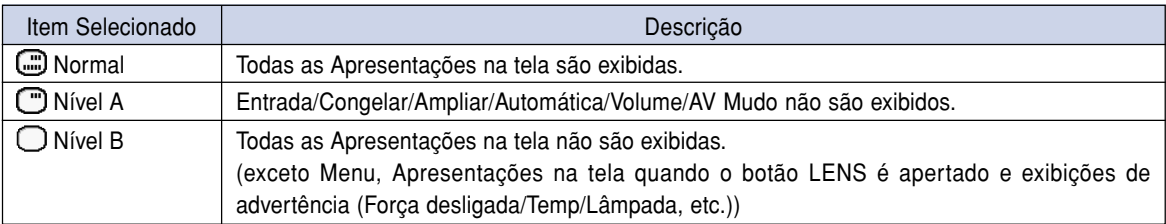

### **Desligar a Apresentação na tela**

**Selecione "Exibir OSD" no menu "Opções (1)"** ➝ **Para definições, veja a página [38.](#page-41-0)**

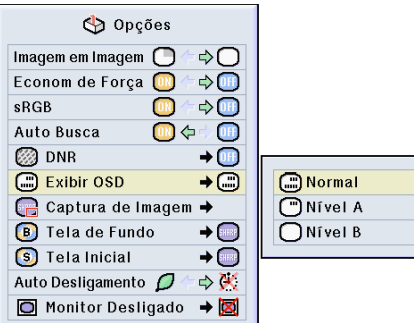

## <span id="page-58-0"></span>**Definição do Sinal Vídeo**

**O modo de sistema de entrada vídeo é pre-determinado em "Auto"; contudo, poderá não ser recebida uma imagem clara do equipamento audio-visual conectado, dependendo da diferença do sinal vídeo. Nesse caso, comute o sinal vídeo.**

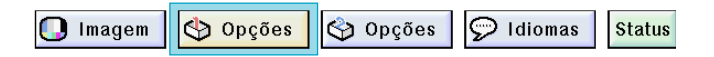

### **Definição do Sinal Vídeo**

**Selecione "Sistema de Vídeo" no menu "Opções (1)"** ➝ **Para definições, veja a página [38.](#page-41-0)**

## **Nota**

- O sinal vídeo apenas pode ser ajustado em modo ENTRADA 2 ou ENTRADA 3.
- Em "Auto", as imagens são exibidas em PAL mesmo se forem recebidos sinais de entrada PAL-N ou PAL-M.

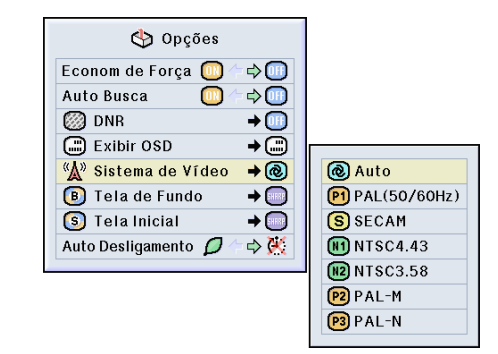

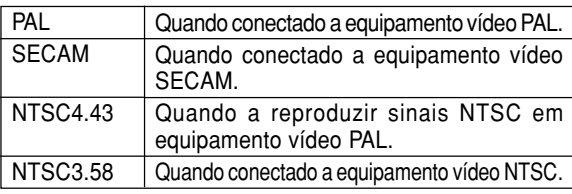

## **Salvando as Imagens Projetadas**

- **Este projetor permite que você capture imagens projetadas (sinais RGB) e que as ajuste como imagens de abertura, ou imagens de fundo quando não for recebido nenhum sinal.**
- **Você poderá capturar as imagens que são introduzidas usando sinais RGB analógicos e sinais Digitais DVI XGA.**

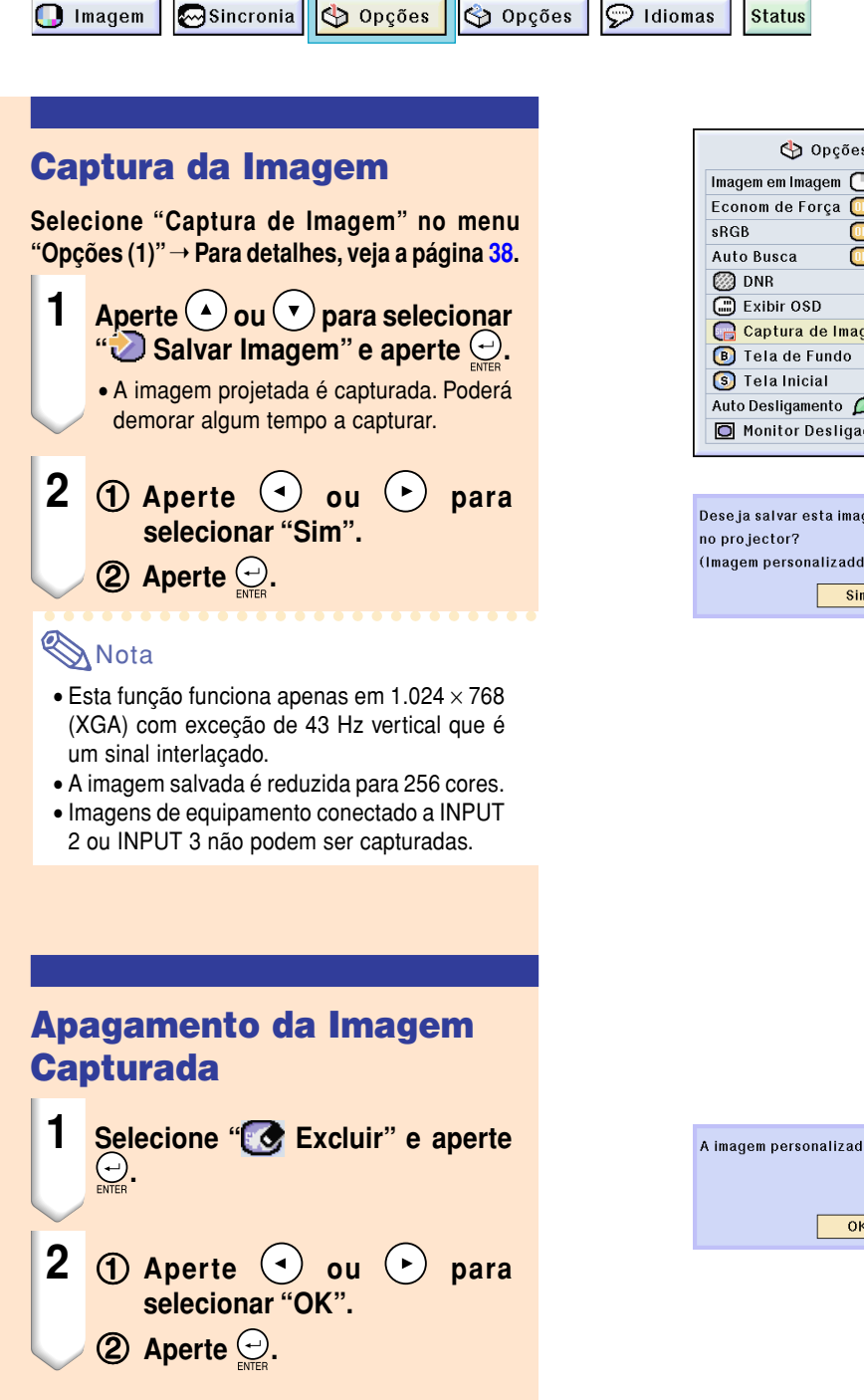

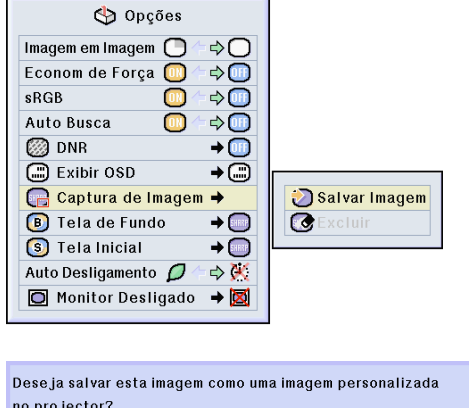

(Imagem personalizadda anteriormente salvada serà apagada.)

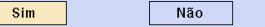

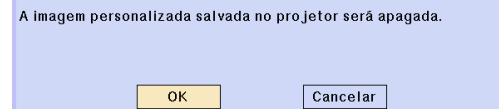

## <span id="page-60-0"></span>**Definição de uma [Imagem de Fundo](#page-84-0)**

#### **Esta função permite que você selecione a imagem apresentada quando nenhum sinal está sendo enviado para o projetor.**

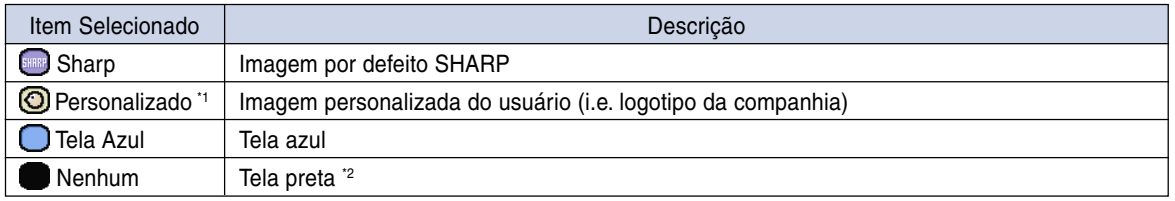

\*1 Você poderá definir uma imagem capturada como imagem de fundo selecionando "Personalizado".

\*2 Se o sinal de entrada tiver interferência, a tela será exibida com a interferência.

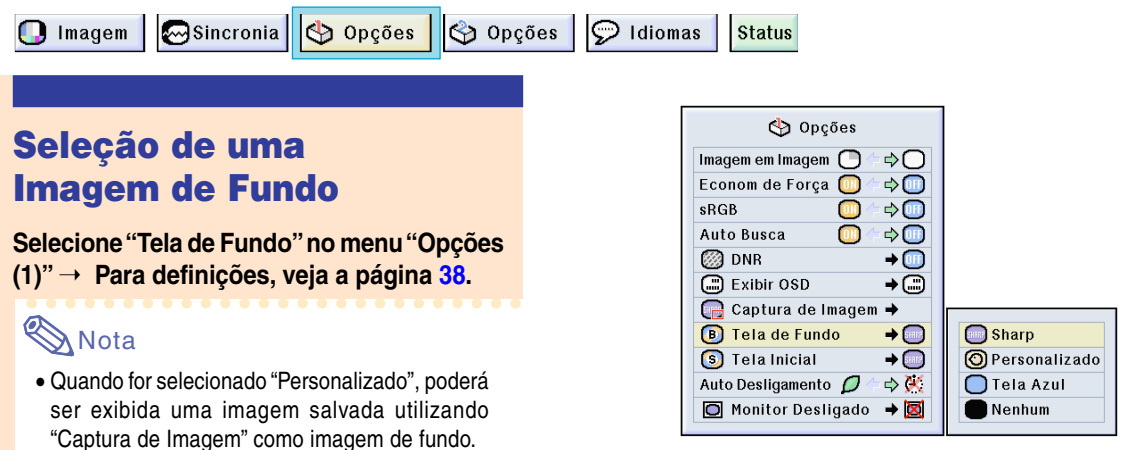

• A imagem "Personalizada" é predefinida como uma tela preta.

## **Seleção de uma [Imagem Inicial](#page-84-0)**

#### **Esta função permite que você especifique a imagem a ser exibida durante a inicialização do projetor.**

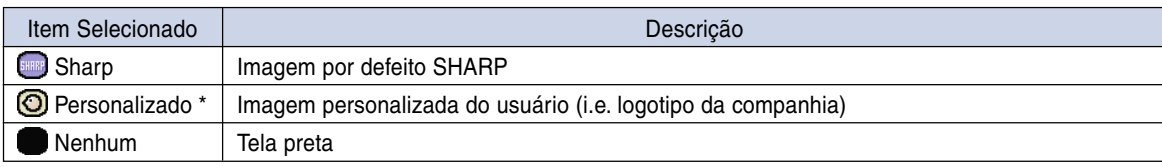

\* Você poderá definir uma imagem capturada como imagem inicial selecionando "Personalizado".

## **Seleção de uma Imagem Inicial**

**Selecione "Tela Inicial" no menu "Opções (1)"** ➝ **Para definições, veja a página [38.](#page-41-0)**

### **Nota**

- Quando for selecionado "Personalizado", poderá ser exibida uma imagem salvada utilizando "Captura de Imagem" como imagem de inicialização.
- A imagem "Personalizada" é predefinida como uma tela preta.

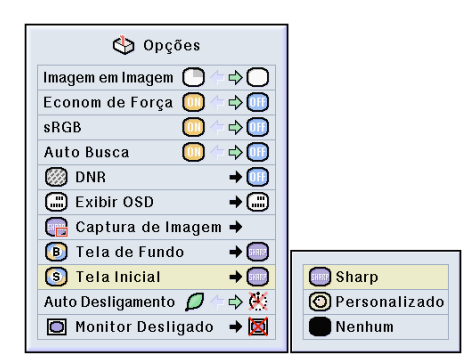

## <span id="page-61-0"></span>**Utilização de um Adaptador de Quadro de Saída de Monitor RGB**

**Utilizando um adaptador de quadro de saída de monitor RGB (vendido separadamente) e um cabo** RGB (disponível no mercado), assegure-se que ajusta em "**I Sim (Y Cable)**" quando quiser exibir **imagens de computador tanto no projetor como em um monitor.**

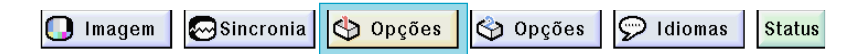

### **Utilização de um Adaptador de quadro de saída de Monitor RGB**

**Selecione "Monitor Desligado" no menu "Opções (1)"** ➝ **Para definições, veja a página [38.](#page-41-0)**

### **Nota**

- Assegure-se que ajusta em "**[3]** Desativar" quando não usar um adaptador de quadro de saída de monitor RGB.
- Se o ajuste não estiver correto, a imagem poderá aparecer escura, demasiado brilhante ou esbranquiçada. Isto não indica uma avaria.
- Assegure-se que ajusta em " $\Box$  Sim (Y) Cable)" quando usar um adaptador de quadro de saída de monitor RGB.

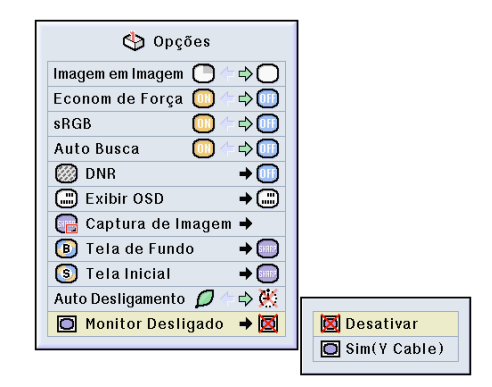

## **Apresentação do Tempo de Uso da Lâmpada**

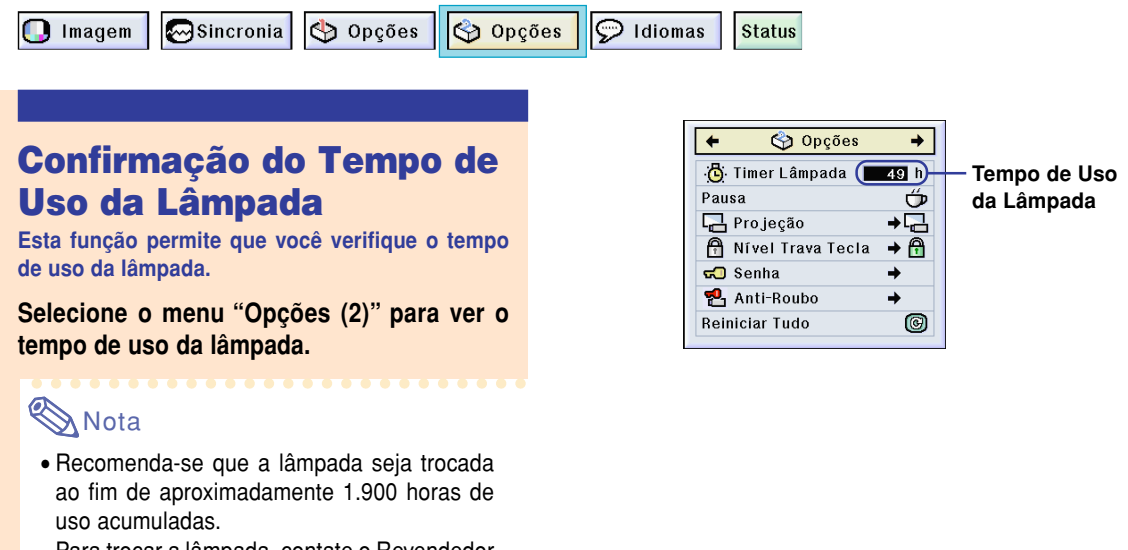

Para trocar a lâmpada, contate o Revendedor Autorizado de Projetores Sharp ou um Centro de Assistência mais próximo.

## **Apresentação da Pausa**

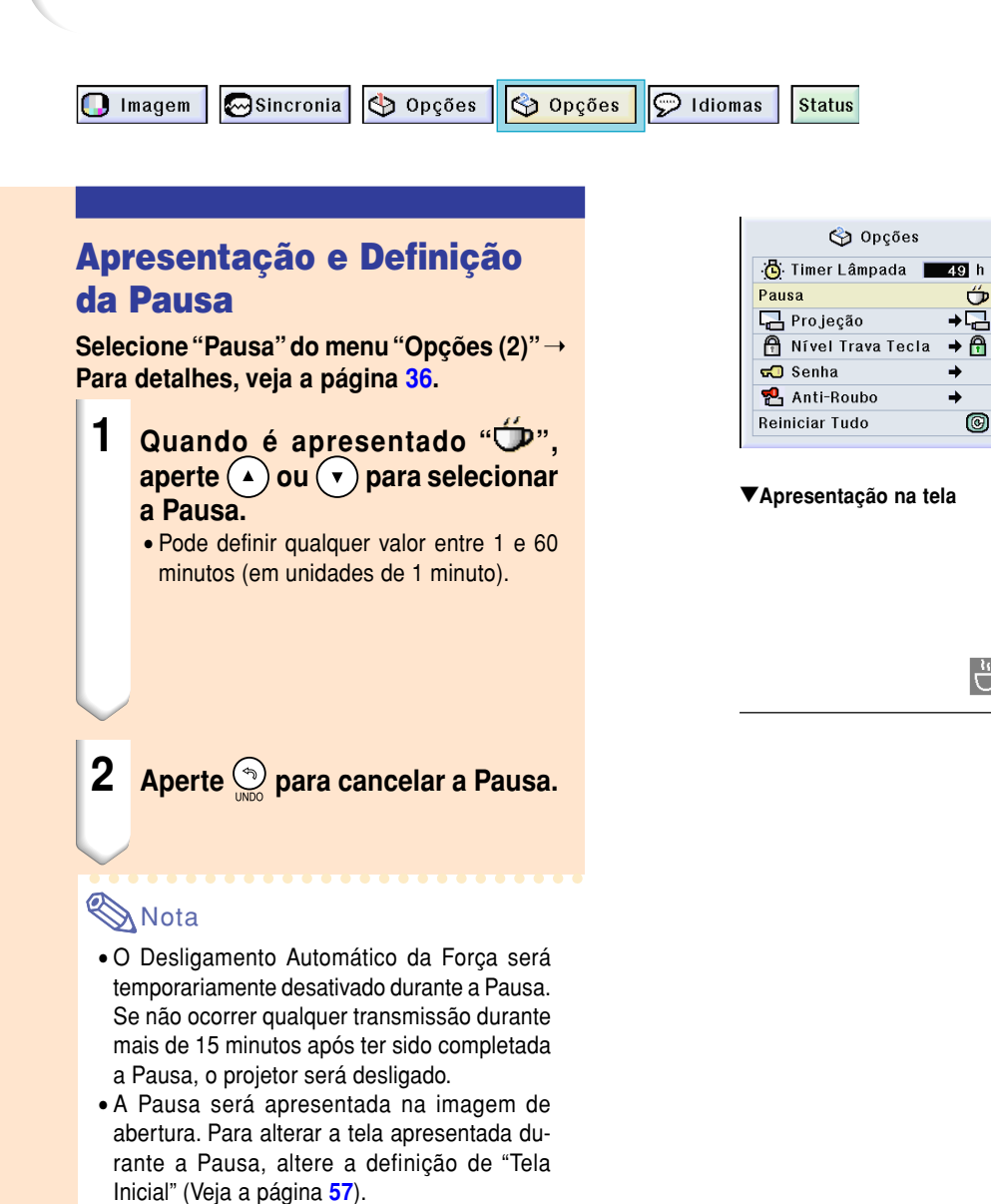

 $4:50$ 

## <span id="page-63-0"></span>**Reversão/Inversão das Imagens Projetadas**

**Este projetor está equipado com uma função de reserva/inversão de imagem que permite a você reservar ou inverter a imagem projetada para diversas aplicações.**

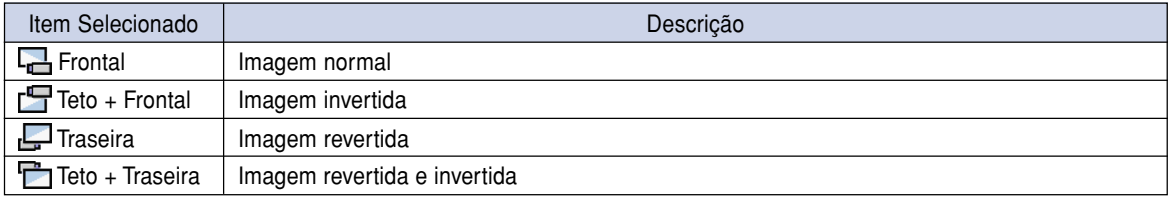

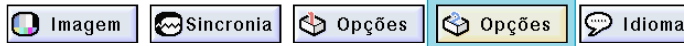

### **Definição do Modo de Projeção**

**Selecione "Projeção" do menu "Opções (2)"** ➝ **Para definições, veja a página [38.](#page-41-0)**

## **Nota**

- Se tiver sido definida uma senha, a caixa de entrada da senha será exibida quando for selecionado "Projeção".
- Esta função é usada para a imagem revertida e instalações de montagem no teto. Veja a página **[19](#page-22-0)** para estas instalações.

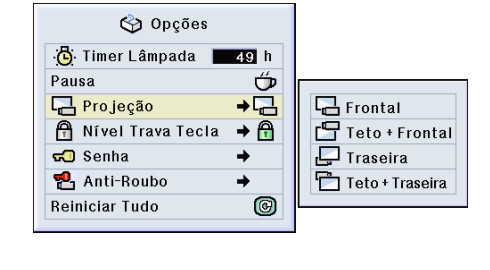

**Status** 

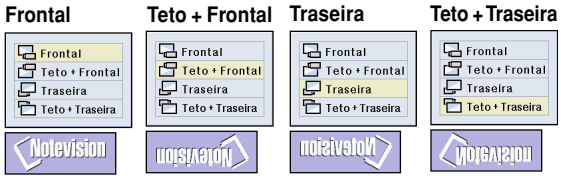

## **Trava das Teclas de Operação do Projetor**

**Esta função pode ser usada para travar certas teclas de operação do projetor. São os seguintes os três [níveis de trava de teclas.](#page-84-0)**

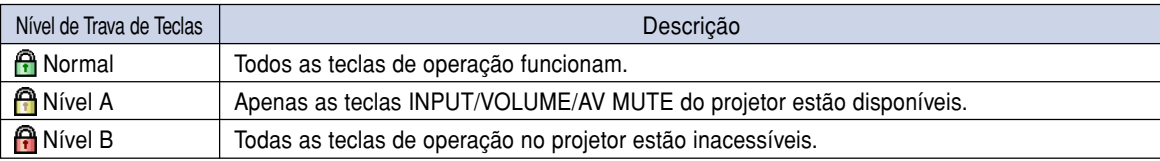

## **Definição da Trava de Teclas**

**Selecione "Nível Trava Tecla" no menu "Opções (2)"** ➝ **Para definições, veja a página [38.](#page-41-0)**

## **W** Nota

• Se tiver sido definida uma senha, a caixa de entrada da senha será exibida quando for selecionado o "Nível Trava Tecla".

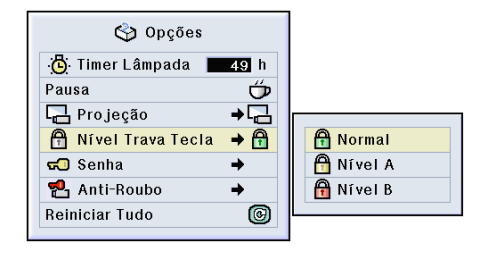

### <span id="page-64-0"></span>**Cancelamento da Definição do Trava de Teclas**

**Quando o Nível de Trava de Teclas estiver definido em "Normal", todos as teclas funcionam.**

**Selecione "Nível Trava Tecla" no menu "Opções (2)" e defina " Normal".** ➝ **Para definições, veja a página [38.](#page-41-0)**

## **Nota**

- Quando tiver sido definida uma senha, e "Nível Trava Tecla" estiver selecionado, a caixa de entrada da senha será exibida.
- Se tiver sido definido ao mesmo tempo uma senha e o Nível de Trava de Tecla, a senha será necessária antes de alterar o Nível de Trava de Tecla.

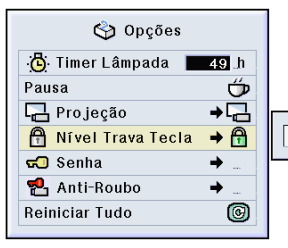

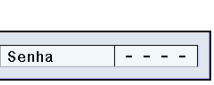

## **Definição de uma [Senha](#page-84-0)**

**Pode ser definida pelo usuário uma senha para evitar ajustes de certas definições no menu "Opções (2)". A utilização de uma senha simultaneamente com o Nível de Trava de Teclas [\(pág](#page-63-0)ina 60) é mais eficiente.**

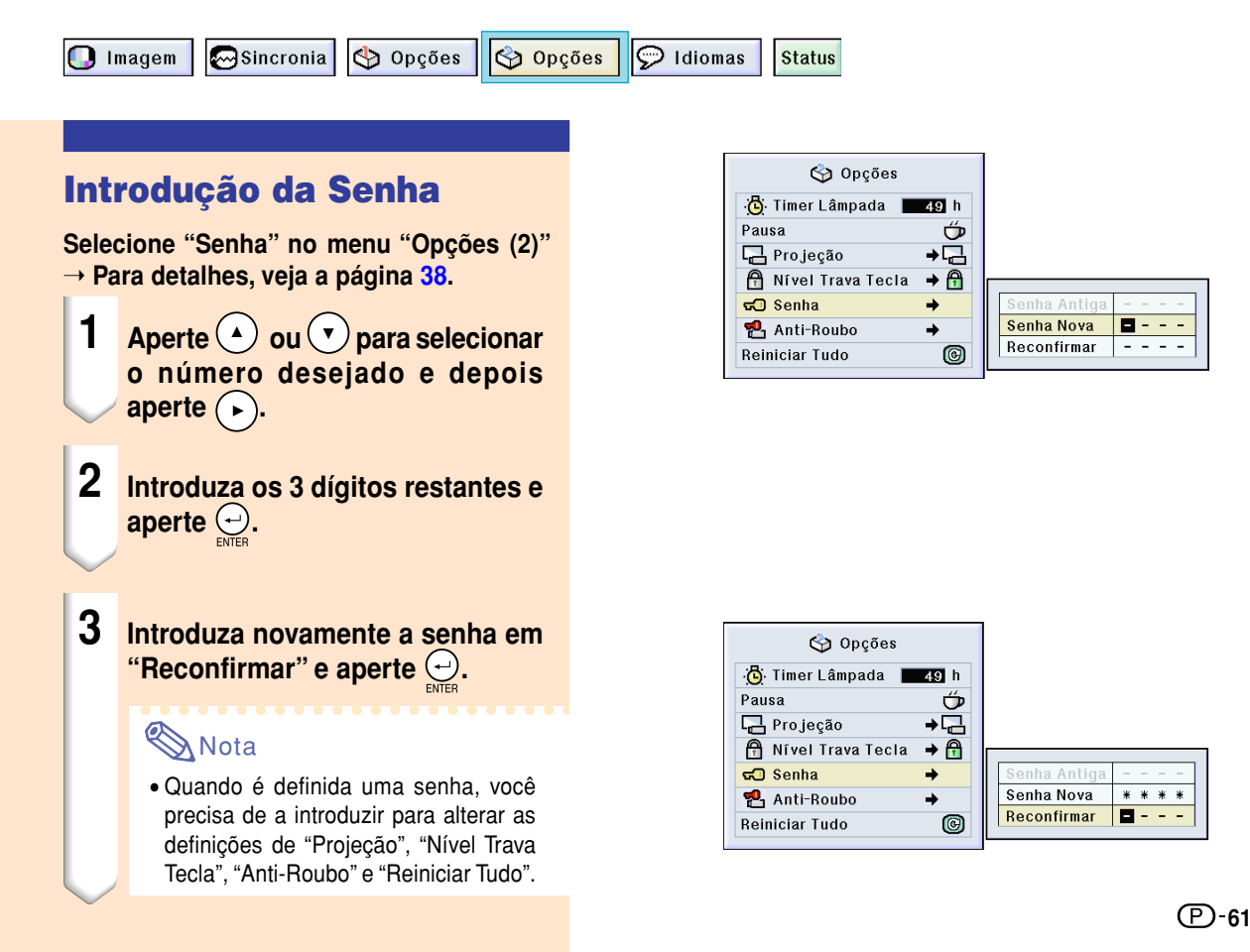

## **Definição de uma Senha (cont.)**

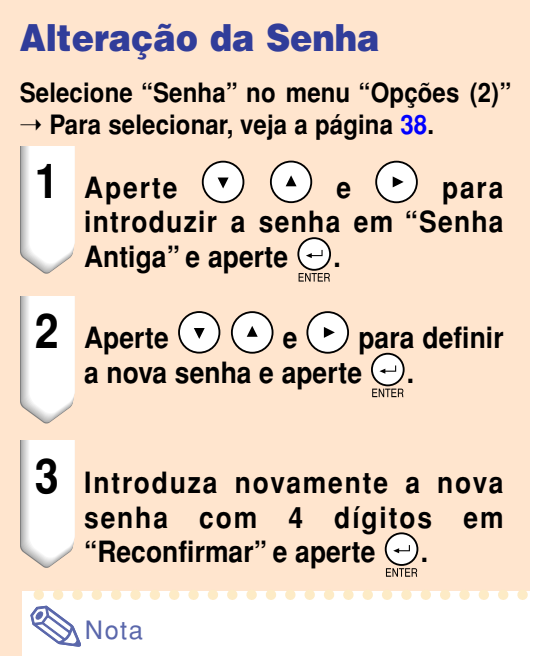

- Se não quiser definir uma senha, deixe os campos dos procedimentos 2 e 3 em branco e aperte  $\ominus$ .
- Para cancelar a definição de senha, clique  $\textcircled{2}.$

### **Se Você Esqueceu a Sua Senha**

**Se você esquecer a senha, apague-a e defina uma nova senha utilizando o seguinte procedimento.**

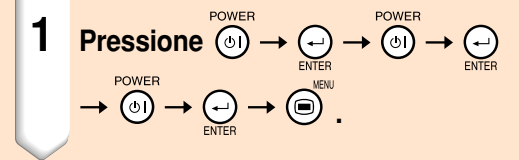

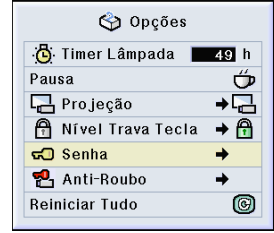

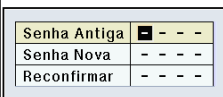

**62**

## **Definição do [Anti-Roubo](#page-84-0)**

**A função anti-roubo evita o uso não autorizado do projetor. Poderá optar por usar ou não esta função. Se não quiser usar esta função, simplesmente não introduza o código. Desde que a função diferente seja ativada, os utilizadores deverão introduzir o código correto de cada vez que o projetor seja ligado. No caso de não ser introduzido o código correto não será possível a projeção de imagens. Os procedimentos seguintes explicam como usar esta função.**

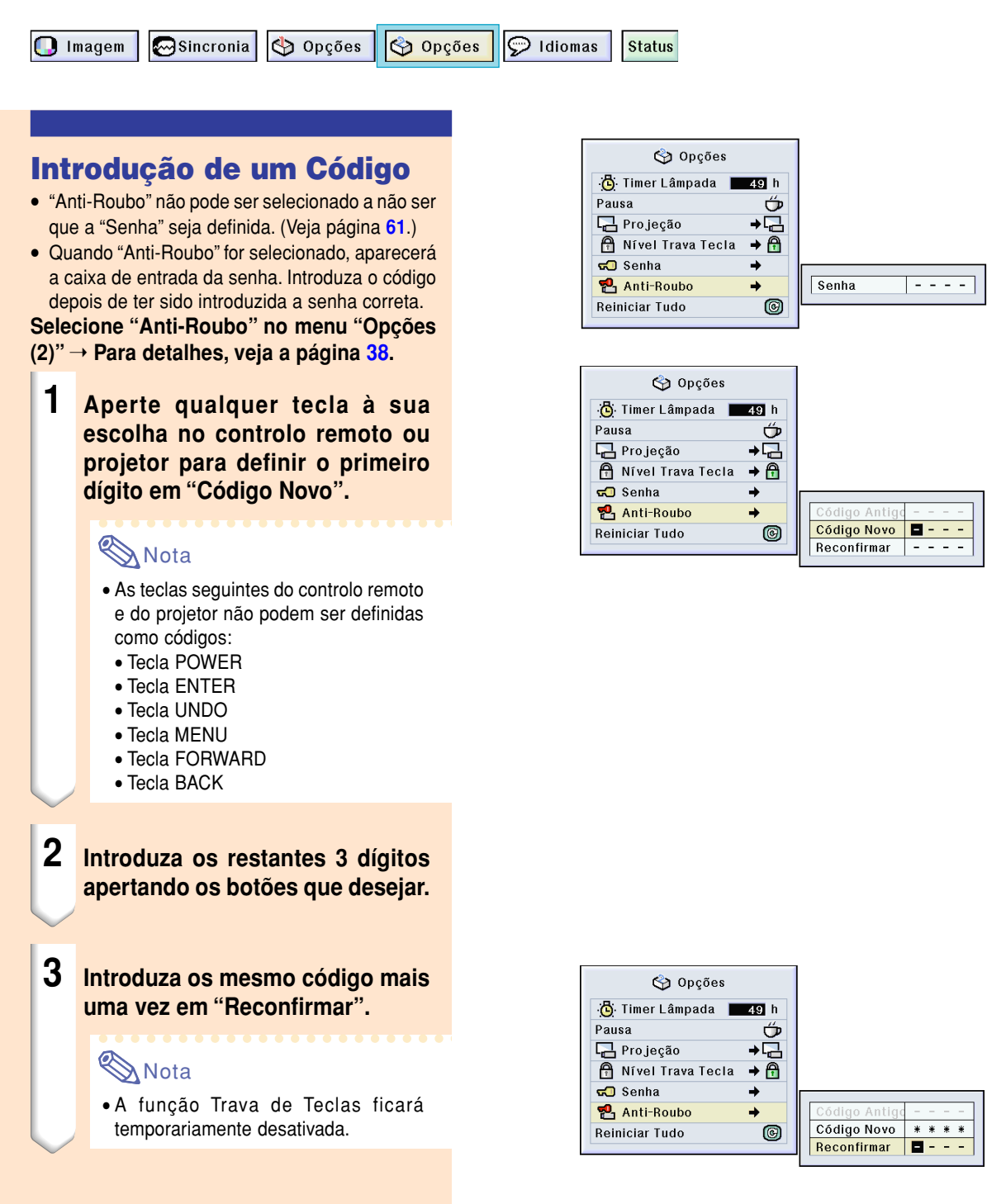

## **Definição do Anti-Roubo (cont.)**

**Quando "Anti-Roubo" estiver definido, a seção de introdução do código aparece após ser ligada a força. Nessa altura, introduza o código correto.**

• Aperte as teclas no controlo remoto se as teclas do controlo remoto tiverem sido usadas para definir o código. Da mesma forma, aperte as teclas do projetor se as teclas do projetor tiverem sido usadas para definir o código.

#### **Informação**

• Desde que a função esteja ativada, você deverá recordar-se do código correto. Sugerimos que anote o código num local seguro ao qual apenas pessoal autorizado tenha acesso. Se perder ou esquecer o seu código de acesso, precisará de contatar o seu Revendedor Autorizado de Projetores Sharp ou um Centro de Assistência mais próximo (veja a página **[78](#page-81-0)**). Poderá ter aí de levar o seu projetor para repor o projetor na configuração de fábrica (reiniciar palavrapasse e código).

### **Alteração do Código**

• Quando "Anti-Roubo" estiver selecionado, é apresentada a caixa de entrada da senha. Depois de ter sido introduzida a senha, você poderá alterar o código.

**Selecione "Anti-Roubo" no menu "Opções (2)"** ➝ **Para detalhes, veja a página [38.](#page-41-0)**

- **1 Aperte as teclas do controlo remoto ou do projetor para introduzir o código de 4 dígitos predefinido no campo "Código Antigo".**
- **2 Aperte qualquer tecla à sua escolha no controlo remoto ou projetor para introduzir o novo código.**
- **3 Introduza a mesmo código de 4 dígitos em "Reconfirmar".**

#### Nota

• Se não quiser definir um código, deixe os campos dos procedimentos em branco nos passos 2 e 3 e pressione  $\odot$ .

### Anti-Roubo

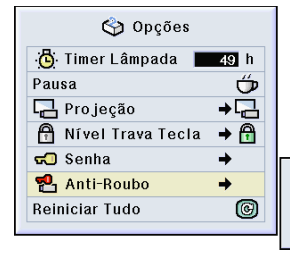

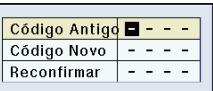

## <span id="page-68-0"></span>**Inicialização das Definições**

**Esta função permite que você inicialize as regulações que fez no projetor.**

Opções Opções  $\odot$  Idiomas  $\bigcap$  Imagem Sincronia **Status** 

### **Voltar às Definições por Defeito**

**Selecione "Reinciar Tudo" no menu "Opções (2)"** ➝ **Para reiniciar, veja a página [36.](#page-39-0)**

## **Mota**

• Se tiver sido definida uma senha, a caixa de entrada da senha será apresentada quando for selecionado "Reiniciar Tudo".

Os itens seguintes não podem ser inicializados.

- Sincronia
- Modo Especial
- Info do Sinal
- Opções
	- Timer Lâmpada
	- Anti-Roubo
- Idiomas
- Imagem armazenada utilizando "Captura de Imagem".

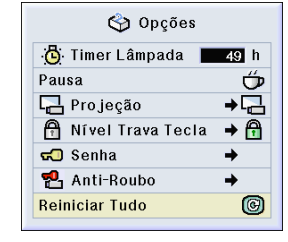

## <span id="page-69-0"></span>**Apresentação das Definições de Ajuste**

**Esta função pode ser usada para apresentar todas as definições ajustadas como uma lista na tela.**

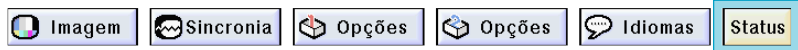

### **Verificação dos ajustes das definições em uma Lista**

**Selecione o menu ["Status"](#page-84-0) e aperte** ➝ **Para detalhes, veja a página [36.](#page-39-0)**

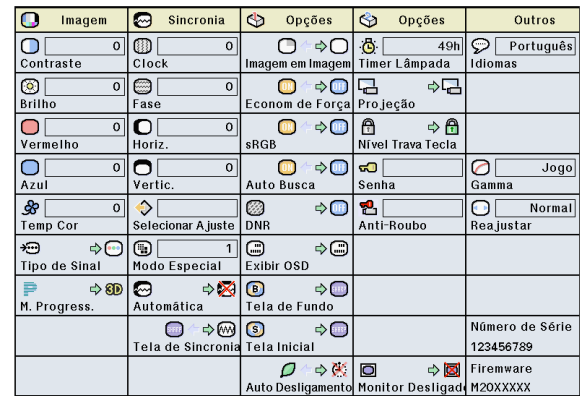

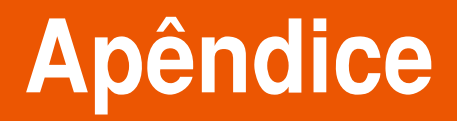

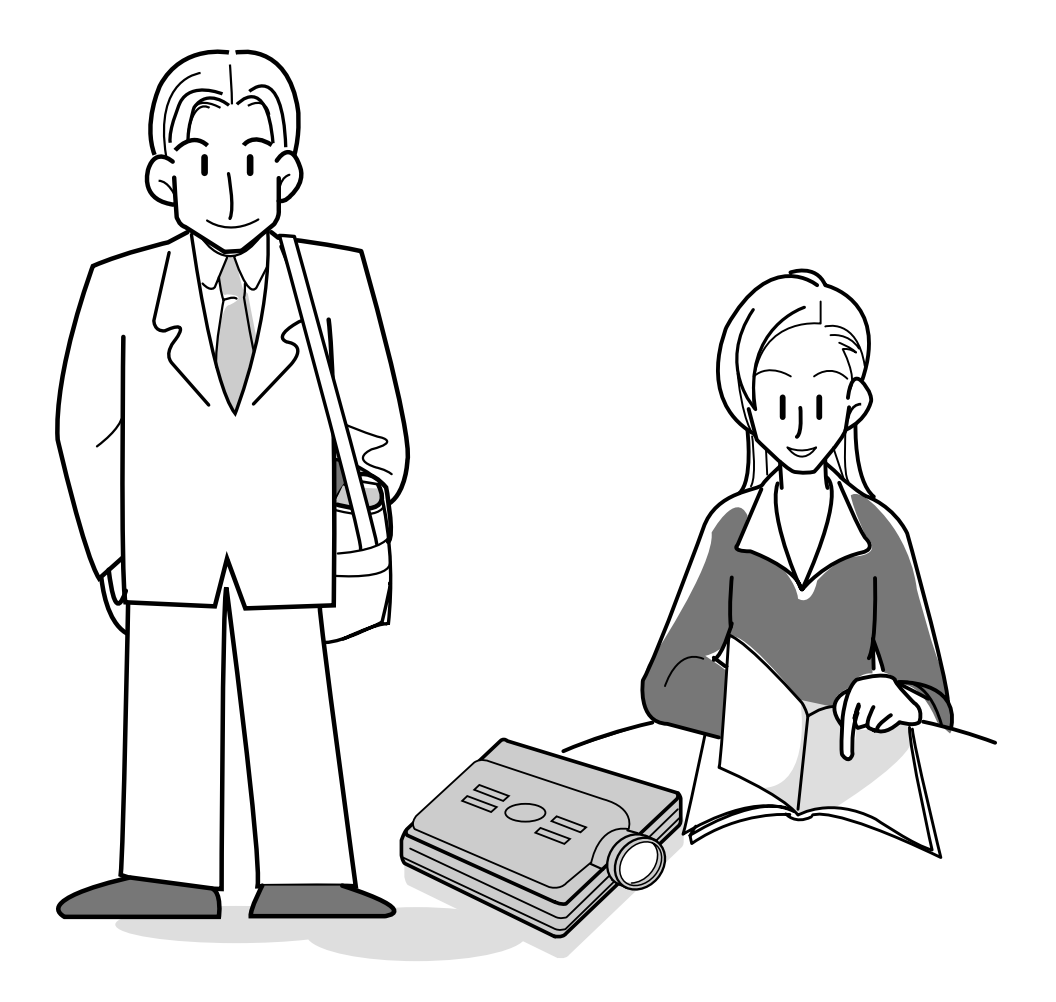

## **Transporte do Projetor**

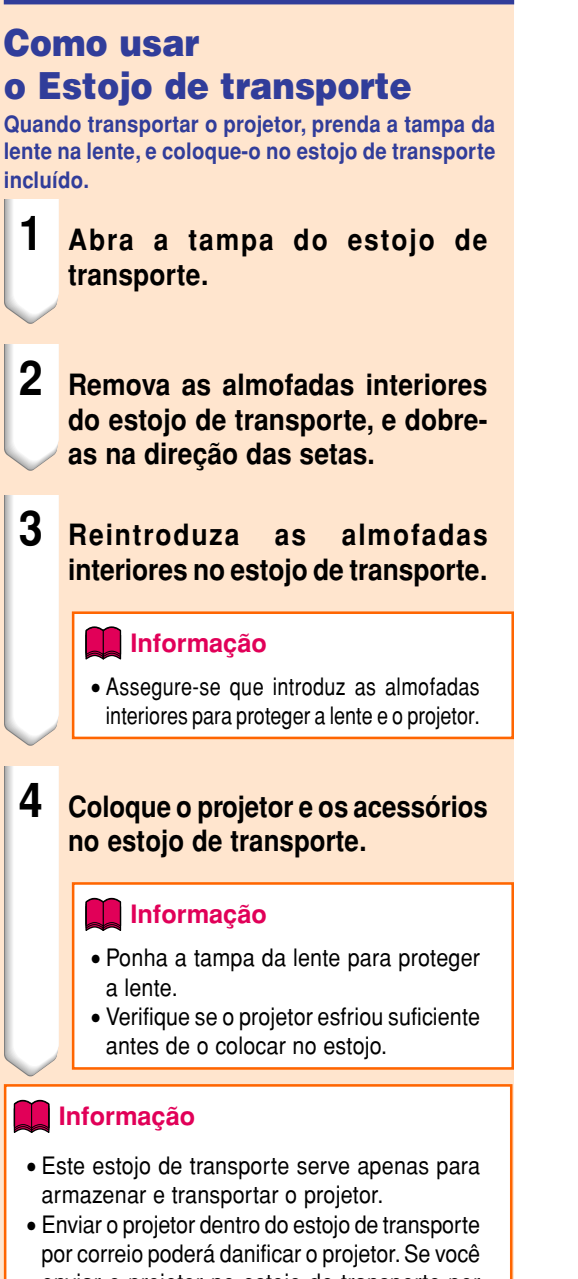

enviar o projetor no estojo de transporte por correio, assegure-se que o coloca numa caixa robusta e com suficiente material para amortecer as pancadas para evitar quaisquer danos.

• Não exponha o estojo de transporte ou o projetor à luz solar direta, perto de fontes de calor, nem os deixe dentro de um carro. A caixa de transporte ou o projetor poderão mudar de cor ou ficar deformados.

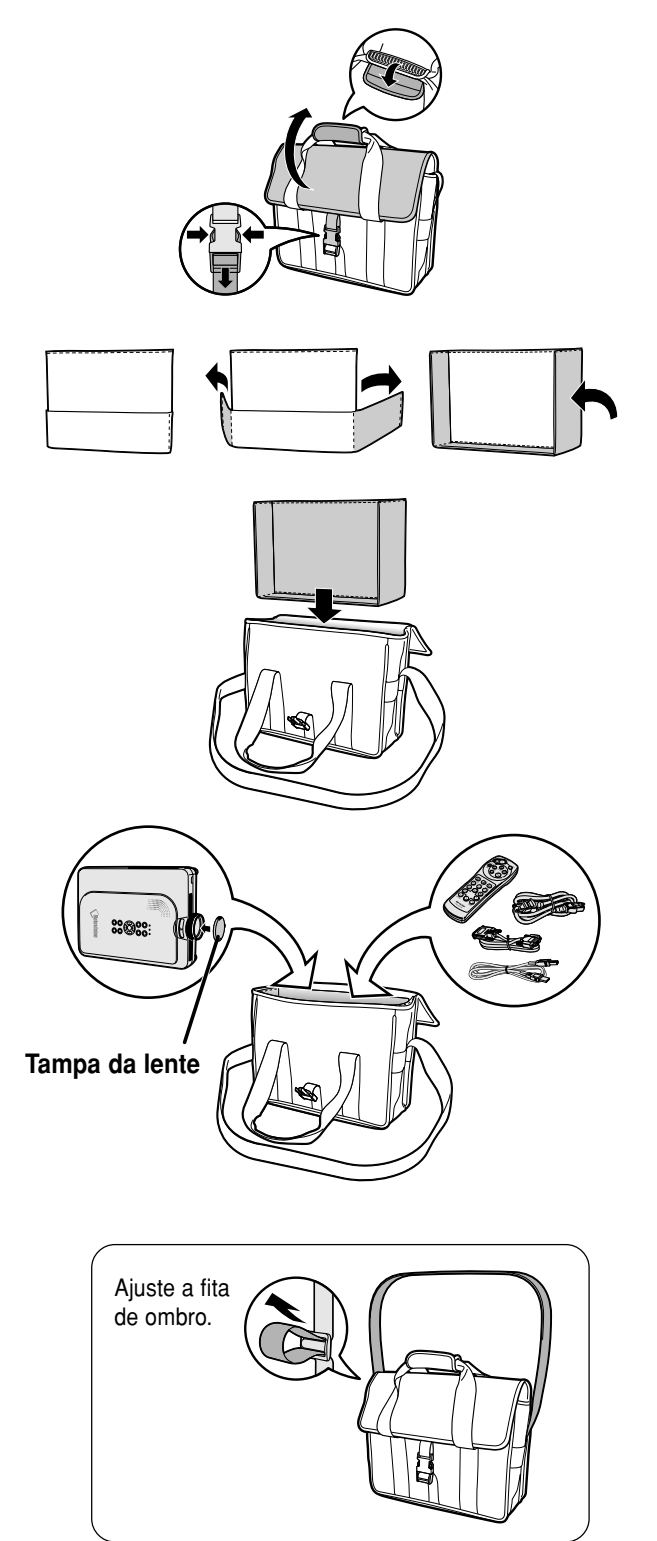
## <span id="page-72-0"></span>**Manutenção**

### **Limpeza do projetor**

- Assegure-se que retira o plugue do cabo de força antes de limpar o projetor.
- A caixa assim como o painel de operação é feito de plástico. Evite o uso de benzina e diluente, pois estes podem danificar o acabamento da caixa.
- Não use agentes voláteis tais como inseticidas no projetor.

Não prenda itens de borracha ou de plástico no projetor durante muito tempo.

 Os efeitos de alguns elementos no plástico poderão provocar danos à qualidade do acabamento do projetor.

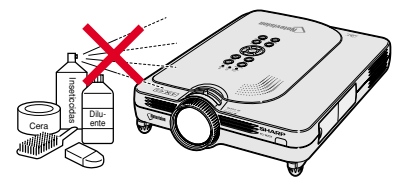

■ Limpe suavemente a sujeira com um pano de flanela macio.

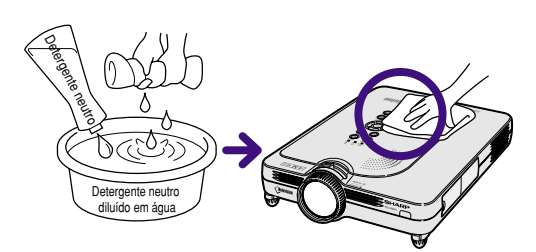

■ Quando a sujeira for difícil de remover, molhe um pano em detergente neutro diluído em água, esprema-o bem e limpe o projetor.

Detergentes de limpeza fortes poderão descolorir, enrugar ou danificar o acabamento do projetor. Teste-os numa área pequena e pouco visível, antes de usar.

### **Limpeza das lentes**

- Use uma borracha de soprar disponível no mercado ou papel de limpeza de lentes (para óculos e para lentes de câmaras) para limpar as lentes. Não use nenhuns líquidos de limpeza, pois estes poderão desgastar a película de tratamento da superfície da lente.
- Como a superfície da lente pode ser facilmente danificada, tenha o cuidado de não riscar ou bater na lente.

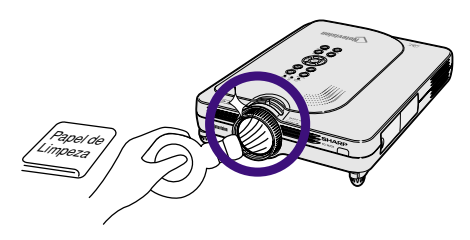

### **Limpeza das grelhas de ventilação de entrada e saída**

■ Use um aspirador de pó para limpar as grelhas de ventilação de entrada e de saída.

Vista Traseira do Projetor

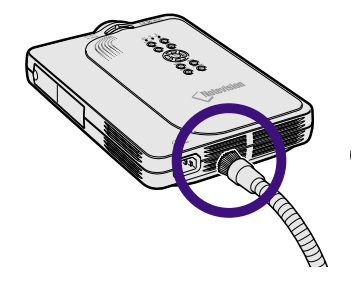

## <span id="page-73-0"></span>**Indicadores de Manutenção**

- As luzes de aviso no projetor indicam problemas dentro do projetor.
- **Se ocorrer um problema, quer o indicador de Aviso de Temperatura ou o indicador Trocar Lâmpada acenderão em vermelho, e a força será desligada. Depois da força ser desligada, siga os procedimentos indicados a seguir.**

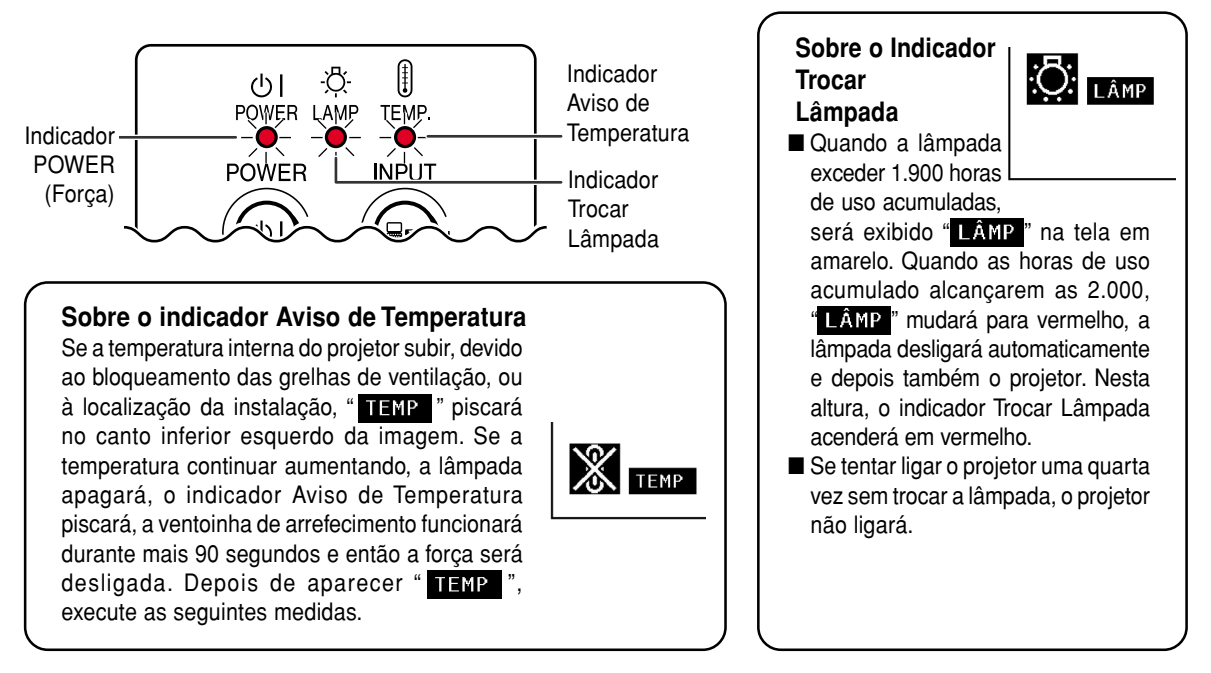

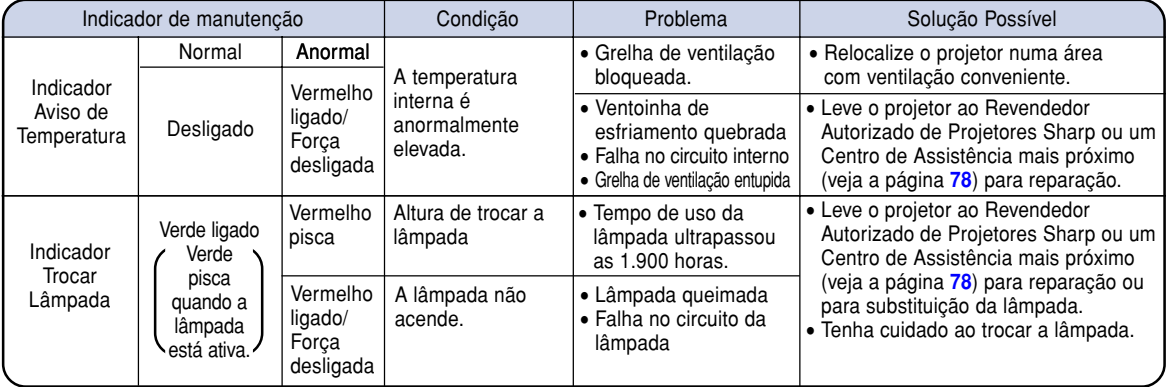

### **Informação**

- Se o indicador de Aviso de Temperatura acender, e se a força desligar, siga as soluções possíveis acima e depois espere até o projetor ter esfriado completamente antes de introduzir o plugue do cabo de força e ligar novamente a força. (Pelo menos 5 minutos.)
- Se a força for desligada e ligada novamente, como para efetuar um teste curto, o indicador Trocar Lâmpada poderá ser ativado, evitando que a força seja ligada. Caso isto ocorra, retire o plugue do cabo de força da tomada de força e torne a inseri-lo.
- Se quiser limpar as grelhas de ventilação durante a operação do projetor, aperte primeiro  $\overline{60}$  e depois de a força ser desligada e de a ventoinha de esfriamento ter parado, limpe as grelhas de ventilação.
- Não retire o plugue do cabo de força depois de a força ter sido desligada e enquanto a ventoinha de esfriamento estiver a funcionar. A ventoinha de esfriamento funciona durante cerca de 90 segundos.

## <span id="page-74-0"></span>**Sobre a Lâmpada**

### **Lâmpada**

- **Recomenda-se que a lâmpada (vendido separadamente) seja substituída ao fim de aproximadamente 1.900 horas de uso acumuladas ou quando você notar uma deterioração significativa da imagem e da qualidade de cor. O tempo de uso da lâmpada pode ser verificado com a Apresentação na tela. Veja a página [58.](#page-61-0)**
- **Para fazer substituir a lâmpada consulte o Revendedor Autorizado de Projetores Sharp ou Centro de Assistência mais próximo.**

#### **NOTA IMPORTANTE PARA USUÁRIOS DOS E.U.:**

A lâmpada incluída neste projetor está protegida por uma garantia limitada de 90 dias para peças e defeitos de fabrico. Todo o serviço efetuado neste projetor sob garantia, incluindo a substituição da lente, deverá ser obtido através de um Revendedor Autorizado de Projetores Sharp ou um Centro de Assistência. Para obter o nome do Revendedor Autorizado de Projetores Sharp ou um Centro de Assistência mais próximo, disque grátis: 1-888-GO-SHARP (1-888-467-4277).

SOMENTE PARA OS E.U.A.

### **Cuidados relativos à lâmpada**

- **Este projetor utiliza uma lâmpada de mercúrio pressurizado. Um som forte poderá indicar avaria da lâmpada. A falha da lâmpada poderá ser devida a numerosos fatores tais como: choques excessivos, esfriamento inadequado, riscos na superfície ou deterioração da lâmpada devido ao período de tempo de uso. O período de tempo até que a lâmpada avarie varia muito dependendo da lâmpada em particular e/ou da condições e frequência de utilização. É importante notar que a falha pode por vezes resultar na quebra da lâmpada.**
- **Quando o indicador Trocar Lâmpada e o seu ícone na tela acender ou piscar, recomenda-se que a lâmpada seja imediatamente substituída por uma nova, mesmo se a lâmpada parecer estar a funcionar normalmente.**
- Caso a lâmpada quebre, poderão ser espalhados pedaços de vidro dentro do porta-lâmpada ou poderá ser **lançado pela grelha de ventilação o gás contido na lâmpada. Dado que existe mercúrio no gás da lâmpada, ventile bem a sala se a lâmpada quebrar e evite qualquer exposição ao gás libertado. Em caso de exposição ao gás, consulte um médico logo que possível.**
- Se a lâmpada quebrar, partículas de vidro poderão ficar espalhadas no interior do projetor. Nesse caso, **recomenda-se que contate o Revendedor Autorizado de projetores Sharp ou um Centro de Assistência mais próximo para a remoção da lâmpada danificada e assegurar um funcionamento seguro.**

### **Substituição da Lâmpada**

## **XIX** Precaução

- Não remova a lâmpada imediatamente após a operação do projetor. A lâmpada estará quente e tocá-la poderá originar queimaduras ou ferimentos.
- Espere pelo menos uma hora depois de o cabo de força ter sido desligado para permitir que a superfície da lâmpada esfrie completamente antes de remover a lâmpada.
- **Se a lâmpada nova não acender após a substituição, leve o projetor ao Revendedor Autorizado de Projetores Sharp ou um Centro de Assistência mais próximo para reparação. Adquira uma lâmpada de substituição do tipo BQC-PGM20X//1 no Revendedor Autorizado de Projetores Sharp ou um Centro de Assistência mais próximo. Depois troque cuidadosamente a lâmpada seguindo as instruções descritas nesta secção. Se desejar, poderá fazer substituir a lâmpada no Revendedor Autorizado de Projetores Sharp ou Centro de Assistência mais próximo.**

## <span id="page-75-0"></span>**Sobre a Lâmpada (cont.)**

### **Remoção e Instalação da Unidade da Lâmpada**

### **Informação**

- Remova a lâmpada segurando pela pega. Tenha o cuidado de não tocar na superfície de vidro da lâmpada ou do interior do projetor.
- Para evitar ferimentos a si próprio e danos à lâmpada, siga cuidadosamente os passos abaixo.
- Não remova outros parafusos para além dos parafusos da tampa da lâmpada.
- Consulte o manual de instalação incluído com a unidade de lâmpada.

### **1 Aperte**  $\overline{\odot}$  **no projetor para desligar a força.**

• Espere até que a ventoinha de esfriamento pare.

Unidade de lâmpada BQC-PGM20X//1

**Tecla POWER (Força)**

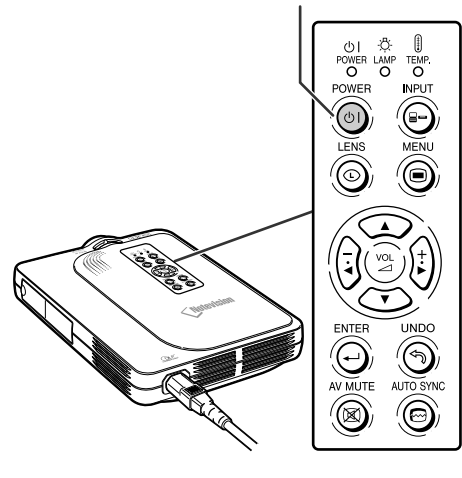

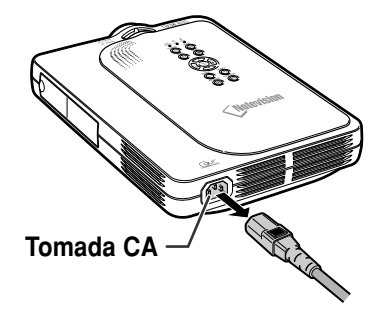

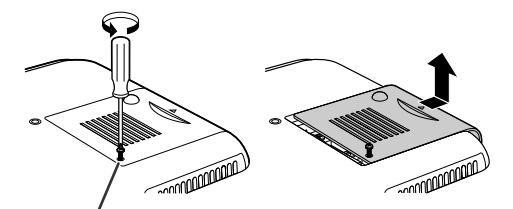

**Parafuso de serviço do usário**

### **2 Desconecte o cabo de força.**

- Retire o plugue do cabo de força da tomada de CA.
- Não toque na lâmpada até que esta tenha esfriado completamente (cerca de 1 hora).

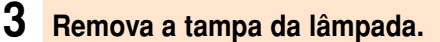

• Vire o projetor, e desaperte o parafuso de serviço do usuário que fixa a tampa da lâmpada. Deslize a tampa na direção da seta.

### <span id="page-76-0"></span>**4 Remova a lâmpada.**

• Remova os parafusos de fixação da lâmpada. Segure a lâmpada pela pega e puxe-a na direção da seta.

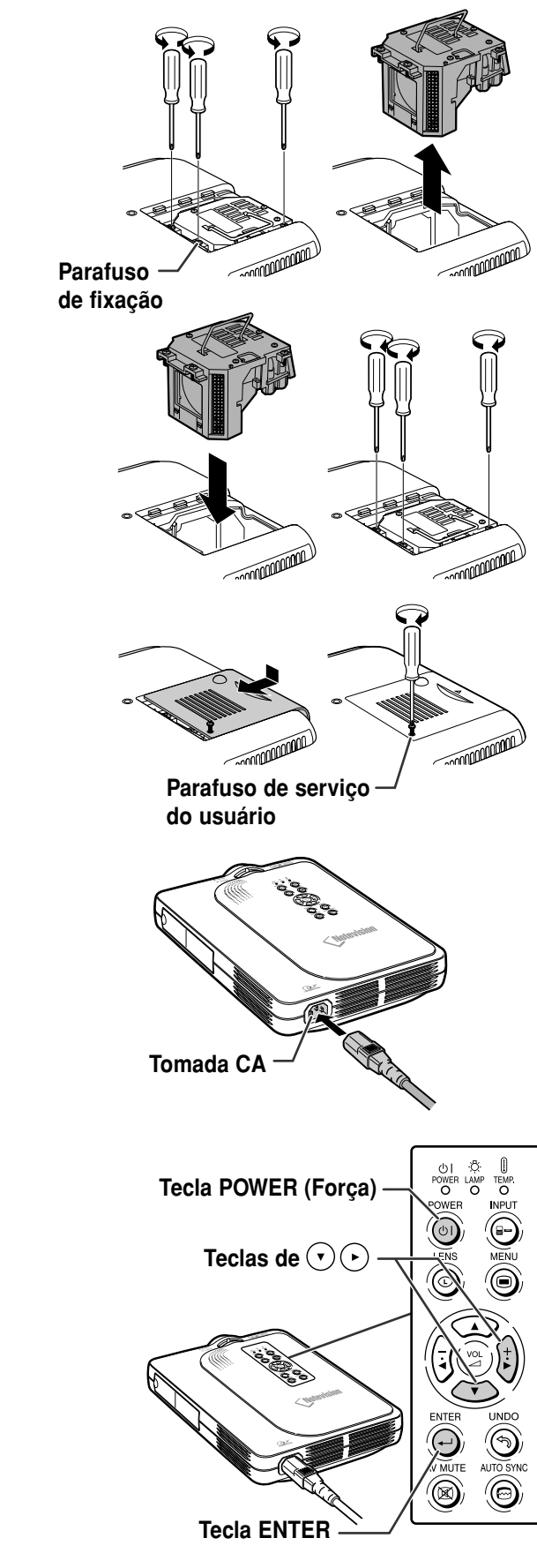

### **5 Introduza a nova lâmpada.**

• Pressione firmemente a lâmpada no compartimento da lâmpada. Aperte os parafusos de fixação.

## **6 Coloque a tampa da lâmpada.**

• Deslize a tampa da lâmpada no sentido da seta. Depois aperte o parafuso de serviço do usuário.

#### **Informação**

• Se a lâmpada não estiver corretamente instalada, a força não ligará, mesmo se o cabo de força estiver ligado ao projetor.

### **Reiniciação do Timer da Lâmpada**

**Reinicie o timer da lâmpada depois de substituir a lâmpada.**

### **1 Conecte o cabo de força.**

- Introduza o plugue do cabo de força na tomada de CA do projetor.
- **2 Reinicie o timer da lâmpada.**
	- Apertando simultaneamente (

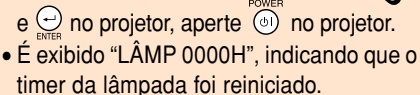

### **Informação**

• Assegure-se que reinicia o timer da lâmpada apenas quando substitui a lâmpada. Caso contrário, isto poderá provocar que a lâmpada seja danificada ou expluda.

**Ap**

## **Correspondência dos Pinos de Conexão**

### **Porta INPUT 1 DVI Digital/Analógico: conector de 29 pinos**

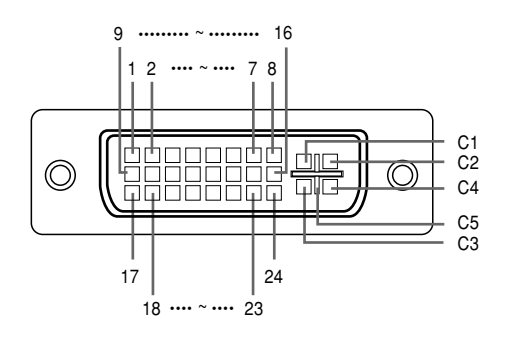

#### • **Entrada DVI Digital**

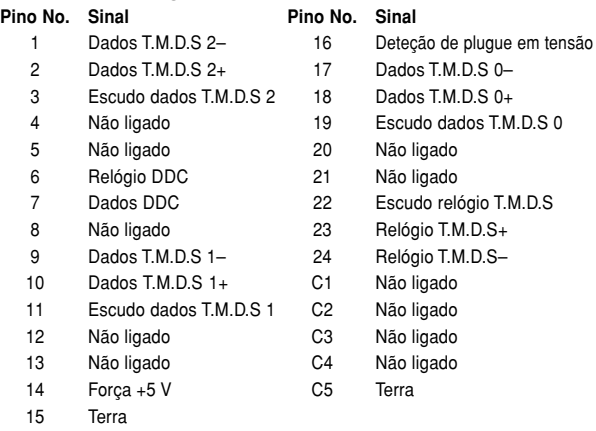

## • **Entrada DVI Analógica RGB**

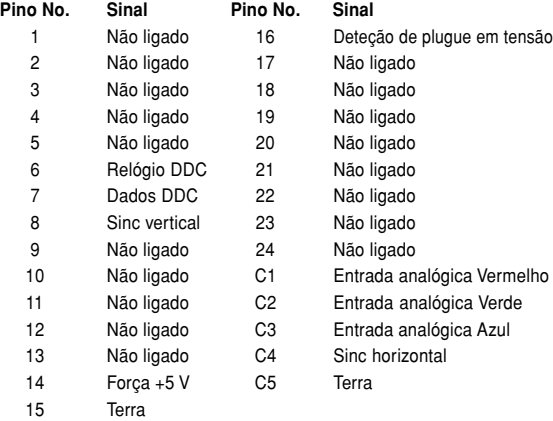

#### • **Entrada DVI Analógica Componente**

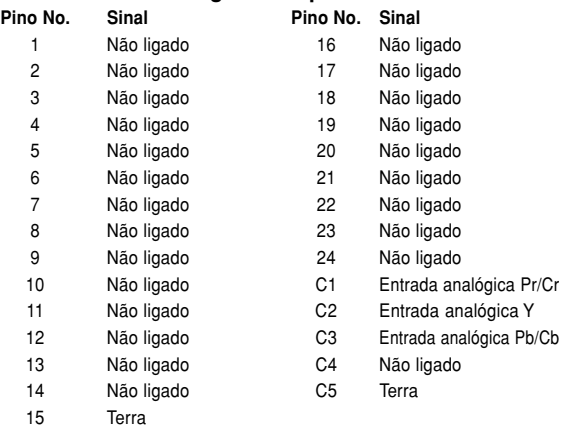

#### **Conector de 4 pinos USB**

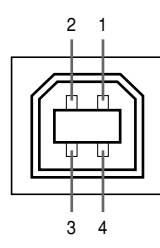

#### • **Conector USB: conector de 4 pinos tipo B USB**

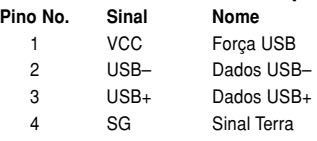

## **Tabela de Compatibilidade de Computadores**

- Suporte de sinal múltiplo Frequência Horizontal: 15–126 kHz Frequência Vertical: 43–200 Hz\* Relógio de Pixel: 12–230 MHz
- Compatível com sinais sinc em verde e sinc composta
- Compatível com UXGA e SXGA em compressão inteligente avançada
- Tecnologia de redimensionamento AICS (Compressão Inteligente Avançada e Sistema de Expansão)

#### **A lista seguinte indica os modos que estão conforme o VESA. Contudo, este projetor suporta outros sinais que não são padrões VESA.**

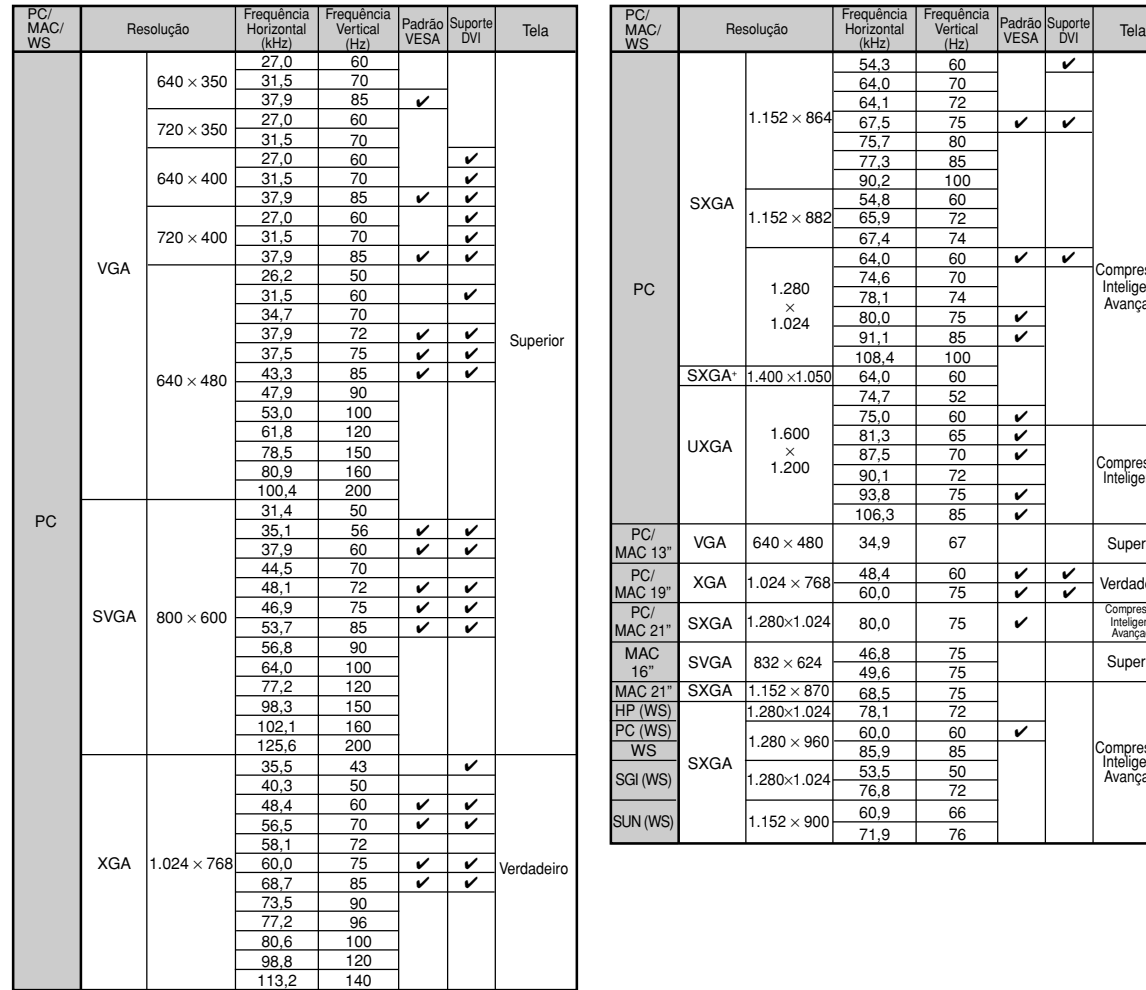

\* Ruído temporário poderá ser visível com freqüências verticais acima de 100 Hz se as funções OSD estiverem ativadas.

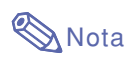

- Este projetor poderá não conseguir exibir imagens a partir de computadores notebook em modo simultâneo (CRT/LCD). Caso tal ocorra, desligue a tela LCD do computador notebook e faça sair os dados de tela em modo "apenas CRT". Detalhes sobre como alterar os modos de exibição podem ser encontrados no seu manual de operação do computador notebook.
- Quando este projetor receber sinais VGA de formato 640  $\times$  350 VESA, será exibido na tela "640  $\times$  400".
- Quando recebendo sinais UXGA de formato 1.600 × 1.200 VESA, a amostragem tem lugar e parte da imagem poderá ser cortada, dado que a imagem é exibida com 1.024 linhas.

Compressão Inteligente Avançada

Superior Verdadeiro Compre Int vançada Superior

Compressão Inteligente

Compressão Inteligente Avançada

## <span id="page-79-0"></span>**Solução de Problemas**

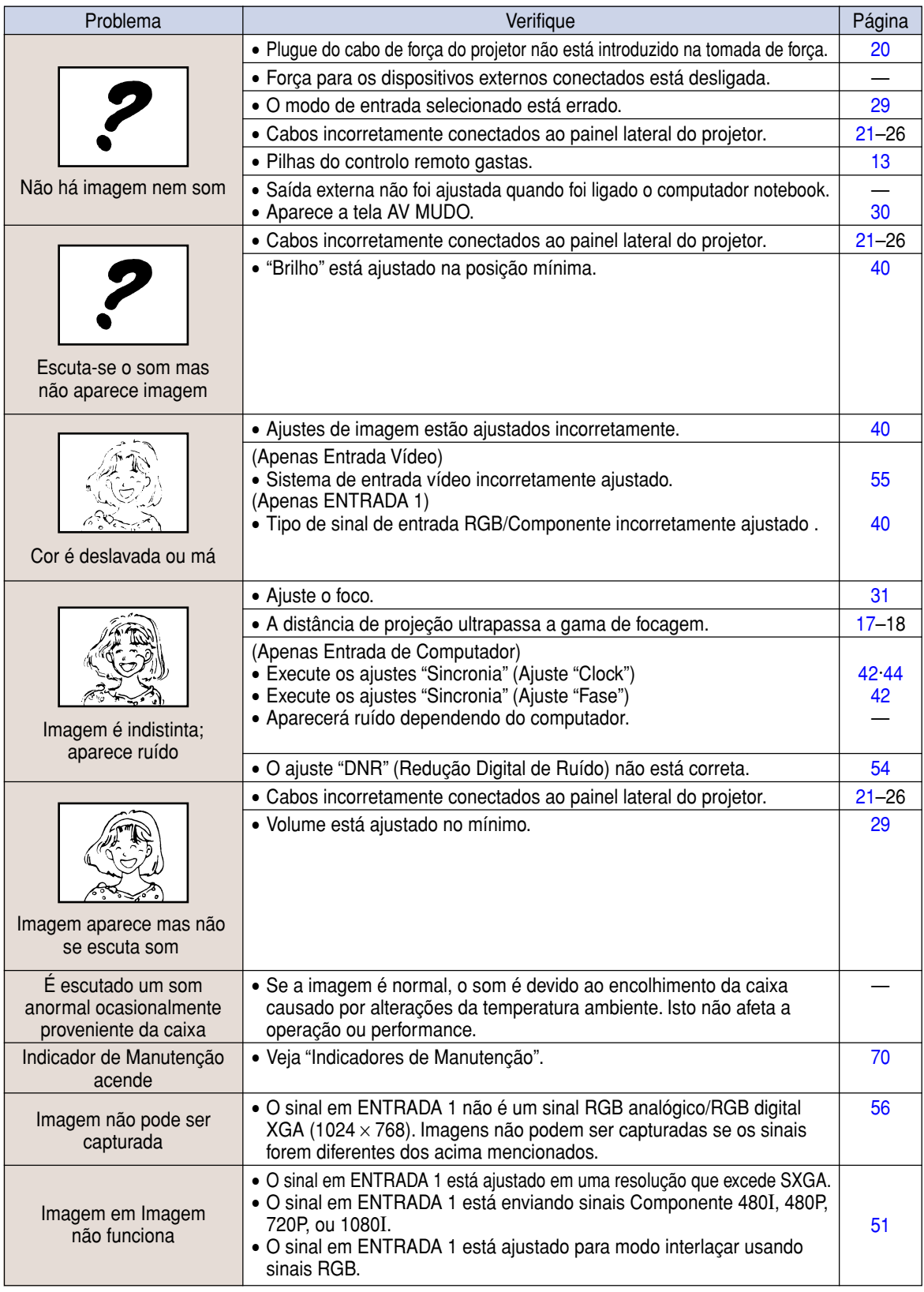

<span id="page-80-0"></span>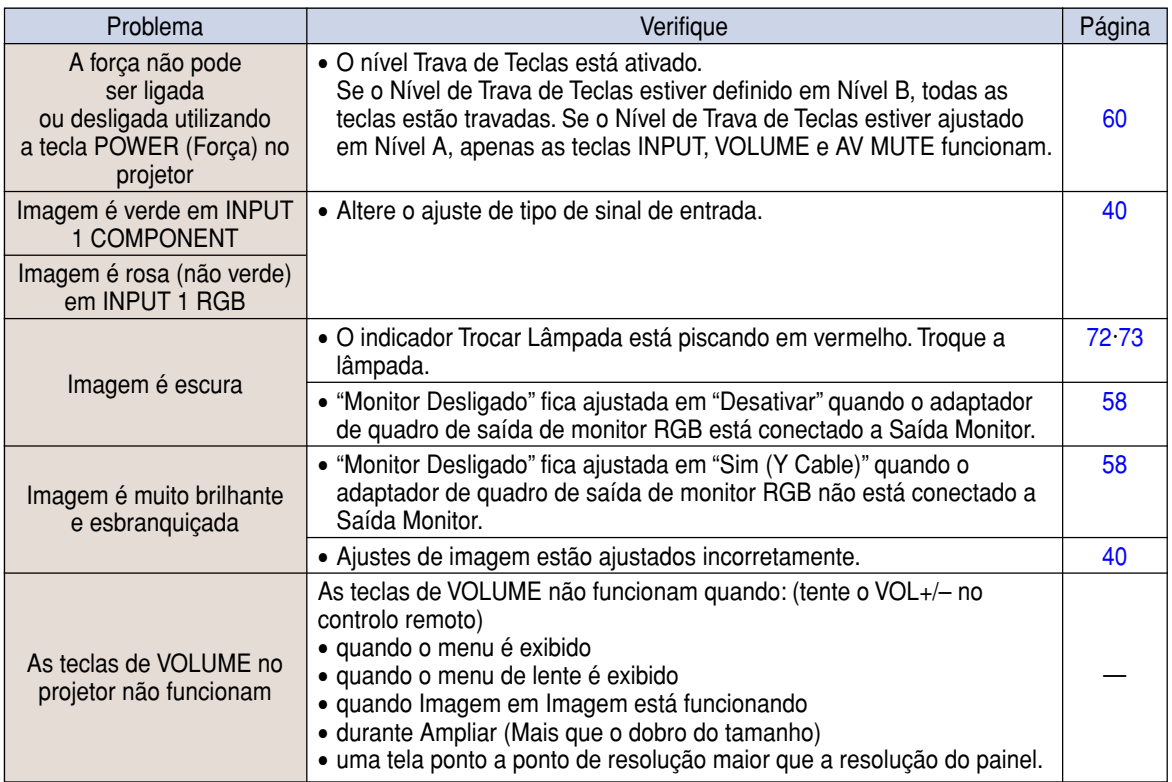

## <span id="page-81-0"></span>**Para Assistência SHARP**

**Se tiver problemas durante o ajuste ou operação deste projetor, primeiro consulte a seção "Solução de Problemas" na página [76](#page-79-0) e [77.](#page-80-0) Se este manual de operação não responder à sua questão, contate os departamentos de Serviço SHARP listados a seguir.**

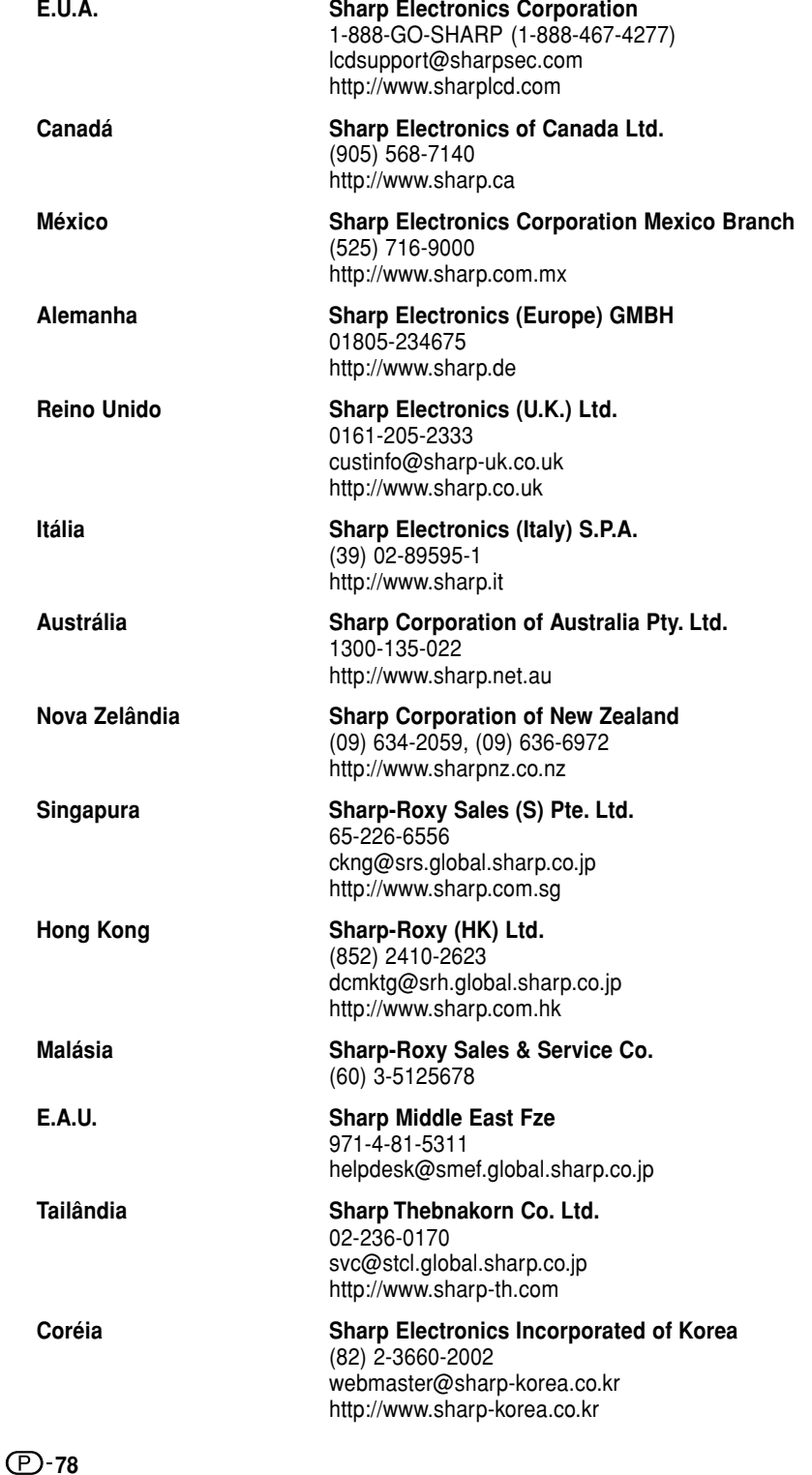

## **Especificações**

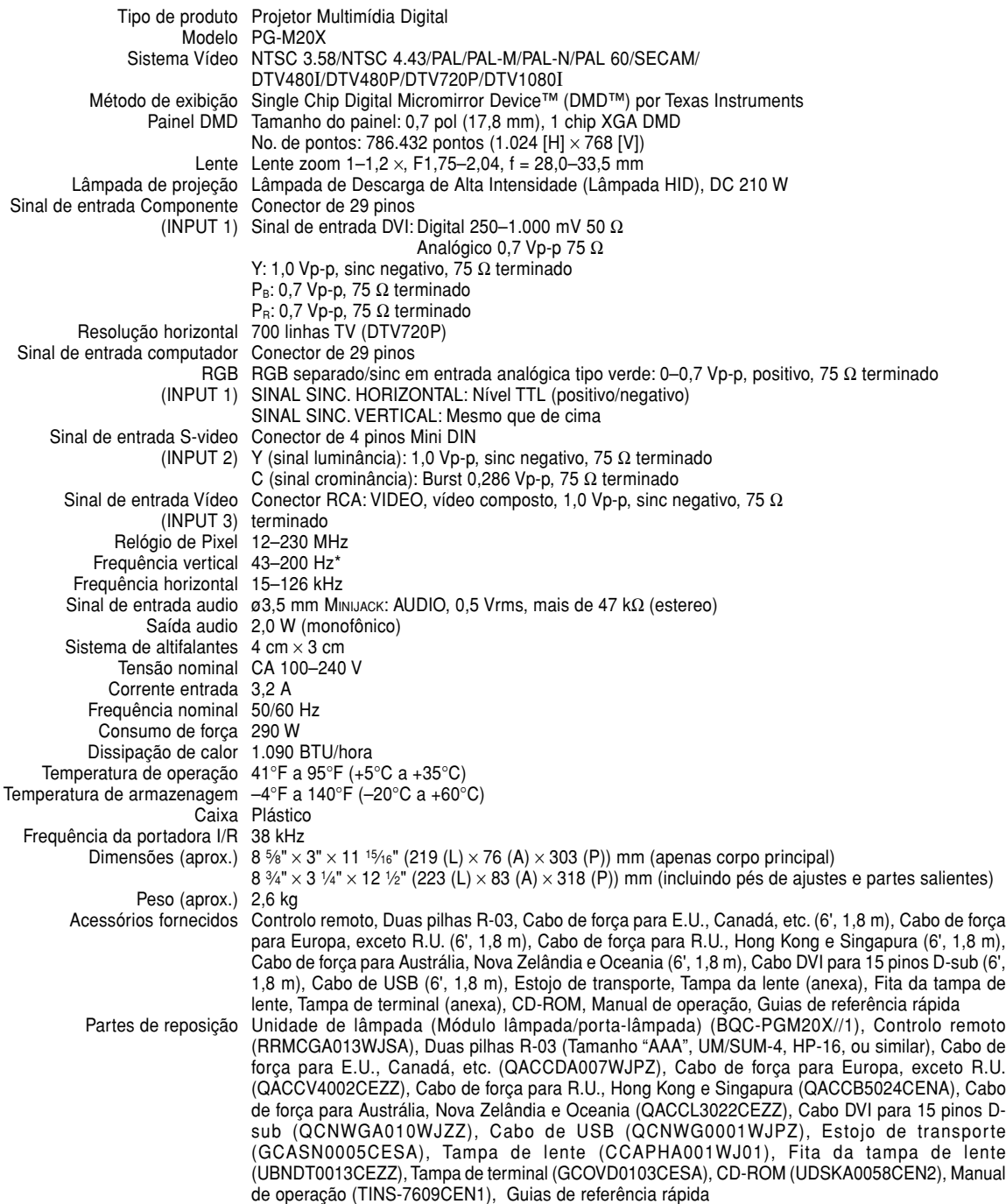

\* Ruído temporário poderá ser visível com freqüências verticais acima de 100 Hz se as funções OSD estiverem ativadas.

Este projetor SHARP usa um painel DMD. Este painel muito sofisticado contém 786.432 pixels. Tal como em qualquer equipamento eletrônico de alta tecnologia como grandes telas de TV, sistemas de vídeo e câmaras vídeo, existem certas tolerâncias aceitáveis que o equipamento deverá cumprir.

Esta unidade possui alguns pixels inativos dentro de tolerâncias aceitáveis que poderão resultar em pontos inativos na tela da imagem. Isto não afetará a qualidade da imagem ou a vida útil da unidade.

As especificações estão sujeitas a alteração sem aviso.

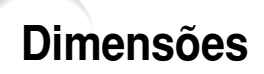

**Unidades: polegada (mm)**

**Vista Posterior**

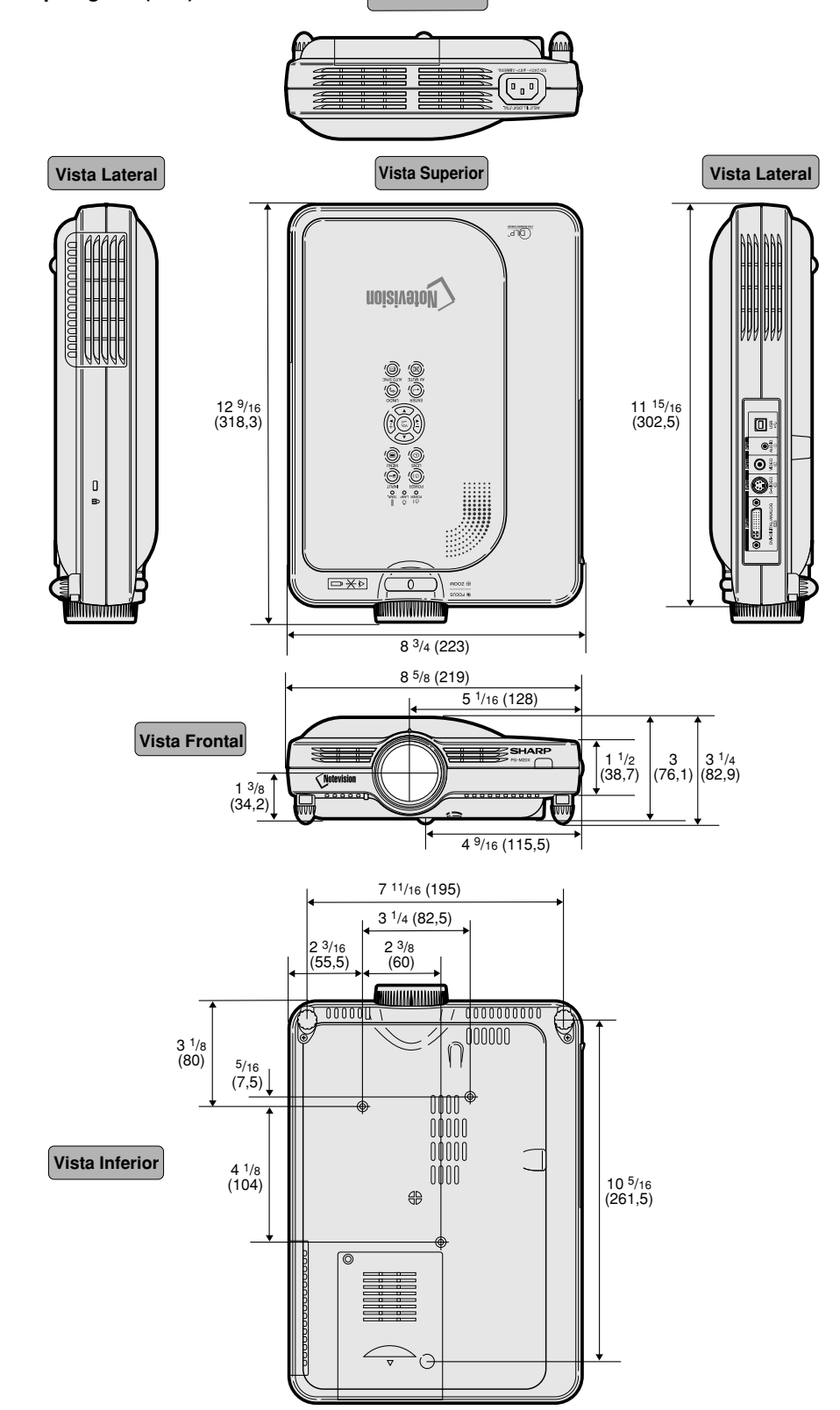

## **Glossário**

### **[Alongar](#page-50-0)**

Modo que alonga a imagem 4:3 horizontalmente para exibi-la completa numa tela 16:9.

### **[Alongar Fácil](#page-50-0)**

Projeta a imagem completa numa tela 16:9 aumentando apenas as áreas limítrofes e mantendo a razão aparente no centro da imagem em 4:3.

### **[Anti-Roubo](#page-66-0)**

No caso de o projetor ser roubado, esta função desativa o projetor de imagens desde que o código correto não seja introduzido.

### **[Auto Sync](#page-47-0)**

Otimiza as imagens de computador projetadas ajustando automaticamente certas caraterísticas.

### **[Borda](#page-50-0)**

Exibe uma imagem 4:3 completa numa tela 16:9 mantendo a razão aparente de 4:3.

### **[Clock](#page-45-0)**

Ajuste de clock é usado para ajustar o ruído vertical quando o nível de clock é incorreto.

### **[Compressão inteligente Avançada](#page-6-0)**

Alta qualidade de resolução inferior e superior da imagem para corresponder à resolução original do projetor.

### **[Congelar](#page-51-0)**

Congela temporariamente uma imagem em movimento.

### **[Correção angular](#page-35-0)**

Função que corrige digitalmente uma imagem distorcida quando o projetor é montado a um ângulo, suaviza recortes em imagens anguladas e comprime a imagem não somente na horizontal mas também verticalmente, mantendo a razão aparente de 4:3.

### **[Dot by Dot](#page-50-0)**

Modo que projeta imagens com a sua resolução original.

### **DVI (Interface [Visual Digital\)](#page-24-0)**

Exibe a interface digital que também suporta interfaces analógicas.

### **[Fase](#page-45-0)**

A comutação de fase representa a comutação entre dois sinais isomórficos com a mesma resolução. Quando o nível de fase estiver incorreto, a imagem projetada apresentará freqüentemente interferências horizontais.

### **[Função de Status](#page-69-0)**

Exibe os ajustes de cada item de ajuste.

### **[GAMMA](#page-53-0)**

Função de melhoria de qualidade que oferece uma imagem mais rica tornando mais claras as áreas escuras da imagem sem alterar o brilho das áreas mais brilhantes. Você pode selecionar quatro modos diferentes: PADRÃO, APRESENTAÇÃO, CINEMA e JOGO.

### **[Imagem de Fundo](#page-60-0)**

Imagem de ajuste inicial projetada quando não houver sinal sendo alimentado.

### **[Imagem em Imagem](#page-54-0)**

Permite embutir imagens de vídeo nas imagens de telas de dados, permitindo-lhe a confecção de apresentações ainda mais eficazes.

#### **[Imagem Inicial](#page-60-0)**

A imagem exibida quando o projetor é ligado.

#### **[Modo Progressivo](#page-44-0)**

A exibição progressiva projeta uma imagem de vídeo mais suave. Você pode selecionar entre três modos diferentes: Modo 2D Progressivo, 3D Progressivo e Filme.

### **[Movimento Digital](#page-36-0)**

Desloca com facilidade a imagem para cima ou para baixo com as teclas  $($ A $)$ ,  $($ V $)$  quando o modo de REAJUSTAR da imagem entrada for BORDA, ALONGAR ou ALONGAR FÁCIL dos sinais vídeo ou DTV.

### **[Nível Trava Tecla](#page-63-0)**

Modo que pode travar a operação das teclas do projetor para evitar modificações inoportunas.

### **[Razão Aparente](#page-50-0)**

Razão largura altura de uma imagem. A razão aparente normal de uma imagem de computador e de vídeo é de 4:3. Existem também imagens largas com uma razão aparente de 16:9 e de 21:9.

### **[REAJUSTAR](#page-49-0)**

Permite-lhe modificar ou ajustar a seu gosto o modo de exibição da imagem, para realçar a imagem imputada. Pode-se escolher entre seis modos diferentes: NORMAL, CHEIO, DOT BY DOT, BORDA, ALONGAR e ALONGAR FÁCIL.

### **[Senha](#page-64-0)**

Uma senha é definida de forma a que as alterações não podem ser feitas nos ajustes do menu "Opções  $(2)$ ".

### **[sRGB](#page-56-0)**

Uma norma internacional de reprodução de cor regulamentada pelo IEC (Comissão Eletrotécnico Internacional). Como a área de cor fixa foi definida pelo IEC, a cor muda conforme as características DLP, de forma que as imagens são apresentadas numa tonalidade natural baseada numa imagem original, quando comutado para modo "sRGB".

### **[Temp Cor \(Temperatura de cor\)](#page-43-0)**

Função que pode ser usada para ajustar a temperatura de cor de acordo com o tipo de imagem alimentada no projetor. Diminua a temperatura de cor para criar imagens mais quentes, avermelhadas para tonalidades de pele naturais, ou aumente para criar imagens mais frias, azuladas para imagens mais brilhantes.

## Índice

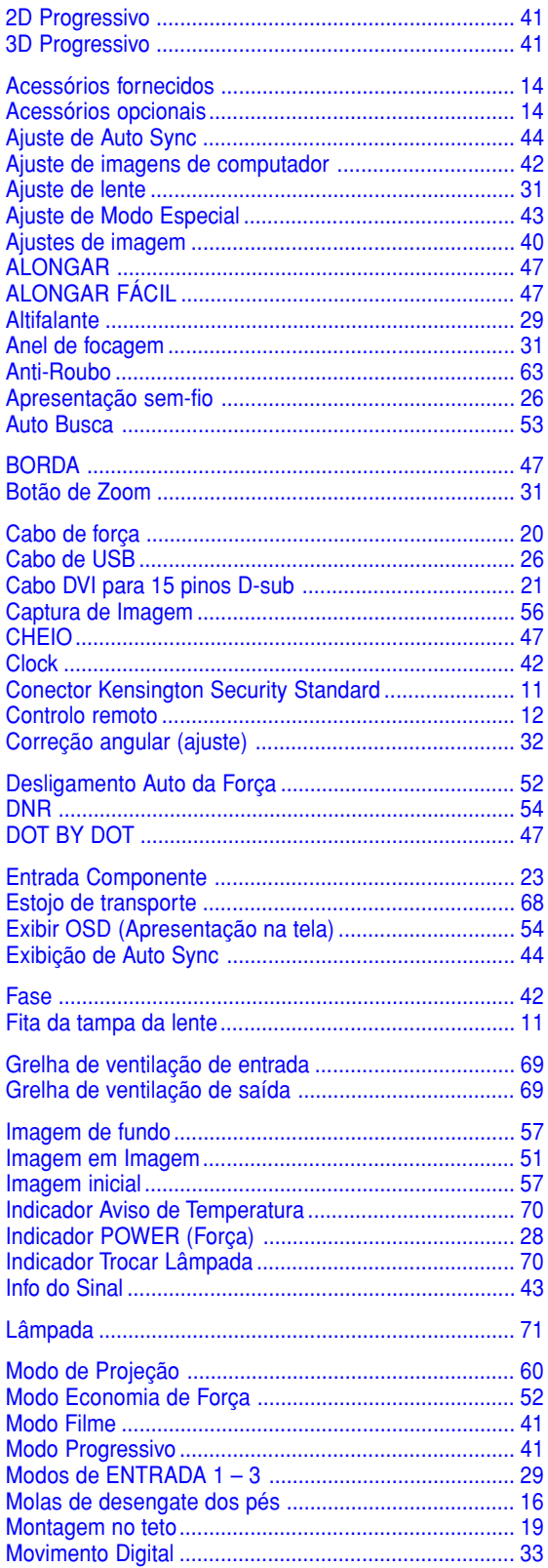

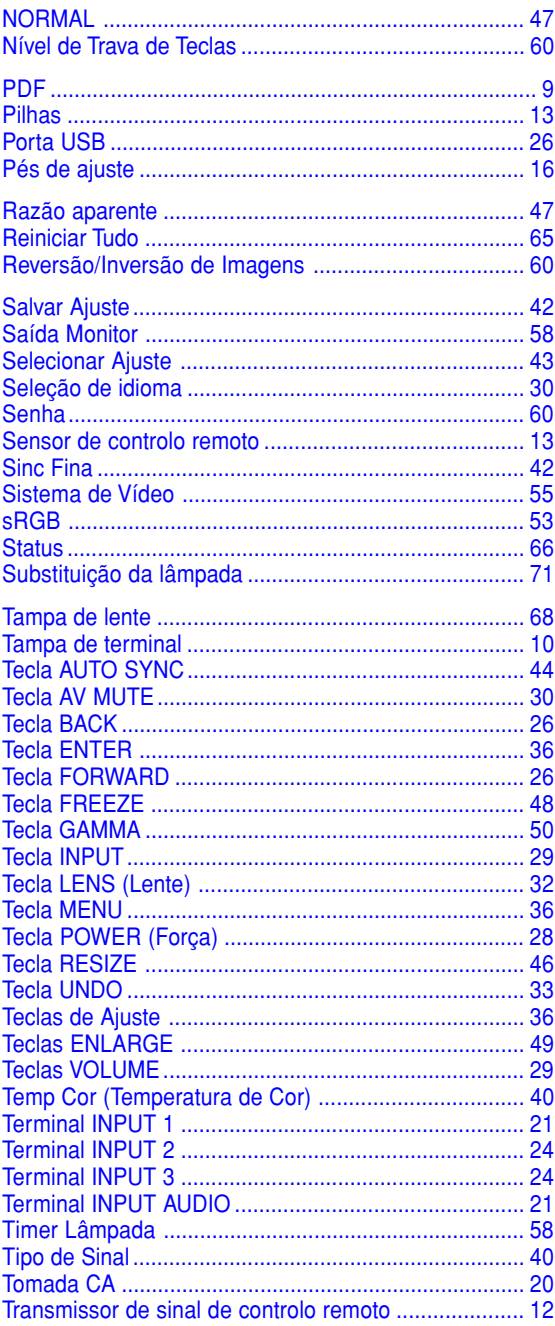

# **SHARP SHARP CORPORATION**